### **Oracle® Telecommunications Billing Integrator**

Implementation Guide Release 12 **Part No. B31540-02**

December 2006

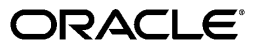

Oracle Telecommunications Billing Integrator Implementation Guide, Release 12

Part No. B31540-02

Copyright © 2005, 2006, Oracle. All rights reserved.

Primary Author: Nuzhath Shereen

The Programs (which include both the software and documentation) contain proprietary information; they are provided under a license agreement containing restrictions on use and disclosure and are also protected by copyright, patent, and other intellectual and industrial property laws. Reverse engineering, disassembly, or decompilation of the Programs, except to the extent required to obtain interoperability with other independently created software or as specified by law, is prohibited.

The information contained in this document is subject to change without notice. If you find any problems in the documentation, please report them to us in writing. This document is not warranted to be error-free. Except as may be expressly permitted in your license agreement for these Programs, no part of these Programs may be reproduced or transmitted in any form or by any means, electronic or mechanical, for any purpose.

If the Programs are delivered to the United States Government or anyone licensing or using the Programs on behalf of the United States Government, the following notice is applicable:

#### U.S. GOVERNMENT RIGHTS

Programs, software, databases, and related documentation and technical data delivered to U.S. Government customers are "commercial computer software" or "commercial technical data" pursuant to the applicable Federal Acquisition Regulation and agency-specific supplemental regulations. As such, use, duplication, disclosure, modification, and adaptation of the Programs, including documentation and technical data, shall be subject to the licensing restrictions set forth in the applicable Oracle license agreement, and, to the extent applicable, the additional rights set forth in FAR 52.227-19, Commercial Computer Software--Restricted Rights (June 1987). Oracle Corporation, 500 Oracle Parkway, Redwood City, CA 94065.

The Programs are not intended for use in any nuclear, aviation, mass transit, medical, or other inherently dangerous applications. It shall be the licensee's responsibility to take all appropriate fail-safe, backup, redundancy and other measures to ensure the safe use of such applications if the Programs are used for such purposes, and we disclaim liability for any damages caused by such use of the Programs.

The Programs may provide links to Web sites and access to content, products, and services from third parties. Oracle is not responsible for the availability of, or any content provided on, third-party Web sites. You bear all risks associated with the use of such content. If you choose to purchase any products or services from a third party, the relationship is directly between you and the third party. Oracle is not responsible for: (a) the quality of third-party products or services; or (b) fulfilling any of the terms of the agreement with the third party, including delivery of products or services and warranty obligations related to purchased products or services. Oracle is not responsible for any loss or damage of any sort that you may incur from dealing with any third party.

Oracle, JD Edwards, PeopleSoft, and Siebel are registered trademarks of Oracle Corporation and/or its affiliates. Other names may be trademarks of their respective owners.

# **Contents**

### **Send Us Your Comments**

### **Preface**

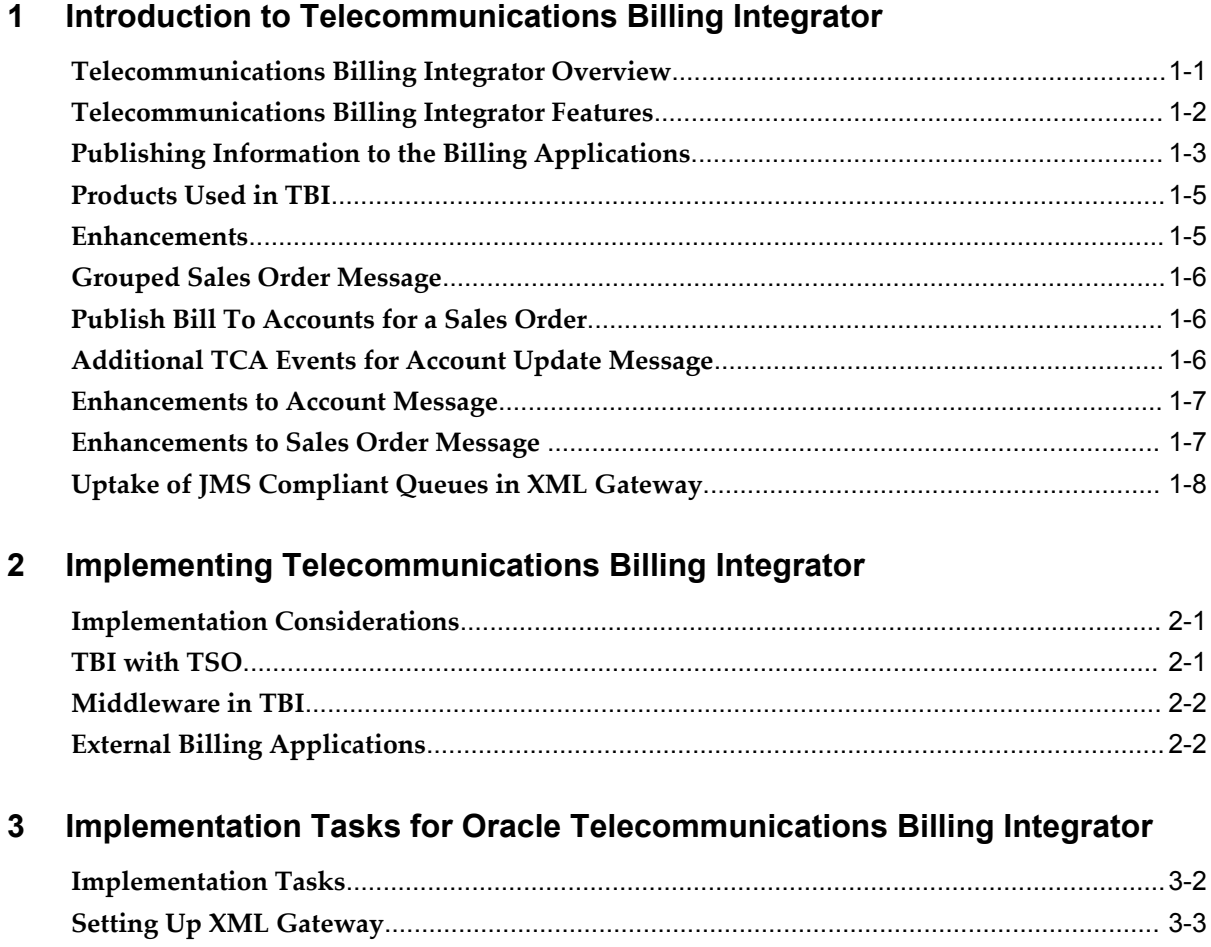

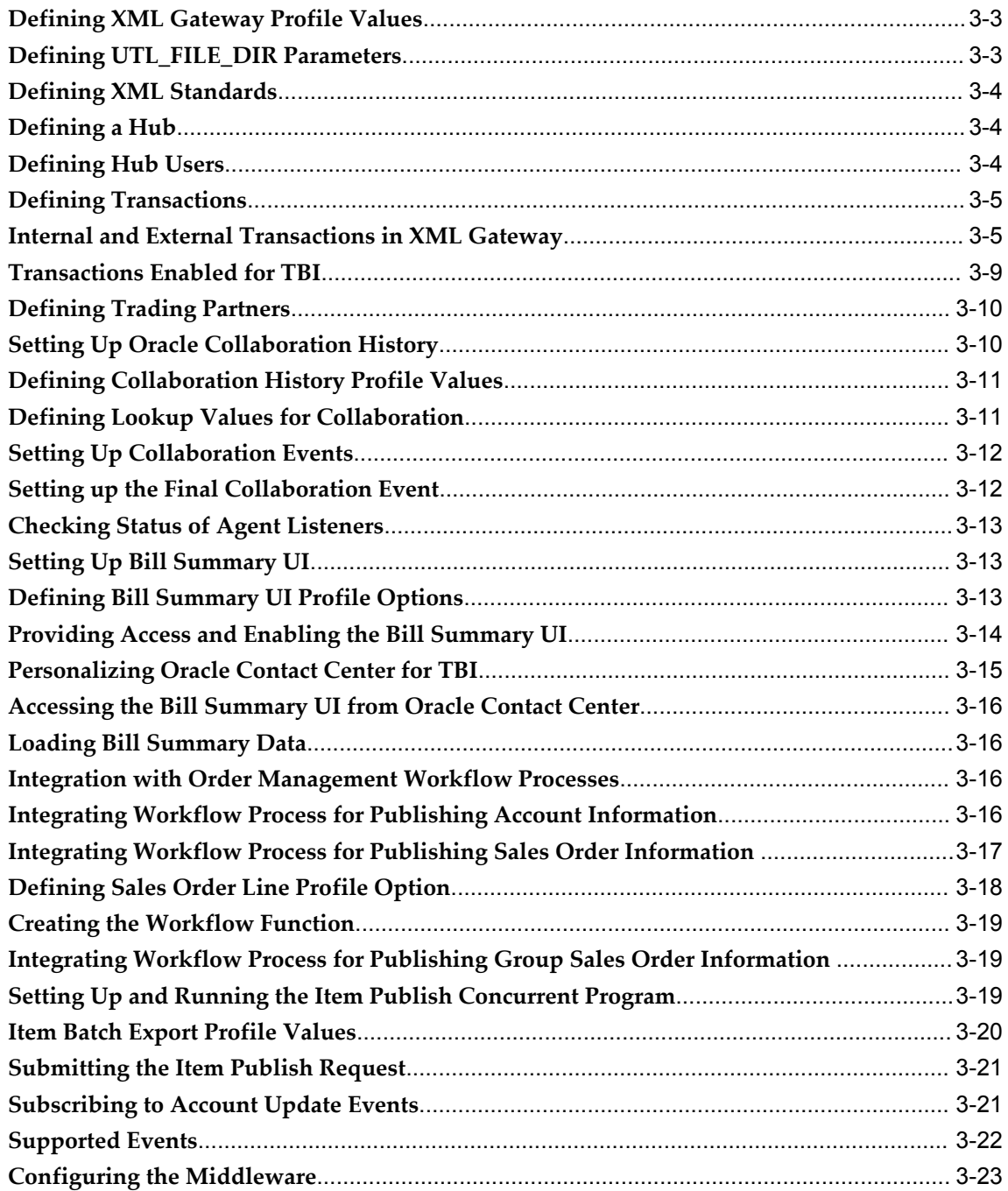

### **A Configuring Oracle Applications InterConnect**

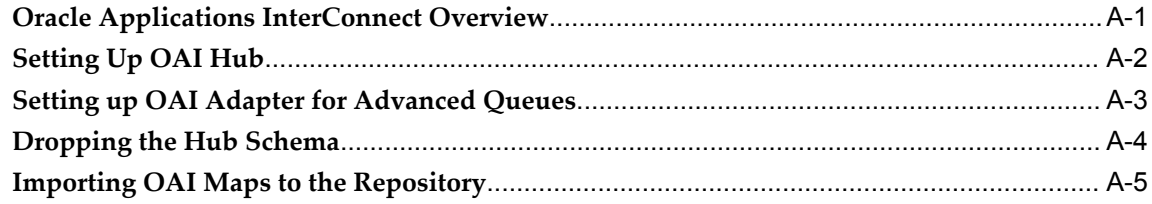

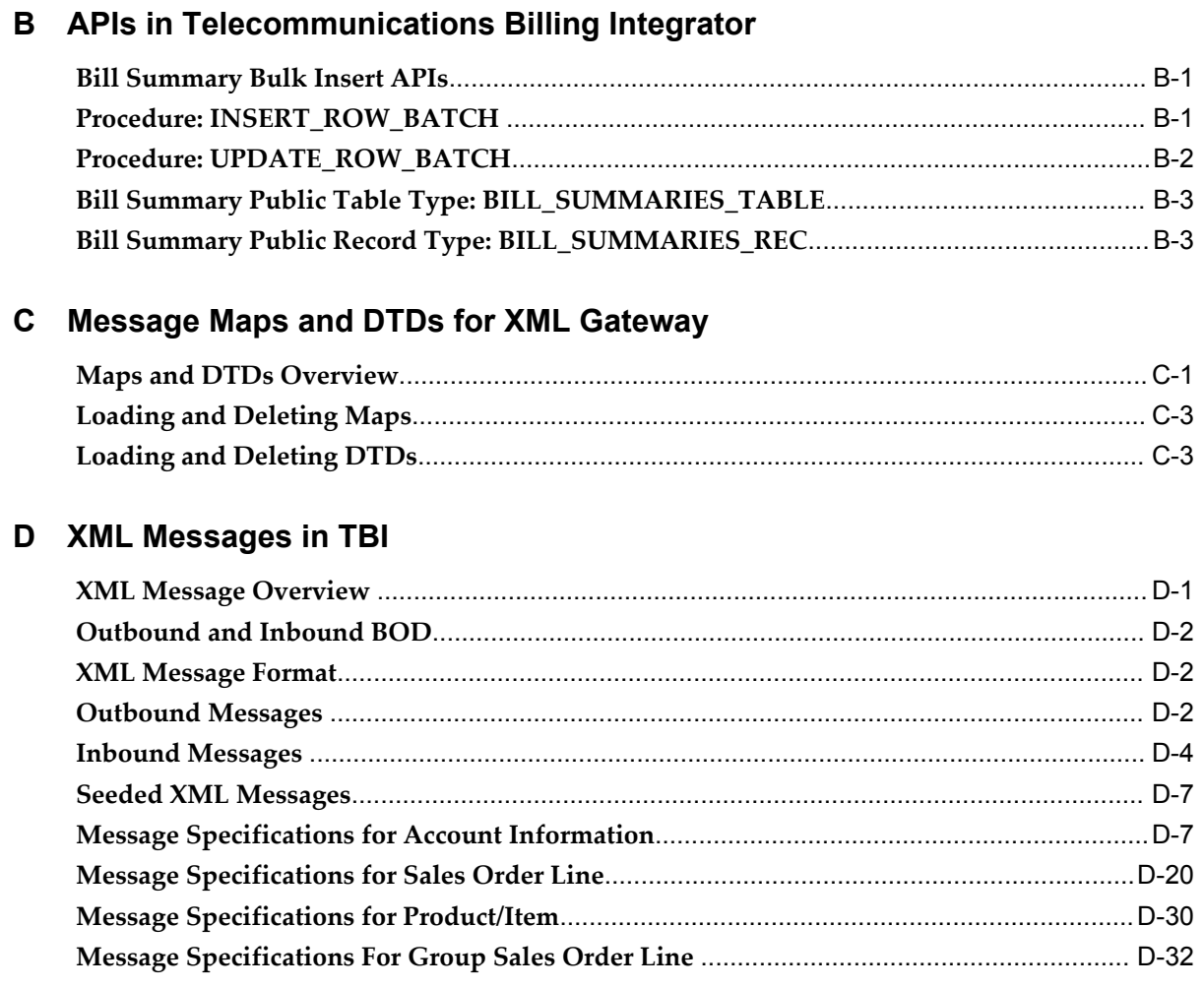

### Glossary

### **Index**

Download from Www.Somanuals.com. All Manuals Search And Download.

# **Send Us Your Comments**

### **Oracle Telecommunications Billing Integrator Implementation Guide, Release 12**

#### **Part No. B31540-02**

Oracle welcomes customers' comments and suggestions on the quality and usefulness of this document. Your feedback is important, and helps us to best meet your needs as a user of our products. For example:

- Are the implementation steps correct and complete?
- Did you understand the context of the procedures?
- Did you find any errors in the information?
- Does the structure of the information help you with your tasks?
- Do you need different information or graphics? If so, where, and in what format?
- Are the examples correct? Do you need more examples?

If you find any errors or have any other suggestions for improvement, then please tell us your name, the name of the company who has licensed our products, the title and part number of the documentation and the chapter, section, and page number (if available).

Note: Before sending us your comments, you might like to check that you have the latest version of the document and if any concerns are already addressed. To do this, access the new Applications Release Online Documentation CD available on Oracle MetaLink and www.oracle.com. It contains the most current Documentation Library plus all documents revised or released recently.

Send your comments to us using the electronic mail address: appsdoc\_us@oracle.com

Please give your name, address, electronic mail address, and telephone number (optional).

If you need assistance with Oracle software, then please contact your support representative or Oracle Support Services.

If you require training or instruction in using Oracle software, then please contact your Oracle local office and inquire about our Oracle University offerings. A list of Oracle offices is available on our Web site at www.oracle.com.

Download from Www.Somanuals.com. All Manuals Search And Download.

# **Preface**

### **Intended Audience**

Welcome to Release 12 of the *Oracle Telecommunications Billing Integrator Implementation Guide.*

This guide is intended for implementers and administrators of the Telecommunications Billing Integrator application. This guide assumes you have a working knowledge of the following:

- The principles and customary practices of your business area.
- Oracle Telecommunications Billing Integrator
- Oracle XML Gateway

To learn more about Oracle XML Gateway, see the *Oracle XML Gateway User's Guide.*

• Oracle Workflow

To know more about Oracle Workflow, see the *Oracle Workflow Administrator's Guide.*

[See Related Information Sources on page xi](#page-10-0) for more Oracle Applications product information.

### **TTY Access to Oracle Support Services**

Oracle provides dedicated Text Telephone (TTY) access to Oracle Support Services within the United States of America 24 hours a day, seven days a week. For TTY support, call 800.446.2398.

### **Documentation Accessibility**

Our goal is to make Oracle products, services, and supporting documentation accessible, with good usability, to the disabled community. To that end, our documentation includes features that make information available to users of assistive technology. This documentation is available in HTML format, and contains markup to facilitate access by the disabled community. Accessibility standards will continue to evolve over time, and Oracle is actively engaged with other market-leading technology vendors to address technical obstacles so that our documentation can be accessible to all of our customers. For more information, visit the Oracle Accessibility Program Web site at http://www.oracle.com/accessibility/ .

### **Accessibility of Code Examples in Documentation**

Screen readers may not always correctly read the code examples in this document. The conventions for writing code require that closing braces should appear on an otherwise empty line; however, some screen readers may not always read a line of text that consists solely of a bracket or brace.

### **Accessibility of Links to External Web Sites in Documentation**

This documentation may contain links to Web sites of other companies or organizations that Oracle does not own or control. Oracle neither evaluates nor makes any representations regarding the accessibility of these Web sites.

### **Structure**

#### **[1 Introduction to Telecommunications Billing Integrator](#page-14-1)**

This chapter provides a brief introduction to the features in TBI.

#### **[2 Implementing Telecommunications Billing Integrator](#page-22-2)**

This chapter lists the implementation considerations for TBI.

#### **[3 Implementation Tasks for Oracle Telecommunications Billing Integrator](#page-24-0)**

This chapter discusses the tasks to implement Oracle Telecommunications Billing Integrator.

#### **[A Configuring Oracle Applications InterConnect](#page-48-1)**

This appendix provides information on configuring Oracle Applications InterConnect (OAI).

#### **[B APIs in Telecommunications Billing Integrator](#page-54-2)**

This appendix provides information on the APIs in TBI.

#### **[C Message Maps and DTDs for XML Gateway](#page-60-1)**

This appendix provides information on the message maps and DTDs for Oracle XML Gateway.

#### **[D XML Messages in TBI](#page-64-1)**

This appendix provides information on the XML messages in TBI. **[Glossary](#page-106-0)**

### <span id="page-10-0"></span>**Related Information Sources**

Oracle Telecommunications Billing Integrator shares business and setup information with other Oracle Applications products. Refer to other guides when you set up and use Oracle Telecommunications Billing Integrator. You can read the guides online by choosing Library from the expandable menu on your HTML help window, by reading from the Oracle Applications Document Library CD included in your media pack, or by using a Web browser with a URL that your system administrator provides.

If you require printed guides, you can purchase them from the Oracle Store at http://oraclestore.oracle.com.

### **Integration Repository**

The Oracle Integration Repository is a compilation of information about the service endpoints exposed by the Oracle E-Business Suite of applications. It provides a complete catalog of Oracle E-Business Suite's business service interfaces. The tool lets users easily discover and deploy the appropriate business service interface for integration with any system, application, or business partner.

The Oracle Integration Repository is shipped as part of the E-Business Suite. As your instance is patched, the repository is automatically updated with content appropriate for the precise revisions of interfaces in your environment.

### **Guides Related to All Products**

#### Oracle Applications User's Guide

This guide explains how to enter data, query, run reports, and navigate using the graphical user interface (GUI). This guide also includes information on setting user profiles, as well as running and reviewing reports and concurrent processes. You can access this user's guide online by choosing "Getting Started with Oracle Applications" from any Oracle Applications help.

### **Guides Related to This Product**

Oracle Telecommunications Service Ordering Process Guide

This manual provides information on setting up Oracle Order Management that is specific to the Oracle Telecommunications Service Ordering solution.

#### Oracle XML Gateway User's Guide

This manual describes the XML Gateway features and architecture and provides information on Message Designer, XML Gateway Setup, and Execution Engine.

#### Oracle Workflow Developer's Guide

This guide explains how to define new workflow business processes and customize existing Oracle Applications-embedded workflow processes. It also describes how to define and customize business events and event subscriptions.

### **Installation and System Administration**

#### Oracle Applications Concepts

This book is intended for all those planning to deploy Oracle E-Business Suite Release 12, or contemplating significant changes to a configuration. After describing the Oracle Applications architecture and technology stack, it focuses on strategic topics, giving a broad outline of the actions needed to achieve a particular goal, plus the installation and configuration choices that may be available.

#### Oracle Applications Installation Guide: Using Rapid Install

This book is intended for use by anyone who is responsible for installing or upgrading Oracle Applications. It provides instructions for running Rapid Install either to carry out a fresh installation of Oracle Applications Release 12, or as part of an upgrade from Release 11*i* to Release 12. The book also describes the steps needed to install the technology stack components only, for the special situations where this is applicable.

#### Oracle Applications Upgrade Guide: Release 11*i* to Release 12

This guide provides information for DBAs and Applications Specialists who are responsible for upgrading a Release 11*i* Oracle Applications system (techstack and products) to Release 12. In addition to information about applying the upgrade driver, it outlines pre-upgrade steps and post-upgrade steps, and provides descriptions of product-specific functional changes and suggestions for verifying the upgrade and reducing downtime.

### Oracle Applications Maintenance Procedures

This guide describes how to use AD maintenance utilities to complete tasks such as compiling invalid objects, managing parallel processing jobs, and maintaining snapshot information. Part of Maintaining Oracle Applications, a 3-book set that also includes Oracle Applications Patching Procedures and Oracle Applications Maintenance Utilities.

#### Oracle Applications System Administrator's Documentation Set

This documentation set provides planning and reference information for the Oracle Applications System Administrator. *Oracle Applications System Administrator's Guide - Configuration* contains information on system configuration steps, including defining concurrent programs and managers, enabling Oracle Applications Manager features, and setting up printers and online help. *Oracle Applications System Administrator's Guide - Maintenance* provides information for frequent tasks such as monitoring your system with Oracle Applications Manager, managing concurrent managers and reports, using diagnostic utilities, managing profile options, and using alerts. *Oracle Applications System Administrator's Guide - Security* describes User Management, data security,

function security, auditing, and security configurations.

#### Oracle Alert User's Guide

This guide explains how to define periodic and event alerts to monitor the status of your Oracle Applications data.

#### Oracle Applications Developer's Guide

This guide contains the coding standards followed by the Oracle Applications development staff and describes the Oracle Application Object Library components that are needed to implement the Oracle Applications user interface described in the Oracle Applications User Interface Standards for Forms-Based Products. This manual also provides information to help you build your custom Oracle Forms Developer forms so that the forms integrate with Oracle.

### **Other Implementation Documentation**

#### Oracle Workflow Administrator's Guide

This guide explains how to complete the setup steps necessary for any Oracle Applications product that includes workflow-enabled processes, as well as how to monitor the progress of runtime workflow.

#### Oracle Workflow Developer's Guide

This guide explains how to define new workflow business processes and customize existing Oracle Applications-embedded workflow processes. It also describes how to define and customize business events and event subscriptions.

#### Oracle Workflow User's Guide

This guide describes how Oracle Applications users can view and respond to workflow notifications and monitor the progress of their workflow processes.

#### Oracle Workflow API Reference

This guide describes the APIs provided for developers and administrators to access Oracle Workflow.

#### Oracle eTechnical Reference Manuals

Each eTechnical Reference Manual (eTRM) contains database diagrams and a detailed description of database tables, forms, reports, and programs for a specific Oracle Applications product. This information helps you convert data from your existing applications, integrate Oracle Applications data with non-Oracle applications, and write custom reports for Oracle Applications products. Oracle eTRM is available on OracleMetalink.

### **Do Not Use Database Tools to Modify Oracle Applications Data**

Oracle STRONGLY RECOMMENDS that you never use SQL\*Plus, Oracle Data Browser, database triggers, or any other tool to modify Oracle Applications data unless

**xiii**

otherwise instructed.

Oracle provides powerful tools you can use to create, store, change, retrieve, and maintain information in an Oracle database. But if you use Oracle tools such as SQL\*Plus to modify Oracle Applications data, you risk destroying the integrity of your data and you lose the ability to audit changes to your data.

Because Oracle Applications tables are interrelated, any change you make using an Oracle Applications form can update many tables at once. But when you modify Oracle Applications data using anything other than Oracle Applications, you may change a row in one table without making corresponding changes in related tables. If your tables get out of synchronization with each other, you risk retrieving erroneous information and you risk unpredictable results throughout Oracle Applications.

When you use Oracle Applications to modify your data, Oracle Applications automatically checks that your changes are valid. Oracle Applications also keeps track of who changes information. If you enter information into database tables using database tools, you may store invalid information. You also lose the ability to track who has changed your information because SQL\*Plus and other database tools do not keep a record of changes.

# **1**

## <span id="page-14-1"></span>**Introduction to Telecommunications Billing Integrator**

This chapter provides a brief introduction to the features in TBI.

This chapter covers the following topics:

- [Telecommunications Billing Integrator Overview](#page-14-0)
- [Telecommunications Billing Integrator Features](#page-15-0)
- [Publishing Information to the Billing Applications](#page-16-0)
- [Products Used in TBI](#page-18-0)
- **[Enhancements](#page-18-1)**
- [Grouped Sales Order Message](#page-19-0)
- [Publish Bill To Accounts for a Sales Order](#page-19-1)
- [Additional TCA Events for Account Update Message](#page-19-2)
- [Enhancements to Account Message](#page-20-0)
- [Enhancements to Sales Order Message](#page-20-1)
- <span id="page-14-0"></span>• [Uptake of JMS Compliant Queues in XML Gateway](#page-21-0)

### **Telecommunications Billing Integrator Overview**

Telecommunications Billing Integrator (TBI) provides a seamless integration between Oracle E-Business Suite (EBS) and one or more external billing applications to assist in customer management and enhance business benefits.

Telecommunications service providers use Oracle EBS to create and maintain data. They use external billing applications to bill the customers for the services and products ordered through Oracle EBS. Oracle TBI is an interface between Oracle EBS and the external billing applications. Oracle TBI enables exchange of information between Oracle EBS and the billing applications to ensure that data essential for billing purposes

is made available to the external billing application.

TBI depends on the Oracle Telecommunications Service Ordering (TSO) solution. The TSO solution leverages multiple components in the Oracle E-Business Suite (EBS) to enable telecommunications service providers to add, change, move or disconnect telecommunication services.

Telecommunications service providers also use Oracle EBS to conduct post-sale interactions with customers, such as processing service requests and billing inquiries. Oracle EBS provides information on customers, accounts, products and sales orders which is replicated and synchronized in the external billing applications. Oracle TBI provides the customer care agent with the bill summary information and actual customer bill images from the billing application. It provides bill summary data in Oracle Contact Center. Oracle TBI thus addresses the need for fast and efficient access to billing information and EBS data.

### **Telecommunications Billing Integrator Features**

<span id="page-15-0"></span>The key features of TBI are:

- Information Exchange: TBI enables exchange of information between Oracle EBS and external billing applications. TBI publishes details on accounts, products, and sales orders to the external billing applications and Oracle EBS receives acknowledgements for the published messages.
- Integration with multiple billing systems: TBI can integrate with multiple heterogeneous billing applications simultaneously.
- Status Tracking: TBI integrates with the Oracle Collaboration History to monitor communication between EBS and the billing applications. TBI uses Collaboration History to:
	- Support integration with multiple heterogeneous billing systems. TBI uses Collaboration History to determine if each of the billing application has successfully created accounts and orders. It checks the account messages and sales order messages in Collaboration History.
	- Ensure that order information is published to billing systems only after each billing system has successfully created a party and account.
	- Publish updates to party and account relevant to the billing system.
	- Track the status of each message that is published to the external billing application.
	- Allow users to query for specific collaborations by account numbers, order numbers, or product/item numbers. Users can view the contents of the messages being published and the history of the events.

For more information, see Setting Up Collaboration History, page [3-10.](#page-33-2)

- Middleware independent: TBI requires a middleware as an integration point to billing applications for messaging, transforming, and routing the XML messages. TBI can integrate with any middleware that has a native AQ or JMS adapter. TBI has been tested and certified using Oracle Applications InterConnect (OAI 9.0.4). For information on configuring Oracle Applications InterConnect (OAI 9.0.4), see Configuring Oracle Applications InterConnect, page [A-1](#page-48-2).
- Display bill summary and bill image: TBI provides access to the bill summary data through Oracle Contact Center. The Bill Summary UI displays the bill summary for a single account number. The customer service agents can view the bill summary from the 'Bill Summary' option in Oracle Contact Center. The bill number provided in the bill summary UI is linked to the image data supplied by the billing application. To enable the 'Bill Summary' option in Oracle Contact Center, see Setting up Bill Summary UI, page [3-13.](#page-36-3)
- Business Event Enabled: Business Event System is a real-time notification system. The Business Event System notifies TBI when an account or sales order is created or updated. For account update, the TBI users can choose the TCA events they wish to subscribe to. For more information, see Subscribing to Account Update Events, page [3-21](#page-44-2).

### **Publishing Information to the Billing Applications**

<span id="page-16-0"></span>TBI publishes information on the following EBS entities to the external billing applications:

- New Account
- Account Update
- Item/Product
- Sales Order
- Grouped Sales Order

#### **Publishing New Account Details**

Account information is maintained in Oracle Trading Community Architecture (TCA) and is published to the external billing application only when an order is booked for the first time for an account.

For more information, see Integrating Workflow Process for Publishing Account Information, page [3-16](#page-39-4) and Message Specifications for Account, page [D-7.](#page-70-2)

#### **Publishing Account Update Details**

TBI subscribes to a set of TCA events related to account updates. TBI generates and publishes an account message to the billing system when changes relevant to the billing system are made to accounts in TCA.

The updated information is marked in the message. For example: If the credit classification information of an account (relevant to the billing system) is changed in TCA, TBI publishes the account message with the Credit Classification section marked as "U" (Updated).

If multiple changes are made to an account in TCA, TBI publishes multiple account messages.

For more information, see Subscribing to Account Update Events, page [3-21](#page-44-2) and Message Specifications for Account, page [D-7](#page-70-2).

#### **Publishing Item/Product Details**

TBI provides a concurrent manager program to synchronize the product catalog in Oracle EBS with the billing system. Synchronization helps in maintaining accurate pricing and billing information. To synchronize a large number of items between EBS and the billing system, the concurrent program generates an XML or CSV file for all EBS product catalog items that must be uploaded to the billing system. For synchronizing small additions, the concurrent program can generate and asynchronously publish an XML message of items from the EBS product catalog to the billing system.

For more information, see Setting up and Running the Item Publish Concurrent Program, page [3-19](#page-42-3) and Message Specifications for Item/Product, page [D-30](#page-93-1)

#### **Publishing Sales Order Details**

Sales order information is created and maintained in Oracle Order Management. Sales orders with multiple order lines are created in Oracle Order Management when:

- A new telecommunications service (example: wireless service) is ordered
- New features (example: voice mail) are added to a service
- Changes are made to features (example: number of rings before voice mail is activated)
- Changes (upgrade/downgrade) are made to price packages
- Provisioning actions (example: service is suspended, resumed, moved or disconnected) are performed on an active service.

In the TSO solution, each order line includes a provisioning action, an item (example: service, feature, price package, one-time charge, recurring charge), pricing, address, and other information. The billing system requires all the information in the order. TBI publishes an XML message for each sales order line, to the billing system after each order line is fulfilled (provisioned).

The sales order is published after confirming that the account that created the sales order is also published. If the account is published, the sales order flow continues to publish the sales order message. If the account is not published, the account is published before publishing the sales order message.

For more information, see Integrating Workflow Process for Publishing Sales Order Information., page [3-17](#page-40-1)

#### **Publishing Group Sales Order Message Details**

A Group Sales Order message is a consolidated sales order XML message which contains all the order lines published to the third party billing application instead of order lines as individual message. TBI allows you to publish a single message for each line or a single grouped sales order message for all the lines in a sales order. Both of these options are mutually exclusive.

### **Products Used in TBI**

<span id="page-18-0"></span>TBI uses the following Oracle applications that provide the underlying technology stack, schema, and structure for TBI.

- Oracle Telecommunications Service Ordering (TSO)
- Oracle Collaboration History
- Oracle Contact Center
- Oracle Workflow Business Systems
- Oracle XML Gateway
- <span id="page-18-1"></span>• Oracle Advanced Queuing

### **Enhancements**

The enhancements in this release are:

- Creation of a Grouped Sales Order message that includes all the lines of an order.
- Publish Bill-To account information for a sales order.
- Additional TCA events for Account Update Message.
- Enhancements to the Account Message.
- Enhancements to the Sales Order Message.
- Uptake of JMS compliant queues in XML Gateway.

### **Grouped Sales Order Message**

<span id="page-19-0"></span>This feature provides a single XML message that includes all the lines of an order. This enables the billing system to initiate the billing process for the entire order at the same time. The complete sales order message is grouped by order number and published to the billing application. A single message per order ensures that the dependencies and relationships across order lines are maintained when the message is delivered to the billing system and the billing system can initiate the billing process for the entire order at the same time.

A group sales order message is useful when an order contains different parts or order lines that are provisioned at the same time and the billing also happens at the same time. For example: An order for provisioning Wireless Service, Voice Mail and SMS for an account. These services are activated immediately and do not have a long waiting time. These services also can be billed immediately.

In the earlier version of TBI, three separate messages would have been created for each of the services provided. With group sales order message, billing information for all these three items can be sent in a single message. The group sales order message is generated after all the billable lines in the order have been successfully fulfilled and the products and services on the order are reflected in the customer's installed base.

**Note:** Group sales order and sales order line messages are mutually exclusive.

### **Publish Bill To Accounts for a Sales Order**

<span id="page-19-1"></span>The Bill To account (payee account) for each order line is published to the billing application. In the previous release, the bill-to accounts were part of the sales order line message. In this release, the Bill To accounts are published separately as independent account messages.

### **Additional TCA Events for Account Update Message**

<span id="page-19-2"></span>The TCA events added to the existing Account Update message are:

- oracle.apps.ar.hz.Person.update: This event is triggered when there are changes to personal information about a person.
- oracle.apps.ar.hz.Organization.update: This event is triggered when there are changes to information related to an organization.
- oracle.apps.ar.hz.CustomerProfile.update: This event is triggered when there are changes to information about the credit characteristics of a single customer account, customer account site or a party.

• oracle.apps.ar.hz.ContactPoint.update: This event is triggered when there are changes to information about how to communicate to parties or party sites using electronic media such as Electronic Data Interchange (EDI), e-mail, telephone, telex, and the Internet.

### **Enhancements to Account Message**

<span id="page-20-0"></span>The information added to the account message is:

- Customer profile amount for the account.
- Credit classification details of the account.

### **Obsoleted Billing Preference Events**

The Billing Preference Events obsoleted in this release are:

- oracle.apps.ar.hz.BillingPreference.create
- oracle.apps.ar.hz.BillingPreference.update

### **Obsoleted Billing Preference Information**

The billing preference information obsoleted in this release is:

- BILL\_DISPATCH\_METHOD
- BILL\_FORMAT
- BILL\_LANGUAGE
- BILL\_TYPE
- <span id="page-20-1"></span>• BILL\_CURRENCY

### **Enhancements to Sales Order Message**

The following enhancements have been added to a sales order message:

- Ship To Address of the Order Line: Include Ship To address details like Address (Street, City, County, Zip Code, Country), Contact Name (Salutation, First Name, Middle Name, Last Name), Contact Phone Number (Primary) and Contact E-mail Address (if available) for each order line
- Ship To Contact of the Order Line: Include the Ship to Contact details
- Payment Term for the Order Line: Include the payment terms. This information is used to calculate when a payment is due and factor in any discounts that are given for early payment.
- <span id="page-21-0"></span>• Periodicity Details of the Order Line: Include periodicity details to indicate how often a service is charged.

### **Uptake of JMS Compliant Queues in XML Gateway**

XML Gateway generates XML messages in JMS format. There are two new JMS enabled AQs: WF\_JMS\_OUT and WF\_JMS\_IN that can be setup to directly process outbound and inbound JMS messages.

In outbound transactions, XML Gateway generates the XML message directly in the JMS format and enqueues the messages onto the queue WF\_JMS\_OUT. The middleware should be configured to connect to the WF\_JMS\_OUT queue so that it can dequeue the message and utilize it for further processing.

The Inbound transaction is similar to the outbound transaction. The Middleware enqueues the message onto WF\_JMS\_IN, which is the inbound AQ provided by XML Gateway. The XML Gateway dequeues this message and processes it.

# <span id="page-22-2"></span>**Implementing Telecommunications Billing Integrator**

This chapter lists the implementation considerations for TBI.

This chapter covers the following topics:

- **[Implementation Considerations](#page-22-0)**
- [TBI with TSO](#page-22-1)
- [Middleware in TBI](#page-23-0)
- <span id="page-22-0"></span>**[External Billing Applications](#page-23-1)**

### **Implementation Considerations**

Consider the following implementation points before implementing Oracle TBI:

- TBI with TSO, page [2-1](#page-22-3)
- Middleware in TBI, page [2-2](#page-23-2)
- <span id="page-22-1"></span>• External Billing Applications, page [2-2](#page-23-3)

### **TBI with TSO**

<span id="page-22-3"></span>Oracle TBI depends on the Oracle Telecommunications Service Ordering (TSO) solution.

The TSO solution leverages multiple components of the Oracle EBS to enable telecommunications service providers to order new telecommunications services for their customers and to order updates to existing telecommunications service configurations. All products, accounts, and orders for telecommunications services captured in EBS are synchronized with the third party billing system(s) that rate and generate bills for the services ordered.

<span id="page-23-0"></span>Refer *Oracle Telecommunications Service Ordering Process Guide* for details.

### **Middleware in TBI**

<span id="page-23-2"></span><span id="page-23-1"></span>TBI integrates with any middleware that has a native AQ or JMS adapter. TBI has been tested and certified with Oracle Applications InterConnect (OAI 9.0.4). For details, see Configuring the Middleware., page [3-23](#page-46-1)

### **External Billing Applications**

<span id="page-23-3"></span>TBI provides a robust two-way integration which enables exchange of information between Oracle E-Business Suite and the external billing applications.

Routing rules in the middleware allow integration with multiple heterogeneous billing applications. Middleware tracks the billing applications and the E-Business Suite communicates with the middleware.

# <span id="page-24-0"></span>**Implementation Tasks for Oracle Telecommunications Billing Integrator**

This chapter discusses the tasks to implement Oracle Telecommunications Billing Integrator.

This chapter covers the following topics:

- [Implementation Tasks](#page-25-0)
- [Setting Up XML Gateway](#page-26-0)
- [Defining XML Gateway Profile Values](#page-26-1)
- [Defining UTL\\_FILE\\_DIR Parameters](#page-26-2)
- [Defining XML Standards](#page-27-0)
- [Defining a Hub](#page-27-1)
- [Defining Hub Users](#page-27-2)
- [Defining Transactions](#page-28-0)
- [Internal and External Transactions in XML Gateway](#page-28-1)
- [Transactions Enabled for TBI](#page-32-0)
- [Defining Trading Partners](#page-33-0)
- [Setting Up Oracle Collaboration History](#page-33-1)
- [Defining Collaboration History Profile Values](#page-34-0)
- [Defining Lookup Values for Collaboration](#page-34-1)
- [Setting Up Collaboration Events](#page-35-0)
- [Setting up the Final Collaboration Event](#page-35-1)
- [Checking Status of Agent Listeners](#page-36-0)
- [Setting Up Bill Summary UI](#page-36-1)
- [Defining Bill Summary UI Profile Options](#page-36-2)
- [Providing Access and Enabling the Bill Summary UI](#page-37-0)
- [Personalizing Oracle Contact Center for TBI](#page-38-0)
- [Accessing the Bill Summary UI from Oracle Contact Center](#page-39-0)
- [Loading Bill Summary Data](#page-39-1)
- [Integration with Order Management Workflow Processes](#page-39-2)
- [Integrating Workflow Process for Publishing Account Information](#page-39-3)
- [Integrating Workflow Process for Publishing Sales Order Information](#page-40-0)
- [Defining Sales Order Line Profile Option](#page-41-0)
- [Creating the Workflow Function](#page-42-0)
- [Integrating Workflow Process for Publishing Group Sales Order Information](#page-42-1)
- [Setting Up and Running the Item Publish Concurrent Program](#page-42-2)
- [Item Batch Export Profile Values](#page-43-0)
- [Submitting the Item Publish Request](#page-44-0)
- [Subscribing to Account Update Events](#page-44-1)
- [Supported Events](#page-45-0)
- <span id="page-25-0"></span>• [Configuring the Middleware](#page-46-0)

### **Implementation Tasks**

Implementing Oracle TBI involves the following:

- **1.** Setting Up XML Gateway, page [3-3](#page-26-3)
- **2.** Setting Up Collaboration History, page [3-10](#page-33-2)
- **3.** Starting Agent Listeners, page [3-13](#page-36-4)
- **4.** Setting Up Bill Summary UI, page [3-13](#page-36-3)
- **5.** Integration with Order Management Workflow Processes, page [3-16](#page-39-5)
- **6.** Setting Up and Running the Item Publish Concurrent Program, page [3-19](#page-42-3)
- **7.** Subscribing to Account Update Events, page [3-21](#page-44-2)
- **8.** Configuring the Middleware, page [3-23](#page-46-1)

### **Setting up Profile Values**

To set up profile values in TBI, select the TBI administrator responsibility.

Navigation: TBI setup > profile system values.

#### **Notes**

<span id="page-26-0"></span>Unless otherwise mentioned, use the TBI administrator responsibility to complete the setups mentioned in this chapter.

### **Setting Up XML Gateway**

<span id="page-26-3"></span>You must have the TBI Administrator responsibility to access Oracle XML Gateway database and forms. Setting up XML Gateway or TBI involves the following:

- **1.** Defining XML Gateway Profile Values, page [3-3](#page-26-4)
- **2.** Defining UTL\_FILE\_DIR Parameters, page [3-3](#page-26-5)
- **3.** Defining XML Standards, page [3-4](#page-27-3)
- **4.** Defining a Hub, page [3-4](#page-27-4)
- **5.** Defining Transactions, page [3-5](#page-28-2)
- <span id="page-26-1"></span>**6.** Defining Trading Partners, page [3-10](#page-33-3)

### **Defining XML Gateway Profile Values**

<span id="page-26-4"></span>To set the profile options, login to Oracle Forms with the System Administrator responsibility.

Navigation: TBI Setup > Profile System Values

<span id="page-26-2"></span>For details on the XML gateway profile values to be set, refer *Oracle XML Gateway User's Guide.*

### **Defining UTL\_FILE\_DIR Parameters**

<span id="page-26-5"></span>Oracle XML Gateway uses the UTL\_FILE package to read and write to the server. To use Oracle XML Gateway, create folders to store the XML message process logs and the XSLT style sheets.

Use the utl\_file\_dir parameter in the \$ORACLE\_HOME/dbs/init<SID>.ora file to define folders. Each folder is indicated as ''utl\_file\_dir = directory\_name'' in this file. The folder name must be the same as the value defined for the Oracle XML Gateway profile ECX\_UTL\_LOG\_DIR file path (ECX:Log File Path).

For details, refer *Oracle XML Gateway User's Guide*.

### **Defining XML Standards**

<span id="page-27-3"></span><span id="page-27-0"></span>Define Open Applications Group (OAG) as the XML standard.

Navigation: Oracle XML Gateway Setup > Define XML Standards.

**Notes**

**Standard Code:** This is the name or code for the standard body of the XML messages. Enter 'OAG'

<span id="page-27-1"></span>**Standard Type:** Enter 'XML'.

### **Defining a Hub**

<span id="page-27-4"></span>A hub is defined as an integration point within your network.

Navigation: Oracle XML Gateway Setup > Define Hubs.

**Notes**

**Name:** Enter 'XNB\_HUB'.

**Protocol Type:** Select JMS. This value identifies the type of messages that are passed through the hub and provides a method for inbound and outbound agent listeners to filter the messages from a common queue. If this value is not available in the LOV, it must be enabled for the XML Gateway. To enable the values:

- **1.** Select XML Gateway Setup > Define Lookup Values.
- **2.** Query for the lookup type 'COMM\_METHOD'.
- **3.** Locate the lookup value with code 'JMS' and enable it.

**Protocol Address**: Enter 'WF\_JMS\_OUT'. This is the outbound queue to process outbound transactions.

> **Note:** Middleware should be configured accordingly, so that it picks up the outbound messages from WF\_JMS\_OUT and enqueues the inbound messages to WF\_JMS\_IN.

### **Defining Hub Users**

<span id="page-27-2"></span>A hub user represents an application that takes part in the message exchange.

To define middleware as a hub user, enter XNB as the user name and the hub entity code.

To define the billing application as a hub user, enter the name of the billing application as the user name and hub entity code.

- The names representing the billing applications setup in the hub must be unique.
- Hub entity code values for the various billing applications must be same as the key value from BSR.SENDER.COMPONENT.

### **Defining Transactions**

<span id="page-28-2"></span><span id="page-28-0"></span>Internal transactions are used by the XML Gateway Execution Engine. Internal transactions are associated with the trading partner in the trading partner setup. Each internal transaction is associated with a number of external transactions that participate in the integration.

For more information about defining transactions, see the *Oracle XML Gateway User's Guide.*

Navigation: Oracle XML Gateway Setup > Define Transactions.

**Notes**

**Queue:** The standard inbound queue used in TBI is APPS.ECX\_IN\_OAG\_IN. The field is disabled for outbound messages. Default queues are defined during installation.

**Standard Code:** Select 'OAG'.

**Transaction Type:** This is the product short name for the base Oracle Application. Enter 'XNB', which is the product short code for TBI.

**Transaction Subtype:** This refers to particular transaction within the application specified by the Transaction Type. The last letter of the code represents the direction of the transaction, that is, "I" for inbound and "O" for outbound. The combination of the Transaction Type and the Transaction Subtype identifies an Oracle transaction with which the message is associated.

**External Transaction Type:** Enter a primary external identifier for the XML message.

<span id="page-28-1"></span>**External Transaction Subtype:** Enter a secondary external identifier for the XML message.

### **Internal and External Transactions in XML Gateway**

The following internal transactions have associated external transactions in XML Gateway:

- Account Outbound, page [3-6](#page-29-0)
- Sales Order Outbound, page [3-6](#page-29-1)
- Group Sales Order Outbound, page [3-7](#page-30-0)
- Inventory Item Outbound, page [3-8](#page-31-0)
- Confirm BOD Inbound, page [3-8](#page-31-1)

#### <span id="page-29-0"></span>**Account Outbound Internal Transaction**

The following table lists the attributes and values for the account outbound transaction.

#### *Account Outbound Transaction Values*

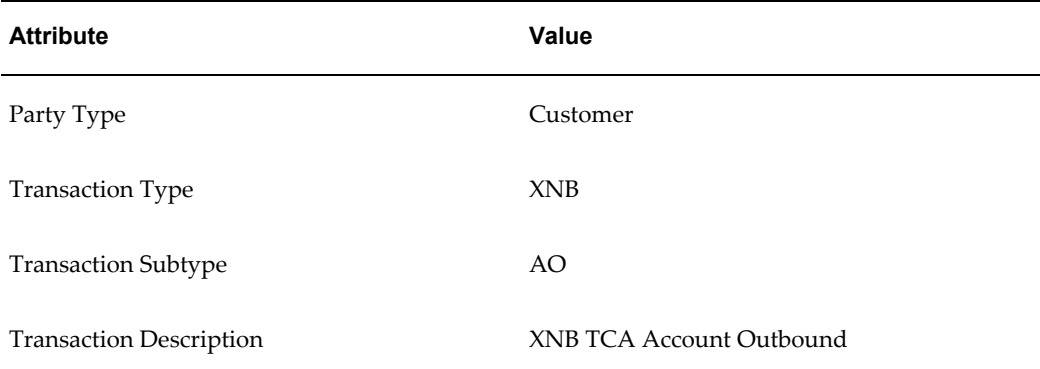

#### **External Transactions for Account Outbound**

The following table lists the details of the external transactions for account outbound message.

#### *External Transactions for Account Outbound*

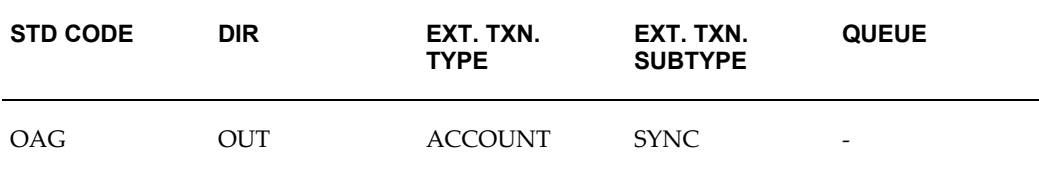

### **Internal Transaction for Sales Order Outbound**

#### *Sales Order Outbound*

<span id="page-29-1"></span>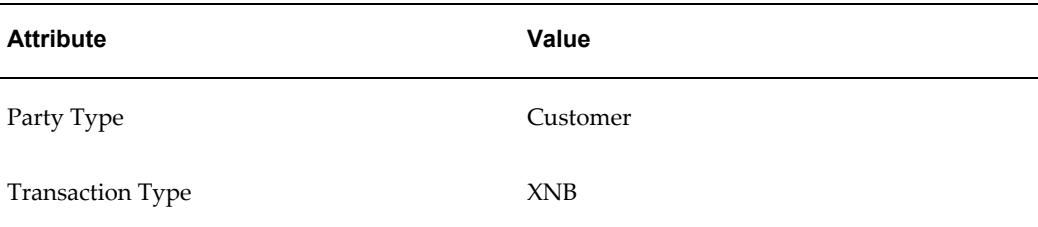

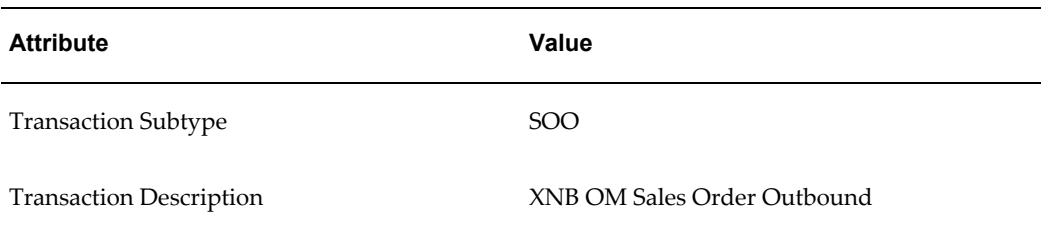

### **External Transactions for Sales Order Outbound**

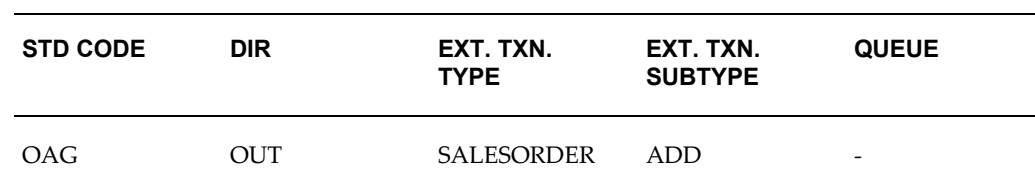

#### *External Transactions for Sales Outbound*

### <span id="page-30-0"></span>**Internal Transactions for Group Sales Order Outbound**

#### *Group Sales Order Outbound*

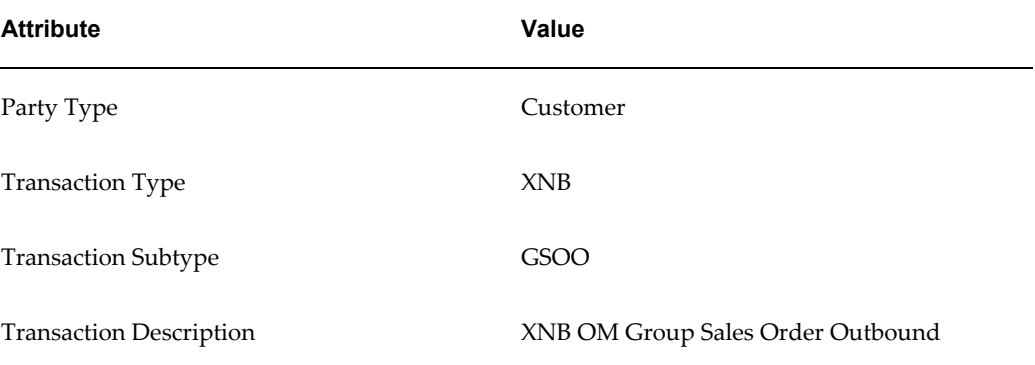

#### **External Transactions for Group Sales Order Outbound**

#### *External Transactions for Group Sales Order Outbound*

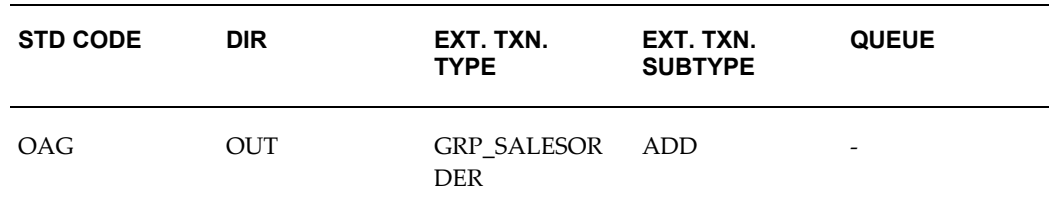

#### **Internal Transacations for Inventory Item Outbound**

Implementation Tasks for Oracle Telecommunications Billing Integrator **3-7**

#### *Inventory Item Outbound*

<span id="page-31-0"></span>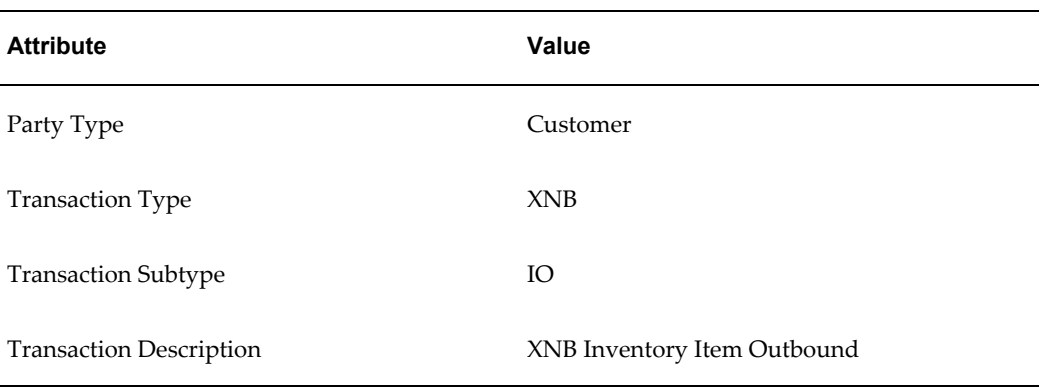

### **External Transactions for Inventory Item Outbound**

#### *External Transactions for Inventory Item Outbound*

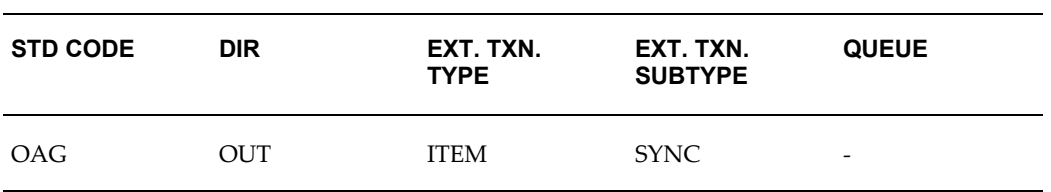

### **Internal Transaction for Confirm BOD Inbound**

#### *Confirm BOD Inbound*

<span id="page-31-1"></span>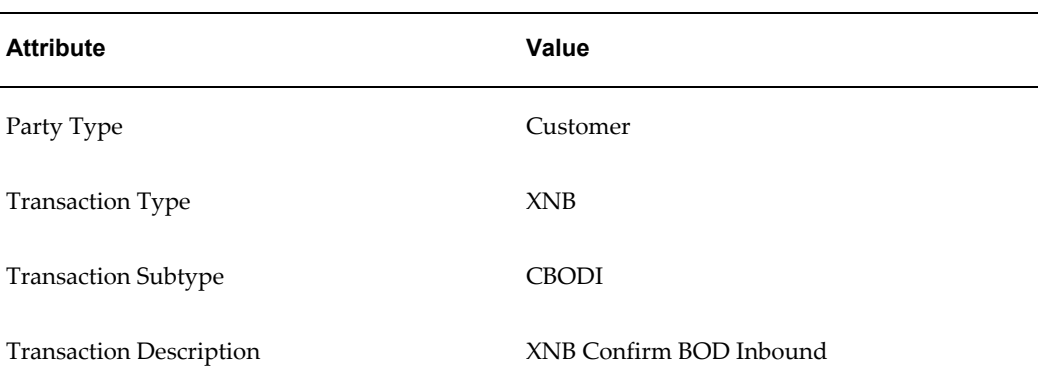

### **External Transactions for Confirm BOD Inbound**

*External Transactions for Confirm BOD Inbound*

| <b>STD</b><br><b>CODE</b> | DIR. | EXT. TXN. TYPE EXT. TXN. | <b>SUBTYPE</b> | <b>QUEUE</b>      |
|---------------------------|------|--------------------------|----------------|-------------------|
| OAG                       | ΙN   | BOD.                     | CONFIRM        | APPS.ECX IN OAG O |

### **Transactions Enabled for TBI**

<span id="page-32-0"></span>The following table lists the transactions enabled for TBI. A (XNB, CBODI) transaction must be enabled for each hub user representing a billing application with the correct Source Trading Partner Location Code. All transactions must be set as ENABLED.

#### *Transactions Enabled for TBI*

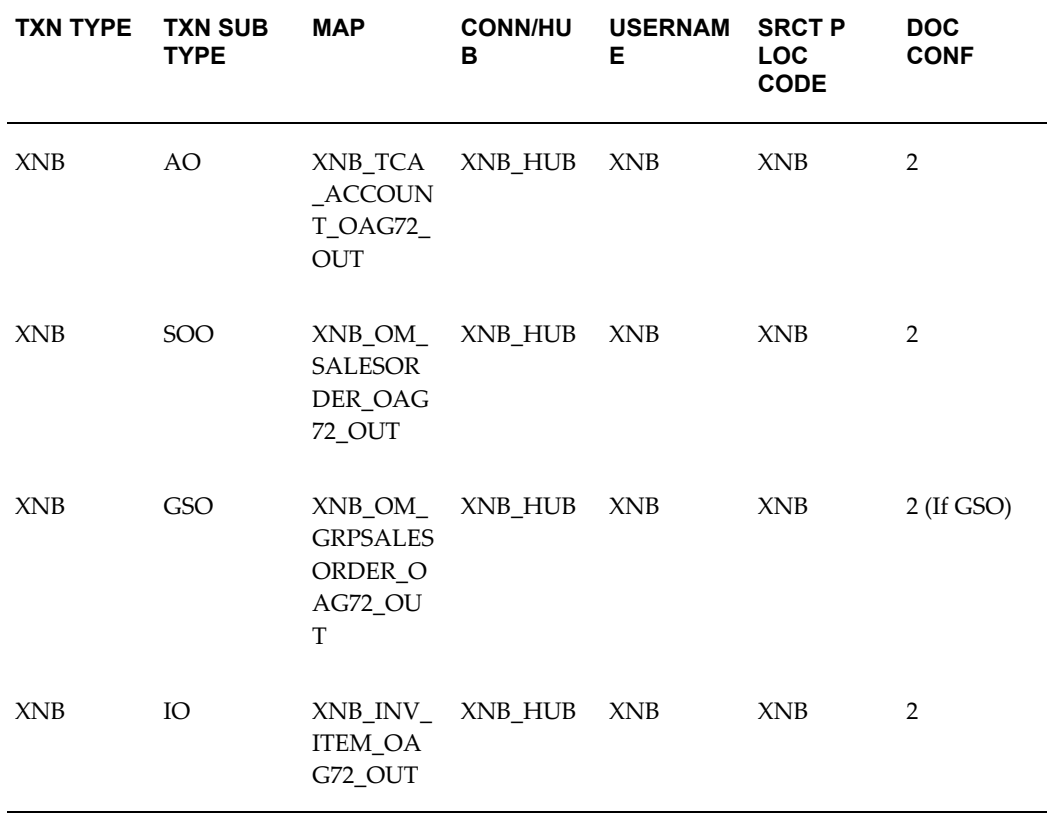

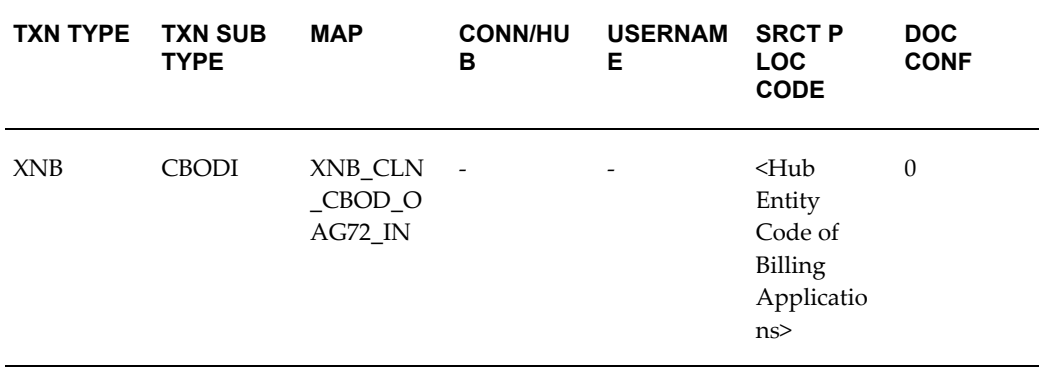

### **Defining Trading Partners**

<span id="page-33-3"></span><span id="page-33-0"></span>A trading partner is an entity which exchanges messages with the XML Gateway. The trading partner has many transactions enabled for each hub user. The transactions enabled for each hub user determines the type of messages generated and the direction of the message. The Protocol Type is populated for outbound messages from the hub protocol type. Protocol Type is not applicable for inbound messages.

For more information about setting up trading partners, see the *Oracle XML Gateway User's Guide*.

Party and Location for the Hub must be created in TCA. For details, see *Oracle Trading Community Architecture User Guide*.

Navigation: XML Gateway Setup > Define Trading Partners.

**Notes**

**Company Admin Email:** Enter the System Administrator's e-mail ID. The System Administrator will receive notifications regarding warnings and errors

**Connection/Hub:** Enter 'XNB\_HUB'. This is required only for outbound messages.

**Destination Trading Partner Location Code:** Leave this field blank.

<span id="page-33-1"></span>**Document Confirmation:** Specifies if the trading partner would like to send or receive a confirmation. Select 2 (Always send a confirmation) for outbound messages and select 0 (Never send a confirmation) for inbound messages.

### **Setting Up Oracle Collaboration History**

<span id="page-33-2"></span>Oracle Collaboration History maintains a history or record of the communication between EBS and the billing applications. Using Collaboration History, you can track all the events and messages exchanged during a collaboration including exceptions and the XML Payloads where available. Setting up Oracle Collaboration History involves the following:

- **1.** Defining Collaboration History Profile Values, page [3-11](#page-34-2)
- **2.** Defining Lookup Values, page [3-11](#page-34-3)
- **3.** Setting up Collaboration Events, page [3-12](#page-35-2)
- <span id="page-34-0"></span>**4.** Setting up Final Collaboration Event, page [3-12](#page-35-3)

### **Defining Collaboration History Profile Values**

<span id="page-34-2"></span>Log into Oracle Forms and navigate to TBI Setup > Profile System Values and set up profile values for Collaboration History.

#### **Notes**

The profile values for Collaboration History are:

- **1.** CLN: Enable\_History\_Tracking
- **2.** CLN: Debug Level
- <span id="page-34-1"></span>**3.** CLN: Debug Log Directory

### **Defining Lookup Values for Collaboration**

<span id="page-34-3"></span>Lookup values are used to integrate XML Gateway with the Supply Chain Trading Connector to enable Collaboration History Tracking. Use the applications Developer responsibility to define the lookup values

Navigation: Application : Lookups > Application Object Library

**Notes**

The following table lists the lookup values.

#### *Lookup Types*

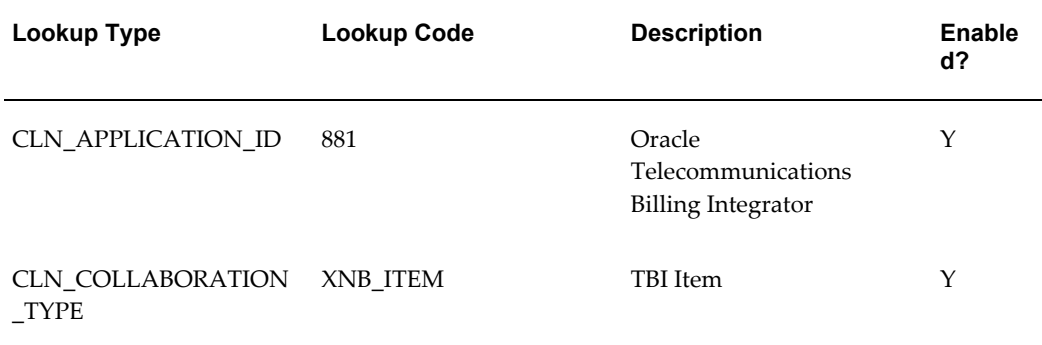

Implementation Tasks for Oracle Telecommunications Billing Integrator **3-11**

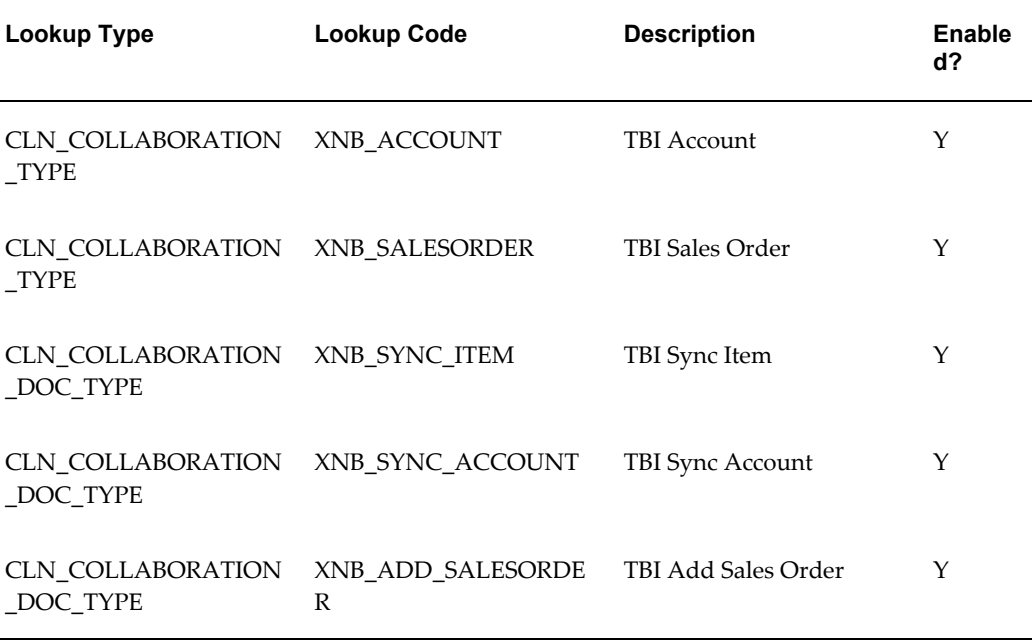

**Note:** After updating the lookup values, bounce the Apache server on the environment only if the values are not reflected in the Collaboration Setup UI.

### **Setting Up Collaboration Events**

<span id="page-35-2"></span><span id="page-35-0"></span>A Collaboration Event represents a system component acting on information in a message or XML Payload.

Navigation: Workflow Administrator : Collaboration Monitor : SetUp > Collaboration Event Definition

**Notes**

**Application:** Select the Oracle Application that owns the collaboration.

<span id="page-35-1"></span>**Document Type:** Select the Document Message Payload identified for the event.

### **Setting up the Final Collaboration Event**

<span id="page-35-3"></span>The final collaboration event must be set up in Collaboration History to record the final status of the overall collaboration. The final event is generally the occurrence of an inbound or outbound message in the XML Gateway. After the collaboration is created or updated from the business flow, the collaboration can be tracked using the Collaboration History function.

Navigation: Workflow Administrator : Collaboration Monitor : SetUp > Collaboration
Final Event Definition

#### **Checking Status of Agent Listeners**

The following Agent Listeners must be running for TBI to function:

- Workflow Deferred Agent Listener
- Workflow Deferred Notification Agent Listener
- Workflow Error Agent Listener
- Workflow Inbound Notifications Agent Listener
- Workflow Inbound JMS Agent Listener

Navigation: Workflow Administrator : Oracle Applications Manager > Workflow Manager. Click the Agent listeners icon.

## **Setting Up Bill Summary UI**

The Bill Summary UI is integrated with Oracle Contact Center and can be accessed from Oracle Contact Center through a special menu. Oracle TBI uses the OA Framework for Bill Summary UI.

Setting up Bill Summary UI involves the following:

- **1.** Defining Bill Summary UI Profile Options, page [3-13](#page-36-0)
- **2.** Providing Access to Bill Summary UI to a Responsibility, page [3-14](#page-37-0)
- **3.** Personalizing the Form, page [3-15](#page-38-0)
- **4.** Accessing the Bill Summary UI from Oracle Contact Center, page [3-16](#page-39-0)
- **5.** Loading Bill Summary Data, page [3-16](#page-39-1)

## **Defining Bill Summary UI Profile Options**

<span id="page-36-0"></span>The following table lists the profile values for Bill Summary UI.

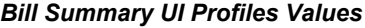

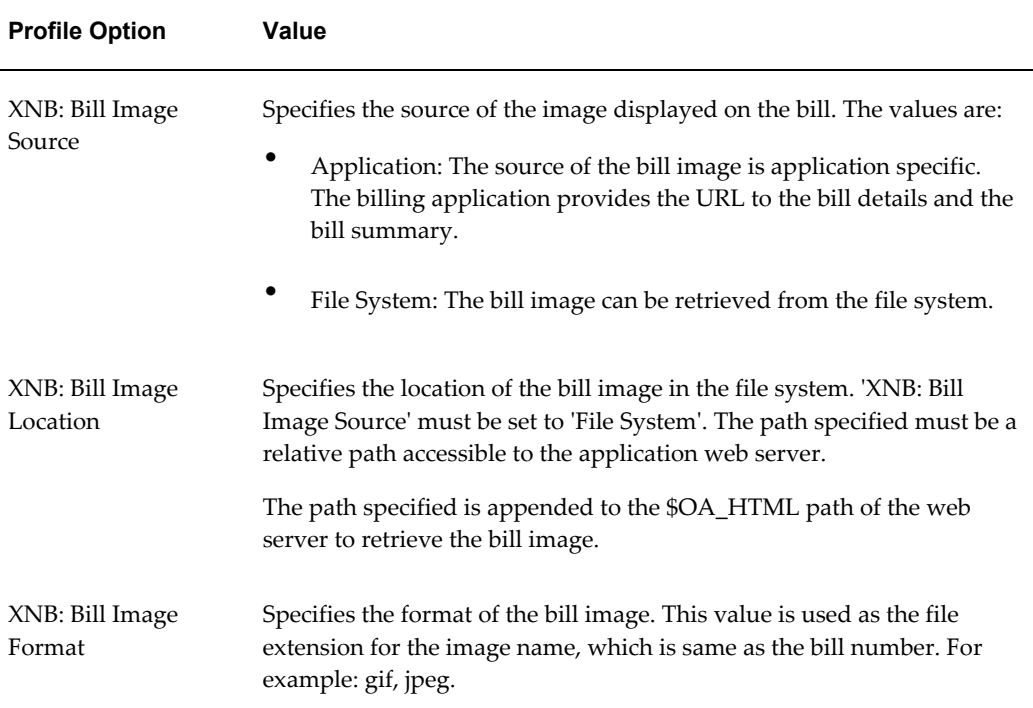

#### **Providing Access and Enabling the Bill Summary UI**

<span id="page-37-0"></span>To access Bill Summary UI from Oracle Contact Center, select a responsibility that has access to Oracle Contact Center. Use the System Administrator responsibility.

Navigation: Security : Responsibility > Define

#### **Steps:**

- **1.** Query for 'Menu' to identify the root level menu attached to the responsibility.
- **2.** Navigate to Application > Menu. Query for the menu identified in the previous step.
- **3.** Add the seeded function XNB\_OA\_ACCT\_BILL\_DETAILS to the menu with the following values:
	- Function: XNB\_OA\_BILL\_DETAILS
	- Description: XNB Account Bill Details OA Page
- **4.** To enable the Bill Summary UI, add the seeded function

XNB\_OA\_ACCT\_BILL\_DETAILS to the menu with the following values:

- Function: XNB\_OA\_ACCT\_BILL\_SUMMARY
- Description: XNB Account Bill Summary OA Page

#### **Personalizing Oracle Contact Center for TBI**

<span id="page-38-0"></span>TBI allows personalization in Oracle Contact Center to invoke the Bill Summary UI. You can do this from the Contact Center form

Navigation: Help > Diagnostic > Custom Code > Personalize.

- **1.** Create a Function. Name the function 'Bill Summary Function' or as appropriate.
- **2.** Select the 'Enabled' check box to enable the function.
- **3.** Select the Condition tab and enter the following details.
	- In the Trigger Event field, enter 'WHEN-NEW-FORM-INSTANCE.'
	- In the Processing Mode field, enter 'Not in Enter-Query Mode'.
- **4.** Select the Actions tab and enter the following details.
	- From the Type list, select Menu.
	- From the Menu Entry list, select 'SpecialXX'. XX represents the number that is not used by any other entry.
	- In the Menu Label field, enter Bill Summary.
	- To separate menu items with a line, enable Render Line Before Menu.
- **5.** Create another function. Name the function 'OA Bill Summary Page' or as appropriate.
- **6.** Select the 'Enabled' check box to enable the function.
- **7.** Select the Conditions Tab and enter the following details.
	- Select the Trigger event. It must be same as the one specified in the Menu, SpecialXX.
	- From the Type list, select Builtin.
	- For Builtin Type, select Launch a Function.
- In the Function Code field, enter XNB\_OA\_ACCT\_BILL\_SUMMARY.
- In the Parameters field, enter ='AccountNumber='||:CUSTOMER\_HEADER\_BLK.CUST\_ACCOUNT\_NUMB ER

#### **Accessing the Bill Summary UI from Oracle Contact Center**

<span id="page-39-0"></span>To access the Bill Summary UI, select an account from Oracle Contact Center. From the Tool or More Tools menu, select the menu that you had set up in the previous procedure. The Bill summary UI appears.

#### **Loading Bill Summary Data**

<span id="page-39-1"></span>Data must be uploaded at required intervals to the XNB\_BILL\_SUMMARIES table for billing details to be displayed accurately in the Bill Summary. Load the data at the end of every billing cycle. To upload the data, call the bill summary APIs. Refer Bill Summary Bulk Insert APIs for details, page [B-1.](#page-54-0)

#### **Integration with Order Management Workflow Processes**

Oracle TBI works in conjunction with the following Order Management Workflow processes:

- XNBFLOWS.ACCOUNT\_PROCESS: Publishes new account information.
- The XNBFLOWS.SALES\_ORDER\_PROCESS: Publishes the sales order (line) information.
- XNBFLOWS.GROUP\_SALESORDER\_PUBLISH: Publishes the Group Sales Order information.

#### **Integrating Workflow Process for Publishing Account Information**

When an order is created for a new account (an account that has not been published to the billing system) in Order Management, the Order Management header flow uses the Business Event System to trigger the TBI account publish process. The TBI account publish process generates the XML and loads it into the AQ. You must create the workflow function for publishing accounts. The figure below shows the workflow process for publishing account information.

*Workflow Process for Publishing Account Information*

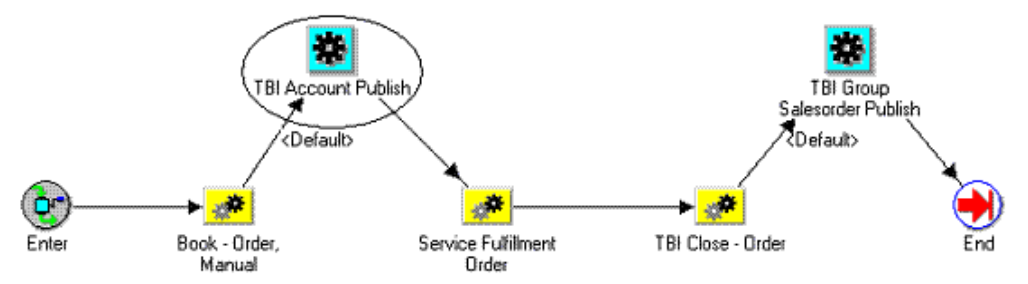

Navigation: In WorkFlow Builder, open the OM Order Header (OEOH) workflow.

#### **Notes**

Enter the following parameters:

- **Internal Name**: XNB\_ACCOUNT\_PUBLISH
- **Display Name**: XNB Account Publish
- **Function Name:** xnb\_cmn\_pvt.publish\_account\_info

## **Integrating Workflow Process for Publishing Sales Order Information**

When an order is created in Oracle Order Management, the Order Management order line flow uses the Business Event System to trigger the TBI sales order publish process. Each Sales Order line is an individual XML message because each order line corresponds to an item ordered by a customer. The figure below gives the workflow process for publishing sales order information.

#### *Workflow Process for Publishing Sales Order Information*

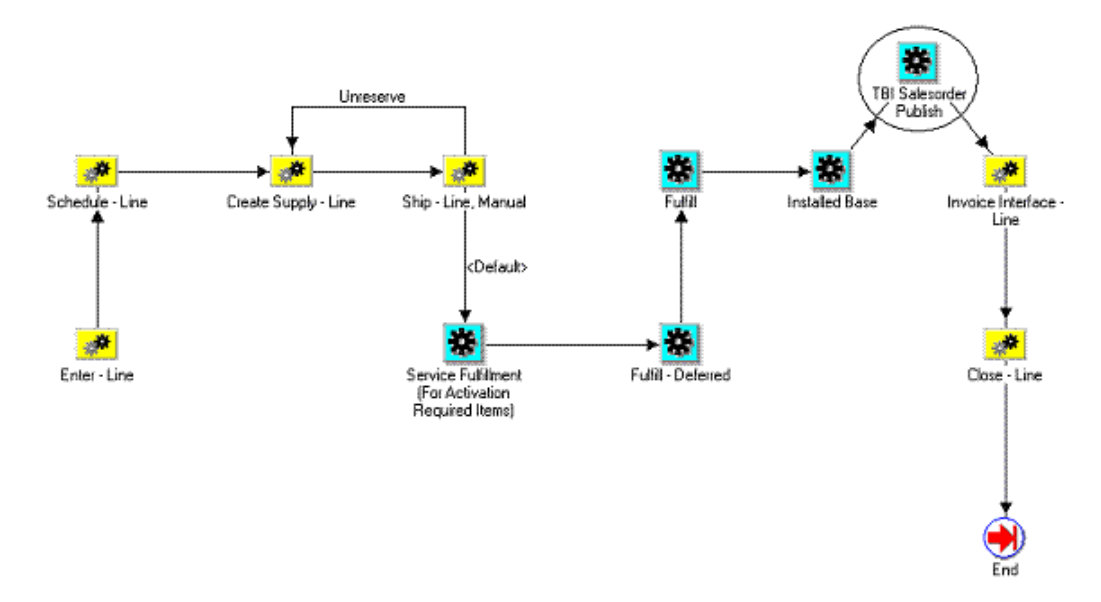

Integrating Workflow Process for Publishing Sales Order Information involves the following:

- **1.** Defining Sales Order Line Profile Values, page [3-18](#page-41-0)
- **2.** Creating the Workflow Function, page [3-19](#page-42-0)

**Note:** GSO and Sales Order Line are mutually exclusive.

#### **Defining Sales Order Line Profile Option**

<span id="page-41-0"></span>The profile option to set the sales order line is XNB: Account Republish. The values are:

- NEVER: Account information in the sales order line is published only if that account was never published. This is the default value.
- ALWAYS: Account information in the sales order line is published till all the billing applications (in case of multiple Billing Applications) send a confirmation BOD with status SUCCESS to the Oracle E-Business Suite.
- ONERROR: Account information in the sales order line is published only if a failure confirmation BOD with status ERROR was sent by at least one of the billing applications and that billing application has not sent a confirmation BOD with status SUCCESS in the past.

## **Creating the Workflow Function**

<span id="page-42-0"></span>Create the workflow function for publishing sales order information.

Navigation: In WorkFlow Builder, open the OM Order Line (OEOL) workflow.

**Notes**

- **Internal Name**: XNB\_SALESORDER\_PUBLISH
- **Display Name**: XNB Sales Order Publish
- Function Name: xnb\_cmn\_pvt.publish\_salesorder\_info

## **Integrating Workflow Process for Publishing Group Sales Order Information**

Create the workflow function for publishing group sales order information. The figure below shows the workflow process for publishing Group Sales Order Information.

#### *Workflow Process for Publishing Group Sales Order Information*

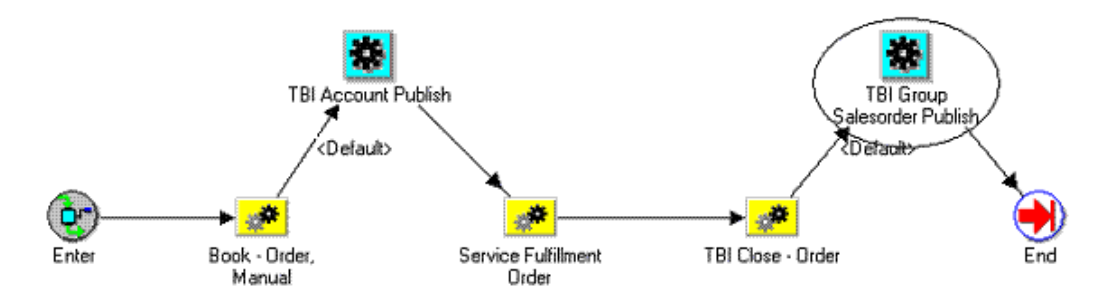

Navigation: In Workflow Builder, open the OM Order Header (OEOH) workflow.

**Notes**

Enter the following parameters for the new function:

- **Internal Name**: XNB\_GRP\_SALESORDER\_PUBLISH
- **Display Name**: XNB Group Sales Order Publish
- Function Name: xnb\_cmn\_pvt.publish\_grpsalesorder\_info

## **Setting Up and Running the Item Publish Concurrent Program**

You must have the System Administrator responsibility and the Telecommunications

Implementation Tasks for Oracle Telecommunications Billing Integrator **3-19**

Billing Integrator Administrator responsibility to setup and run the concurrent program for Oracle TBI.

Setting up and running the item publish concurrent program involves:

- **1.** Defining Item Batch Export Profile Values.
- **2.** Submitting the Item Publish Request.

#### **Item Batch Export Profile Values**

The following table lists the profile values for Item Batch Export Profile.

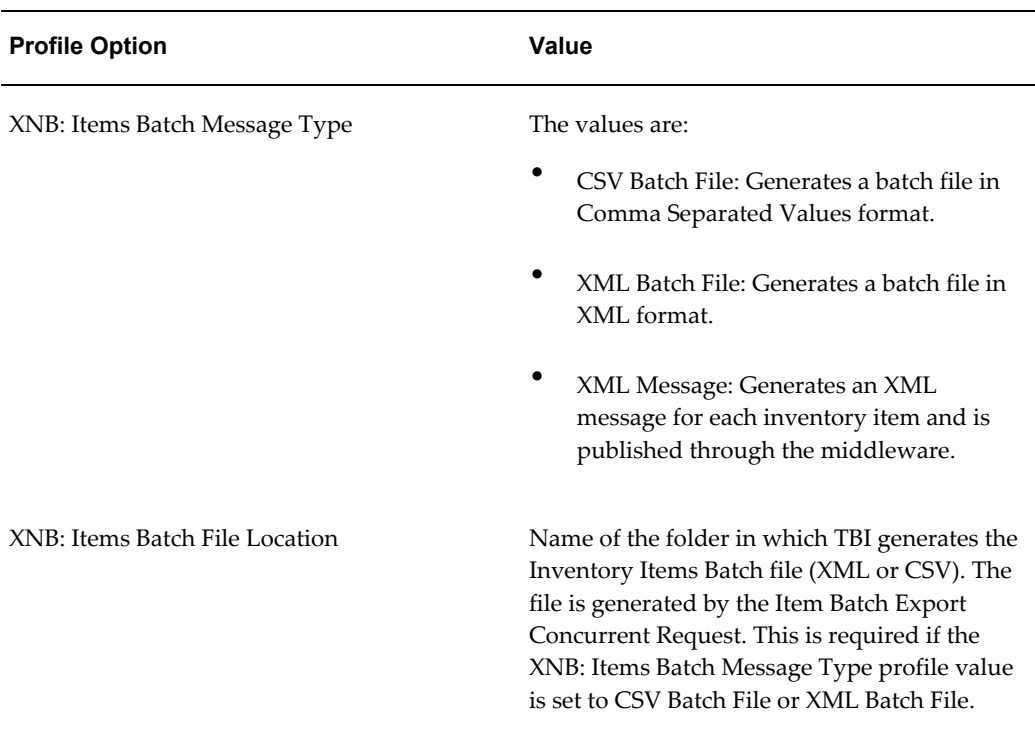

#### *Item Batch Export Profile Values*

The following table lists the seeded values for Item Batch Export concurrent program.

#### *Seeded Values for Item Batch Export Concurrent Program*

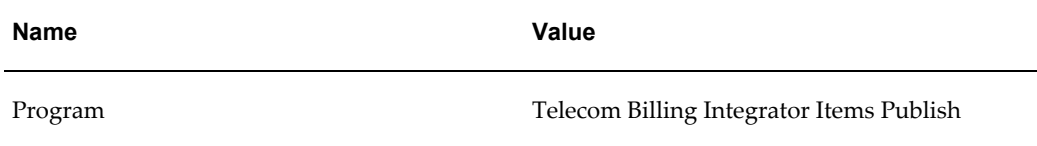

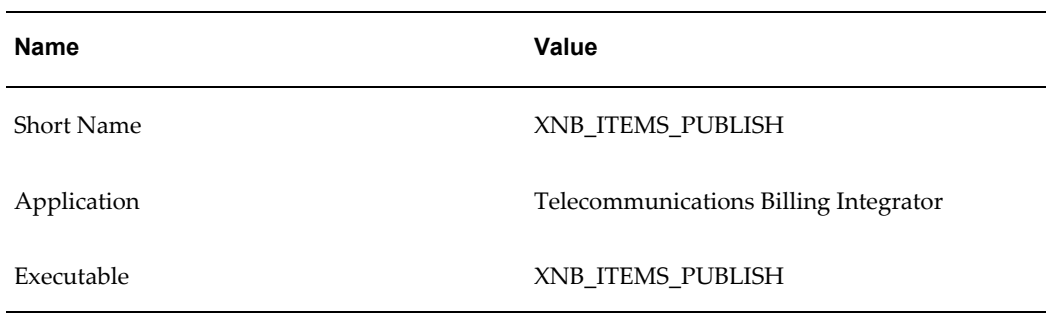

#### **Submitting the Item Publish Request**

Update the billing application each time an item is added or updated in the inventory. You can do this in two ways:

- **1.** Use the batch mode which supports CSVs and XML files.
- **2.** Publish the details in a real time asynchronous mode using Item Publish Flow 'XNBFLOWS.ITEM\_PROCESS'. TBI uses the workflow process to publish the item/product information.

For both options, use the Item Batch Export concurrent program. Select the items that need to be published based on the parameters of the concurrent program which initiate the item publish flow. Only the items that are invoiceable  $(INVOICEABLE\ ITEM\ FLAG = N)$  by the external billing applications are published.

Select the TBI Administrator responsibility to submit an item publish request.

Navigation: Requests > Submit Request.

**Notes**

**Request Name:** Select 'Telecommunications Billing Integrator Items Publish'.

**Billing Application:** Name of the hub entity code of the billing application.

**From Date:** Publishes all items updated between the from date and the current date.

**Inventory Organization:** Inventory organization of the items to be published/exported.

**Inventory Category Set:** Inventory category set of the items to be published/exported.

**Inventory Category:** Inventory category of the items to be published/exported.

## **Subscribing to Account Update Events**

TBI allows you to subscribe to a set of TCA events. When the subscribed event occurs, TBI verifies if the account updated in TCA is relevant to the billing system. If so, TBI publishes the account XML message to the billing system. The qualifier within the XML message is marked with a "U" next to the updated information.

## **Supported Events**

The following table lists the supported events.

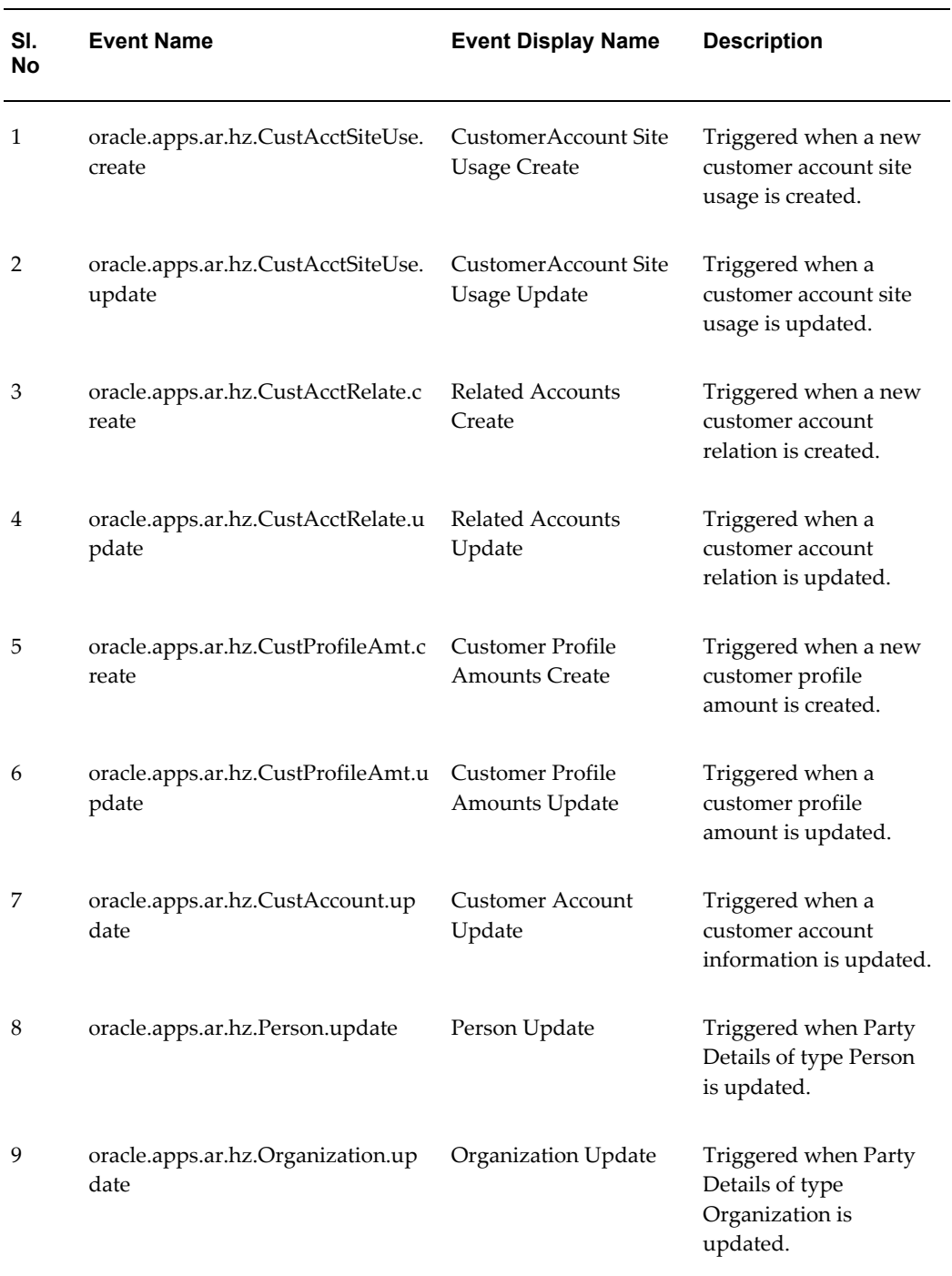

**3-22** Oracle Telecommunications Billing Integrator Implementation Guide

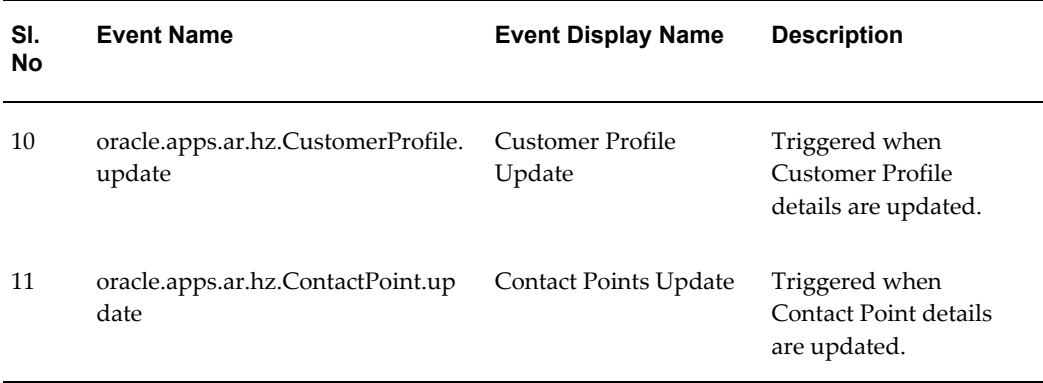

## **Configuring the Middleware**

Oracle TBI uses generic XML gateway compatible Advance Queues (AQ) for all outgoing and incoming messages. They are:

- **1. WF\_JMS\_IN:** This inbound queue is used for all inbound messages that are sent to TBI. Once the billing application receives the message, it sends a Confirmation Business Object Document (CBOD) with appropriate status to the Middleware, which queues it onto the WF\_JMS\_IN. The Workflow Agent configured on the WF\_JMS\_IN queue picks up the message and calls the workflow handlers to process the message.
- **2. WF\_JMS\_OUT:** This is the JMS Outbound queue that processes outbound transactions. The Account XML message generated in JMS Format is published to the JMS Outbound queue (WF\_JMS\_OUT). The Collaboration history is updated to reflect the account message publish status.

**Note:** If Oracle Applications Interconnect (OAI 9.0.4) is used as the middleware, refer Appendix A for details on configuring OAI 9.0.4. If a non-OAI middleware is used, refer to the respective documentation for the configuration details.

Download from Www.Somanuals.com. All Manuals Search And Download.

# **A**

# **Configuring Oracle Applications InterConnect**

This appendix provides information on configuring Oracle Applications InterConnect (OAI).

This appendix covers the following topics:

- [Oracle Applications InterConnect Overview](#page-48-0)
- [Setting Up OAI Hub](#page-49-0)
- [Setting up OAI Adapter for Advanced Queues](#page-50-0)
- [Dropping the Hub Schema](#page-51-0)
- <span id="page-48-0"></span>• [Importing OAI Maps to the Repository](#page-52-0)

## **Oracle Applications InterConnect Overview**

Oracle Applications InterConnect (OAI 9.0.4) is the middleware for TBI. The components of OAI applicable to TBI are: OAI Hub and OAI Adapter for Advanced Queues (AQ).

The OAI Hub contains all the mapping and transformation data required for integration in its repository. The repository is maintained in an Oracle database on the hub machine. The OAI adapter is attached to an application participating in the integration and is responsible for transfer of data from and to the respective application and the OAI hub. Each adapter performs the necessary data transformation based on the OAI repository metadata.

Configuring OAI as the middleware for TBI involves:

- **1.** Setting Up OAI Hub, page [A-2](#page-49-1)
- **2.** Setting up OAI Adapter for Advanced Queues, page [A-3](#page-50-1)
- **3.** Dropping the Hub Schema, page [A-4](#page-51-1)

<span id="page-49-0"></span>**4.** Importing OAI maps to the Repository, page [A-5](#page-52-1)

#### **Setting Up OAI Hub**

<span id="page-49-1"></span>Use this procedure to set up the OAI hub.

- **1.** Choose the hub machine.
- **2.** Install Oracle 9iR2 database version 9.2.0.2.1 or higher on the hub machine. Use Oracle Database Configuration Assistant to create an empty database instance to serve as the hub repository. Set the following parameters:
	- HOST: SID: PORT information for the new database instance.
	- Passwords for system and users for the new database instance.
	- TNS name entry for the new database instance.
- **3.** Install Oracle Applications InterConnect Hub version 9.0.4.0.1 on the hub machine. The OAI Hub must be installed in a separate Oracle Home. Provide the following details:
	- Hub DB Parameters: Provide the Host/Port/SID information.
	- Schema Names: Default name for the OAI hub repository schema is 'oaihub904'.
- **4.** Provide the following schema details:
	- Schema: Oaihub904, owf\_mgr
	- Schema User Name: oaihub904, Owf\_mgr
	- Password: <hub\_user\_password>, <workflow\_user\_password>
- **5.** To create database objects in the hub schema, change folder to OAI\_HOME/oai/9.0.4/repository.
- **6.** Run the following command: hubschema create system/<system\_user\_pwd> <hub\_user\_pwd> <HubDB\_TNS\_Name>
- **7.** Run the following script to start the repository service: <OAI\_HOME>/oai/9.0.4/repository/start
- **8.** To stop the repository service, use the following command: <OAI\_HOME>/oai/9.0.4/repository/stop

#### **Setting up OAI Adapter for Advanced Queues**

<span id="page-50-1"></span><span id="page-50-0"></span>The Advanced Queuing Adapter (AQ Adapter) allows an instance of E-Business Suite to send or receive information to and from the OAI Hub. The AQ adapter connects to the E-Business Suite database and OAI Hub. It reads and writes into the advanced queues in the E-Business database.

Use this procedure to install and setup the OAI Adapter for Advanced Queues.

- **1.** Install Oracle Application Server InterConnect AQ Adapter v.9.0.4. Provide the following details:
	- Hub DB parameters (Host/ Port/ SID): Connection information to the hub database.
	- Password: Password of the hub schema user.
	- App Name: Used to identify an application participating in the integration. Every instance of an AQ adapter is associated with a particular application. Example: ORA\_APPS.
	- Application Spoke DB (Host/ Port/ SID): Connection information to the application database on which the advanced queues are configured. This information usually pertains to an applications database instance. For example: (myserver.domain.com:<port number>:mySID).
	- Spoke Application Database User and Password: User name and password to connect to the Application Spoke DB.
	- Consumer: WF\_JMS\_OUT
- **2.** After installation, ensure that the aq\_bridge\_owner parameter in the adapter.ini file is set to the schema name in the Spoke DB (Example: "APPLSYS").
- **3.** Optionally, to configure the adapter after installation, customize the parameters in the adapter.ini file. Locate the adapter.ini file in <OAI\_HOME>/oai/9.0.4/adapters/<ADAPTER\_NAME> folder on the host. OAI\_HOME is the Oracle home of OAI and ADAPTER\_NAME is the application name given to the adapter. Edit the following parameters in adapter.ini file:
	- application: The application name given to the adapter.
	- aq\_bridge\_host: The host name of the Application Spoke DB.
	- aq\_bridge\_port: The DB port of the Application Spoke DB.
	- aq\_bridge\_instance: The SID of the Application Spoke DB.
- aq\_bridge\_username: The username to connect to the Spoke DB.
- encrypted\_aq\_bridge\_password: The encrypted password of the aq\_bridge\_username. To encrypt a password, use the OAI\_HOME/oai/9.0.4/bin/encrypt utility from the console. This utility generates cipher text and prints it on the console, which can be copied to the adapter.ini file.
- aq\_bridge\_owner: The name of the schema to which the AQs in the spoke database belongs. This value should be set to a valid schema name before the adapter is started.
- **4.** Optionally, you can configure the following parameters to improve the performance of the adapter:
	- agent\_pipeline\_to\_hub = false
	- agent\_pipeline\_from\_hub = false
	- agent\_ $log$ \_ $level = 0$
- **5.** Copy the DTDs from APPL\_TOP at the following location: \$XNB\_TOP/xml/oag72, and place them in the home folder of the adapter on the host file system, i.e. <OAI\_HOME>/oai/9.0.4/adapters/<ADAPTER\_NAME>. The AQ Adapter requires the DTDs of the XML messages that it reads and writes into the AQs.
- **6.** To start an adapter service, run the following script from the console: <OAI\_HOME>/oai/9.0.4/adapters/<ADAPTER\_NAME>/start
- **7.** To stop an adapter service, run the following script from the console: <OAI\_HOME>/oai/9.0.4/adapters/<ADAPTER\_NAME>/stop

**Note:** The following file contains the log of adapter activities:

<OAI\_HOME>/oai/9.0.4/adapters/<ADAPTER\_NAME>/logs/<latest\_ti mestamp>/oailog.txt

#### **Dropping the Hub Schema**

<span id="page-51-0"></span>To drop the hub schema, you must stop the adapters and the repository service. The steps are:

<span id="page-51-1"></span>**1.** Run the following script from the console to stop the adapters: <OAI\_HOME>/oai/9.0.4/adapters/<ADAPTER\_NAME>/stop

**2.** Run the following script from the console to stop the repository service:

```
<OAI_HOME>/oai/9.0.4/repository/stop
```
**3.** Run the following script at the command prompt:

```
<OAI_HOME>/oai/9.0.4/repository/hubschema –drop 
system/<system_user_pwd> <hub_user_pwd> <HubDB_TNS_Name>
```
#### **Importing OAI Maps to the Repository**

<span id="page-52-1"></span>Seeded integration maps are provided as database export files. This metadata must be imported into an existing OAI 9.0.4 hub repository. Before importing the OAI maps to the repository, you must drop the existing Hub Schema.

Use this procedure to import an OAI map.

**1.** Run the following script at the command prompt:

```
<OAI HOME>/oai/9.0.4/repository/oaiimport <IntegrationMap_file>
<hub_user_name> system/<system_user_pwd> <hub_user_pwd> 
\n  <HubDB TNS Name>
```
**Note:** The values are:

- hub\_user\_name: Hub schema owner user name. Default is oaihub904.
- IntegrationMap file: The path to the database export file containing the map.
- HubDB\_TNS\_Name: The TNS entry for the database.
- **2.** If the repository service stops, run the following script to start the repository service:

<OAI\_HOME>/oai/9.0.4/repository/start

**3.** If the adapter service stops, run the following script from the console to start the adapter service:

<OAI\_HOME>/oai/9.0.4/adapters/<ADAPTER\_NAME>/start

Download from Www.Somanuals.com. All Manuals Search And Download.

# **B**

# **APIs in Telecommunications Billing Integrator**

This appendix provides information on the APIs in TBI.

This appendix covers the following topics:

- Bill Summary Bulk Insert APIs
- Procedure: INSERT\_ROW\_BATCH
- [Procedure: UPDATE\\_ROW\\_BATCH](#page-55-0)
- [Bill Summary Public Table Type: BILL\\_SUMMARIES\\_TABLE](#page-56-0)
- [Bill Summary Public Record Type: BILL\\_SUMMARIES\\_REC](#page-56-1)

#### **Bill Summary Bulk Insert APIs**

<span id="page-54-1"></span>The summary data in the Bill Summary UI is fetched from the XNB\_BILL\_SUMMARIES table in Oracle E-Business Suite. The XNB\_BILL\_SUMMARIES\_PKG public package provides the API to do a bulk insert in the XNB Bill Summary tables.

## **Procedure: INSERT\_ROW\_BATCH**

The INSERT\_ROW\_BATCH procedure is used to insert new bill summary records from external billing applications into Oracle E-Business Suite.

Syntax: XNB\_BILL\_SUMMARIES\_PKG.Insert\_Row\_Batch(p\_api\_version, bill\_summaries, x\_return\_status, x\_msg\_data);

<span id="page-54-0"></span>The following table lists the parameters for the procedure.

#### *Procedure: INSERT\_ROW\_BATCH*

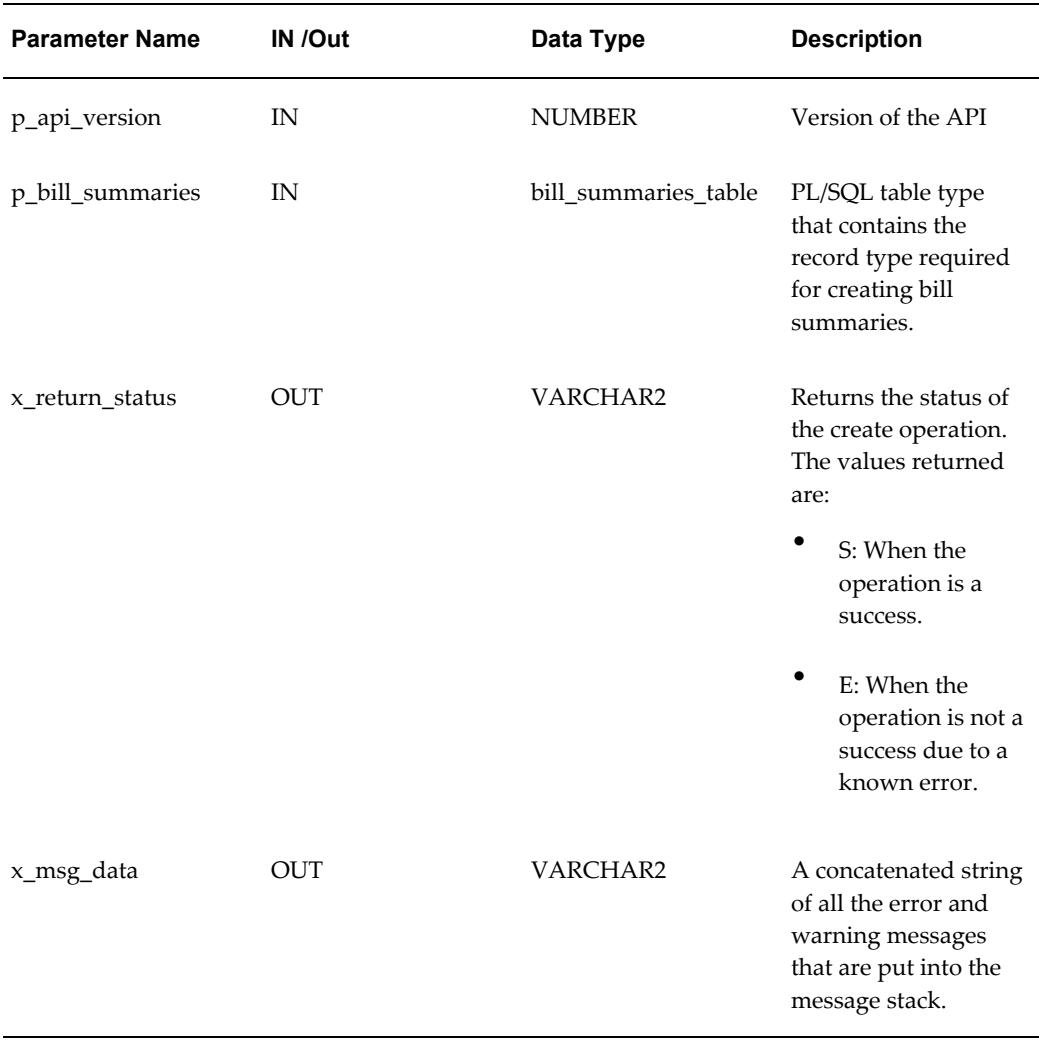

## **Procedure: UPDATE\_ROW\_BATCH**

<span id="page-55-0"></span>The UPDATE\_ROW\_BATCH procedure is used to update existing bill summary records from external billing application into Oracle E-Business Suite.

Syntax: XNB\_BILL\_SUMMARIES\_PKG.Update\_Row\_Batch(p\_api\_version, bill\_summaries, x\_return\_status, x\_msg\_data);

The table below lists the parameters for the UPDATE\_ROW\_BATCH procedure.

| <b>Parameter Name</b> | In /Out | Data Type            | <b>Description</b>                                                                                     |
|-----------------------|---------|----------------------|----------------------------------------------------------------------------------------------------|
| p_api_version         | IN      | <b>NUMBER</b>        | Version of the API                                                                                     |
| p_bill_summaries      | IN      | bill summaries table | PL/SQL table type that contains the<br>record type required for creating<br>bill summaries.            |
| x_return_status       | OUT     | VARCHAR2             | Returns the status of the update<br>operation. The values returned are:                                |
|                       |         |                      | S : When the operation is a<br>success.                                                                |
|                       |         |                      | E: When the operation is not a<br>success due to a known error.                                        |
| x_msg_data            | OUT     | VARCHAR2             | A concatenated string of all the<br>error and warning messages that<br>are put into the message stack. |

*Procedure: UPDATE\_ROW\_BATCH*

## **Bill Summary Public Table Type: BILL\_SUMMARIES\_TABLE**

<span id="page-56-0"></span>The following table lists the specifications for the BILL\_SUMMARIES\_TABLE.

| <b>Table Type Name</b> | <b>Record Type</b>             | <b>Description</b>                                                                                 |
|------------------------|--------------------------------|----------------------------------------------------------------------------------------------------|
| bill summaries table   | TABLE OF<br>bill summaries rec | PL/SQL record type that<br>contains all the attributes<br>required for creating bill<br>summaries. |

*Specifications for BILL\_SUMMARIES\_TABLE* 

## **Bill Summary Public Record Type: BILL\_SUMMARIES\_REC**

<span id="page-56-1"></span>The following table lists the specifications for BILL\_SUMMARIES\_REC.

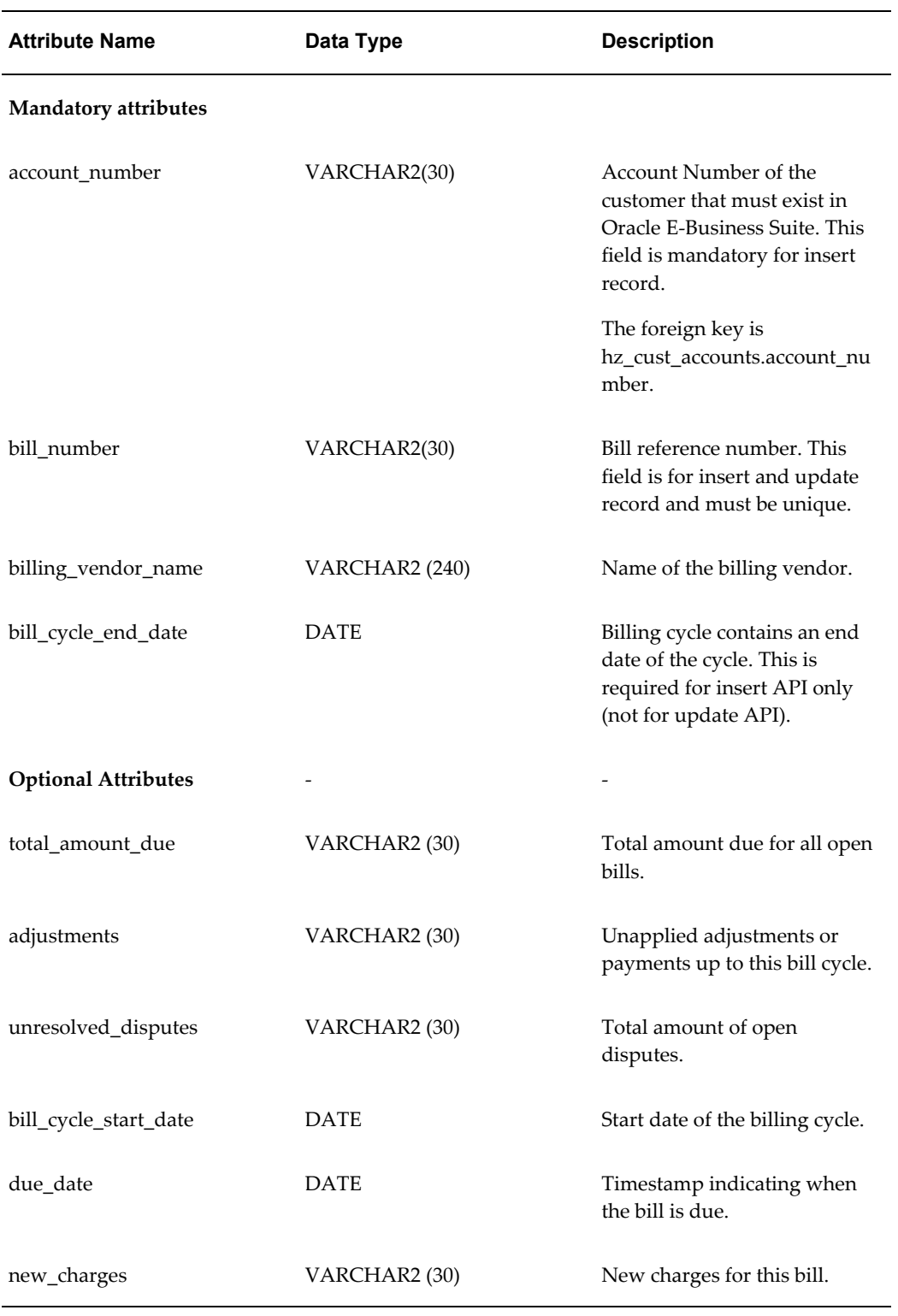

#### *Specifications for BILL\_SUMMARIES\_REC*

**B-4** Oracle Telecommunications Billing Integrator Implementation Guide

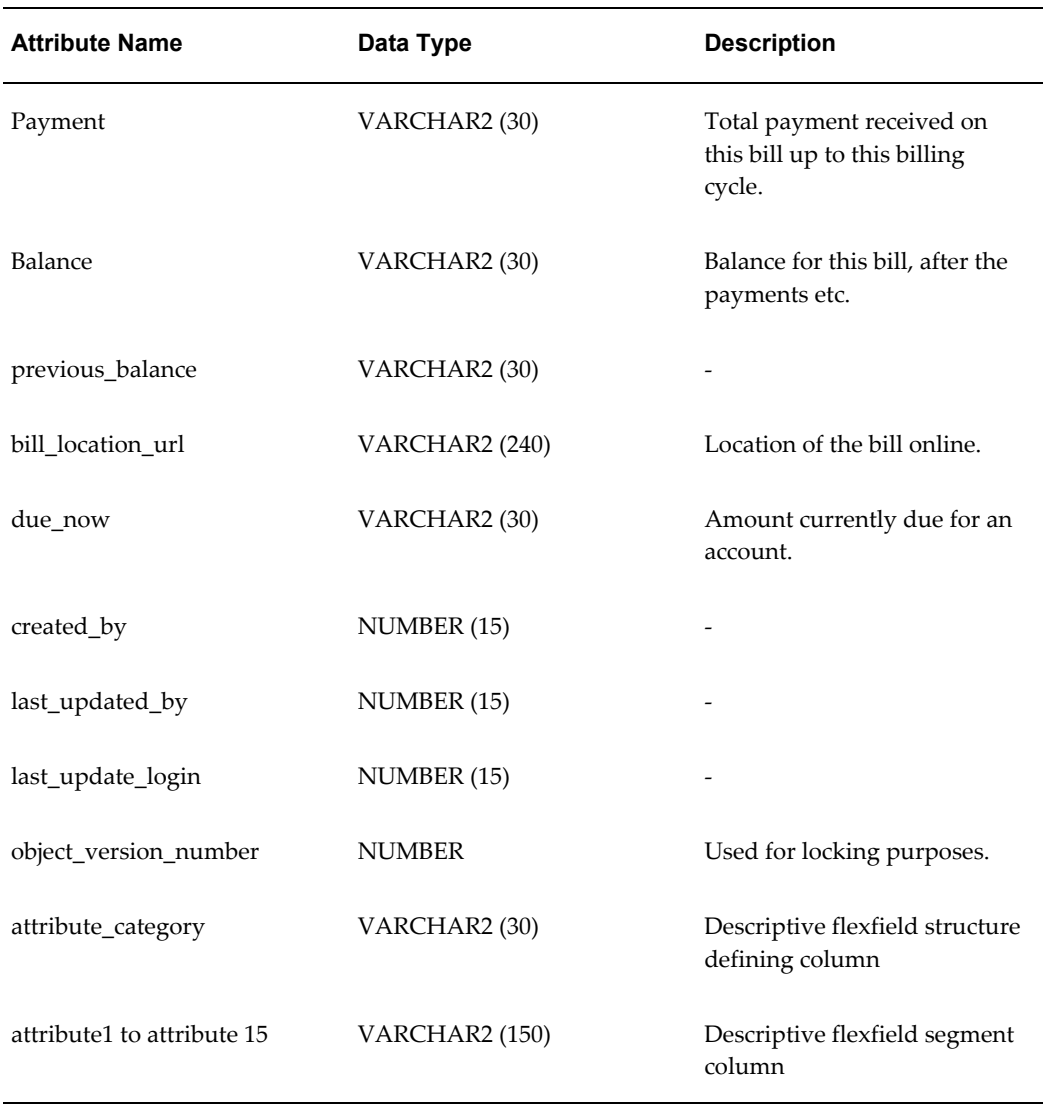

Download from Www.Somanuals.com. All Manuals Search And Download.

## **Message Maps and DTDs for XML Gateway**

This appendix provides information on the message maps and DTDs for Oracle XML Gateway.

This appendix covers the following topics:

- [Maps and DTDs Overview](#page-60-0)
- [Loading and Deleting Maps](#page-62-0)
- <span id="page-60-0"></span>• [Loading and Deleting DTDs](#page-62-1)

#### **Maps and DTDs Overview**

TBI provides predefined maps and the corresponding DTDs for the XML Gateway. All the maps and DTDs are automatically loaded into the XML Gateway repository during the installation process and attached to the transactions in the XML Gateway.

The map files are located at \$XNB\_TOP/patch/115/xml/US. \$XNB\_TOP is the top level folder for the TBI related files.

The DTD files for TBI and OAGIS are located in \$XNB\_TOP/xml/oag72.

#### **Maps in XML Gateway**

The following table lists the maps in XML Gateway.

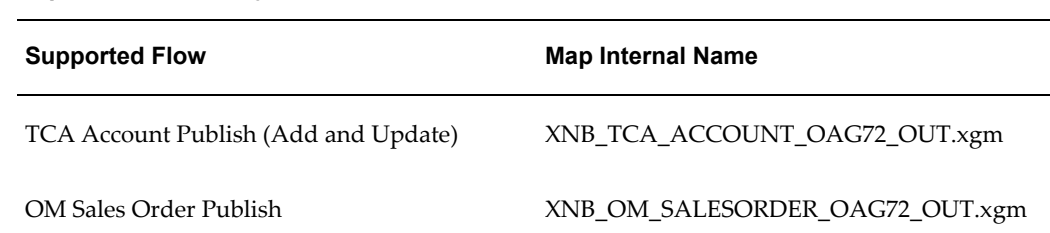

#### *Maps in XML Gateway*

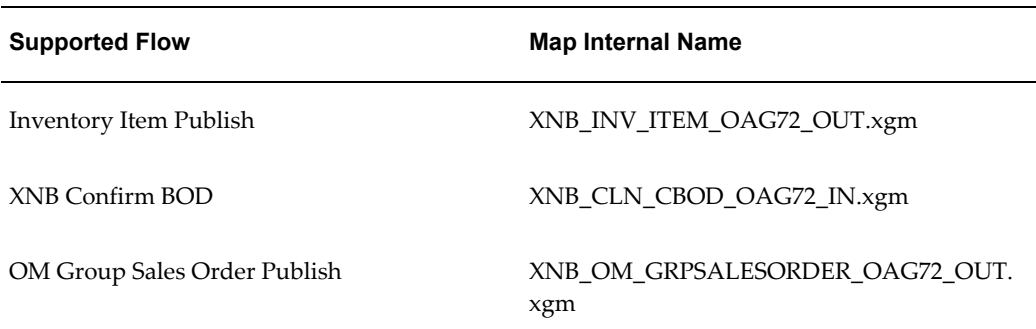

**Note:** The names of message maps are based on the internal names of the map and have an .xgm extension. For example, the file name for TCA Account Publish Map is XNB\_TCA\_ACCOUNT\_OAG72\_OUT.xgm.

#### **DTDs in XML Gateway**

#### *DTDs in XML Gateway*

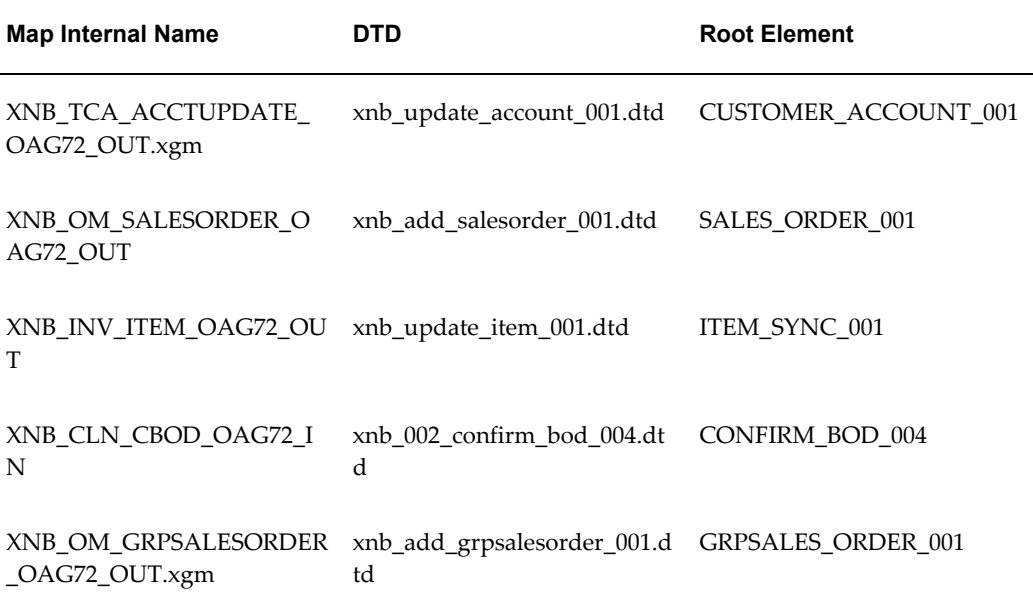

#### **Open Applications Group (OAG) Conforming DTDs**

TBI provides the following OAG conforming DTDs:

• oagis\_domains.dtd

- oagis\_entity\_extensions.dtd
- oagis\_extensions.dtd
- oagis\_fields.dtd
- oagis\_resources.dtd
- oagis\_segments.dtd

<span id="page-62-0"></span>The OAG Integration Specification DTDs are available in \$XNB\_TOP/xml/oag72. This folder also contains the XNB-specific DTDs when they are loaded into the XML Gateway repository.

#### **Loading and Deleting Maps**

Maps can be reloaded manually into the repository using the XML Gateway Map loader. Run the following command, from the APPL\_TOP to load the Map.

```
$ java oracle.apps.ecx.loader.LoadMap <uname> <passwd> <host:port:sid>
<map_name.xgm>
```
To delete maps from the repository, run the following command:

```
$ java oracle.apps.ecx.loader.DeleteMap <uname> <passwd> <host:port:sid>
<map_internal_name>
```
#### **Loading and Deleting DTDs**

Every time a patch is applied and the existing DTDs are updated or new DTDs are introduced, the DTDs are automatically loaded to the repository so there is no need to load them manually. For more information on loading DTDs and maps, refer *Oracle XML Gateway User's Guide*. The OAG conformant DTDs need not be loaded into the repository.

Before loading the TBI Specific DTDs, ensure that the OAGIS DTDs are present in the same directory.

To load the DTDs while debugging, open the '\$XNB\_TOP/xml/oag72' directory under APPL\_TOP and run the following command:

\$ java oracle.apps.ecx.loader.LoadDTDToClob <uname> <passwd> <host:port:sid><dtd name.dtd> <root element> <runtime location>

To delete the DTD associated with a map, run the following command:

\$ java oracle.apps.ecx.loader.DeleteDTDFromClob <uname> <passwd> host:port:sid <dtd name.dtd> <root element> <runtime\_location>

The script values are:

• uname, passwd, host, port, sid: Database connection parameters.

- dtd\_name.dtd : TBI specific DTDs.
- root\_element: root element of the DTD.
- runtime\_location: Set to xnb/oag72

# **XML Messages in TBI**

This appendix provides information on the XML messages in TBI.

This appendix covers the following topics:

- [XML Message Overview](#page-64-0)
- [Outbound and Inbound BOD](#page-65-0)
- [XML Message Format](#page-65-1)
- [Outbound Messages](#page-65-2)
- [Inbound Messages](#page-67-0)
- [Seeded XML Messages](#page-70-0)
- [Message Specifications for Account Information](#page-70-1)
- [Message Specifications for Sales Order Line](#page-83-0)
- Message Specifications for Product/Item
- <span id="page-64-0"></span>• [Message Specifications For Group Sales Order Line](#page-95-0)

#### **XML Message Overview**

TBI uses XML Gateway to generate XML messages. The XML messages in TBI conform to the Open Applications Group Integration Specifications (OAGIS) standard and are published as OAG Business Object Documents (BODs) to the external billing applications.

A BOD contains the following:

- **1.** Control Area (CNTROLAREA): This is the header area defining the identification of the message, the purpose, the sender details, and the time stamp information. All BODs have the same structure for the Control Area.
- **2.** Data Area (DATAAREA): The data area contains the business specific data that is being communicated by the BOD. This area defines the actual business object, such

<span id="page-65-0"></span>as the TCA account or the OM Sales Order. The structure and content of this area varies based on the DTD for each message.

#### **Outbound and Inbound BOD**

TBI provides the XML DTDs for all the messages exchanged between E-Business Suite and the external billing applications. These DTDs must be used to define BODs in the messaging middleware. TBI generates outbound BODs corresponding to:

- **1.** TCA Account (Add and Update)
- **2.** OM Sales Order
- **3.** Inventory Item
- **4.** Grouped Sales Order

There is only one inbound BOD for TBI. This is the ConfirmBOD (CBOD). The CBOD is used by the billing application to return the status of processing the outbound BODs.

**Note:** The DTDs for BODs must be used along with the OAG based DTDs to define the business objects in the messaging middleware. The OAG based DTDs are modified to include extensions for TBI.

#### **XML Message Format**

<span id="page-65-1"></span>Oracle XML Gateway generates the TBI outbound messages and they are delivered as Advanced Queue payloads. The inbound messages (CBOD messages) from a billing application must contain information that the E-Business Suite can use to track success or failure of a published outbound message.

#### **Outbound Messages**

<span id="page-65-2"></span>The outbound messages publish information on the Oracle E-Business Suite objects, such as customers, products, sales orders, and so on to the external billing applications. Messages are delivered to the Outbound AQ: XNB\_JMS\_OUTBOUND queue and are picked up by the middleware adapters from the queue.

#### **JMS Message Structure**

The table below lists the structure of the JMS standard message.

#### *JMS Message Structure*

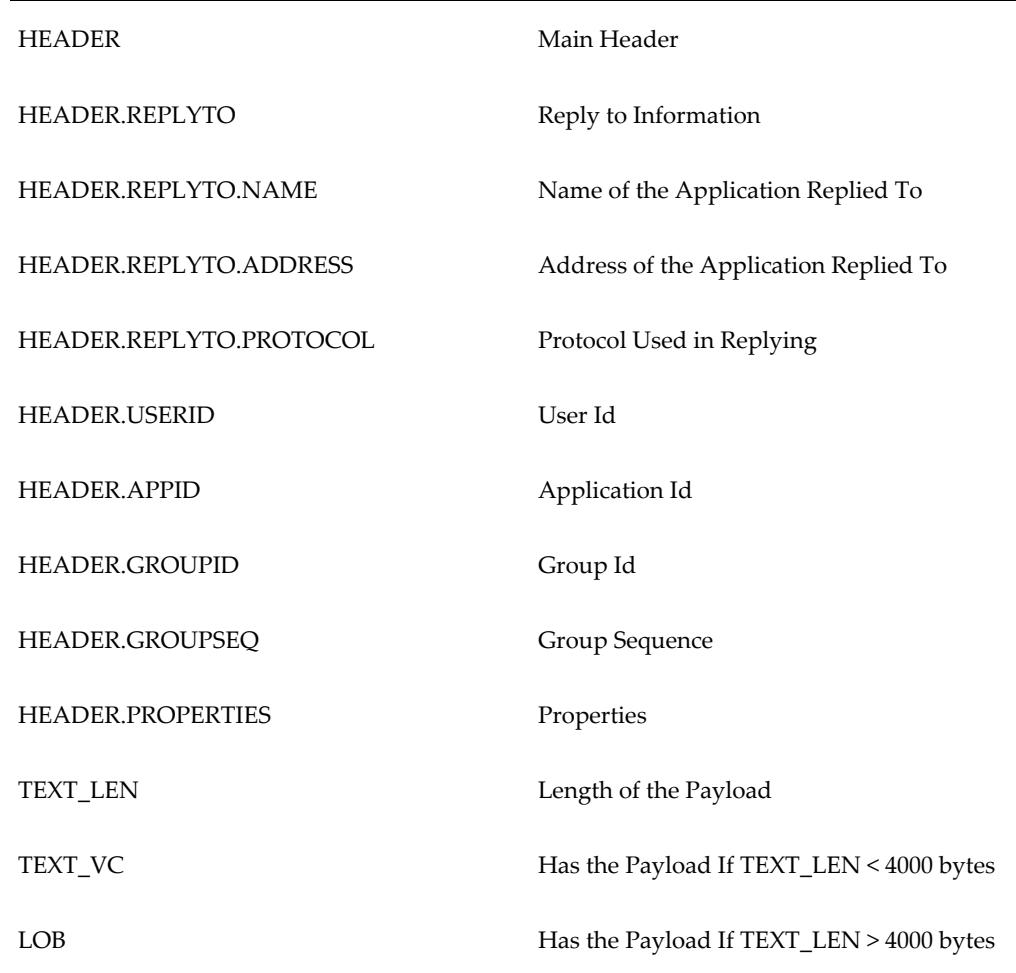

#### **JMS Message Header Properties for CBOD**

The message properties contains fields that identify the type of message, the standard it uses, the entity that the message refers to, the sender details, the transportation, and the authentication information. In CBOD messages, XML Gateway refers these properties to identify the correct map to execute.

The following table explains the properties that are published in the Advanced Queue message.

#### *Fields in the Advanced Queue Message*

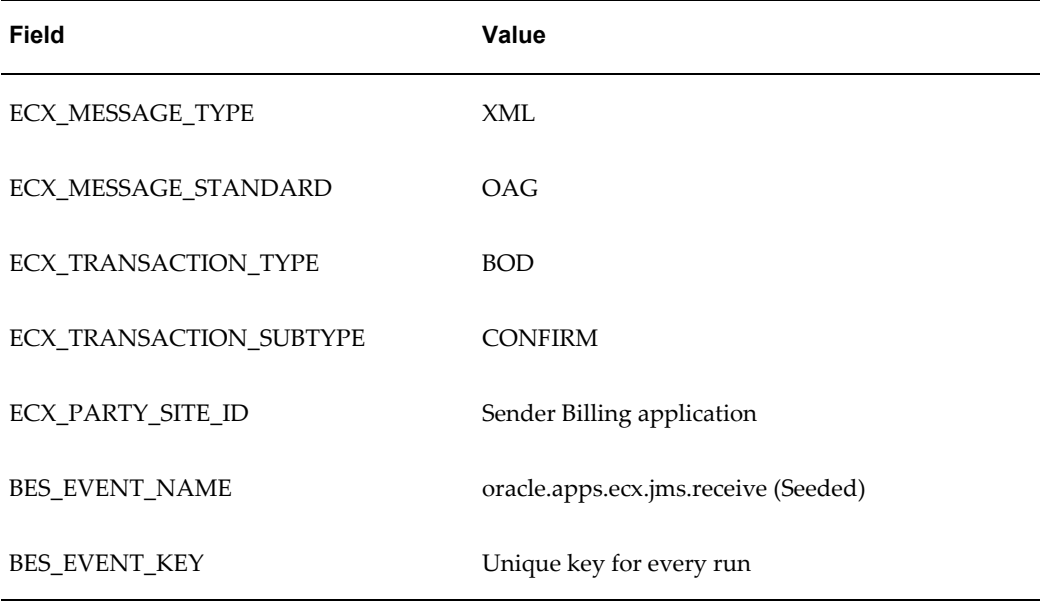

#### **Inbound Messages**

<span id="page-67-0"></span>Inbound messages contain acknowledgements for the published messages or information on the bill summary.

The Confirm BOD message generated by a billing application is another BOD and follows the OAG definition for a BOD. This message contains a control area as well as a data area.

- The value of CNTROLAREA.SENDER.COMPONENT in the inbound messages should correspond to the XML Gateway hub user identification (Hub Entity Code) that is set for the respective external billing application. TBI uses this field to identify the billing application that sent a given confirm BOD.
- The DATAAREA.CONFIRM\_BOD.CONFIRM.CNTROLAREA field should contain the control area of the message being confirmed. For example, if a CBOD is confirming a TCA account message, this field should contain the control area of the account message. The SENDER.REFERENCEID field is used by the XML Gateway to identify the message being confirmed. The control area of the message being confirmed can be copied exactly in this field.
- The DATAAREA.CONFIRM\_BOD.CONFIRM.STATUSLVL field

contains the status of the processing done on the message being confirmed. If the status is '00', it indicates that the processing was successful. If the status is '99', it indicates that the processing was a failure.

#### **Structure of the CBOD XML Message**

```
Structure of the CBOD XML Message
\leq?xml version = ''1.0'' standalone = ''no''?>
     <!DOCTYPE CONFIRM_BOD_004 SYSTEM "xnb_002_confirm_bod_004.dtd">
    <CONFIRM BOD 004>
        <CNTROLAREA>
           <BSR>
       <VERB value="CONFIRM">CONFIRM</VERB>
       <NOUN value="BOD">BOD</NOUN>
       <REVISION value="004">004</REVISION>
          \langle/BSR> <SENDER>
       <LOGICALID>NO_VALUE(SNDR)</LOGICALID>
       <COMPONENT>BILLAPP_1</COMPONENT>
       <TASK>CONFIRM</TASK>
       <REFERENCEID>NO_VALUE(REF)</REFERENCEID>
       <CONFIRMATION>0</CONFIRMATION>
       <LANGUAGE>en</LANGUAGE>
       <CODEPAGE>ISO 8859-1</CODEPAGE>
       <AUTHID>NO_VALUE(AUTHID)</AUTHID>
           </SENDER>
           <DATETIME qualifier="CREATION">
       <YEAR>2004</YEAR>
       <MONTH>05</MONTH>
       <DAY>12</DAY>
       <HOUR>11</HOUR>
       <MINUTE>12</MINUTE>
       <SECOND>39</SECOND>
       <SUBSECOND>1010</SUBSECOND>
       <TIMEZONE>+0000</TIMEZONE>
           </DATETIME>
        </CNTROLAREA>
        <DATAAREA>
           <CONFIRM_BOD>
       <CONFIRM>
          <CNTROLAREA>
            <BSR> <VERB value="ADD">ADD</VERB>
         <NOUN value="ACCOUNT">ACCOUNT</NOUN>
         <REVISION value="001">001</REVISION>
            </BSR> <SENDER>
         <LOGICALID>ORACLE</LOGICALID>
         <COMPONENT>XNB</COMPONENT>
         <TASK>AAO</TASK>
<REFERENCEID>C12X4MST.US.ORACLE.COM:oracle.apps.xnb.salesorder.create:XN
B:SALESORDER_LINE : 43125:294654</REFERENCEID>
         <CONFIRMATION>2</CONFIRMATION>
         <LANGUAGE>US</LANGUAGE>
         <CODEPAGE>UTF8</CODEPAGE>
         <AUTHID>APPS</AUTHID>
             </SENDER>
             <DATETIME qualifier="CREATION">
         <YEAR>2005</YEAR>
         <MONTH>01</MONTH>
        <DAY>04</DAY>
         <HOUR>21</HOUR>
         <MINUTE>06</MINUTE>
```

```
<SECOND>06</SECOND>
        <SUBSECOND>0000</SUBSECOND>
         <TIMEZONE>+0000</TIMEZONE>
            </DATETIME>
         </CNTROLAREA>
         <STATUSLVL>00</STATUSLVL>
         <DESCRIPTN>THE BOD WAS PROCESSED SUCCESSFULLY</DESCRIPTN>
       </CONFIRM>
          </CONFIRM_BOD>
       </DATAAREA>
     </CONFIRM_BOD_004>
```
## **Seeded XML Messages**

<span id="page-70-0"></span>TBI provides seeded XML messages for the following:

- Account information
- Sales order information
- Item information
- <span id="page-70-1"></span>• GSO

## **Message Specifications for Account Information**

The following table lists the message specifications for account information.

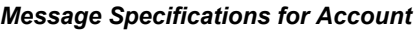

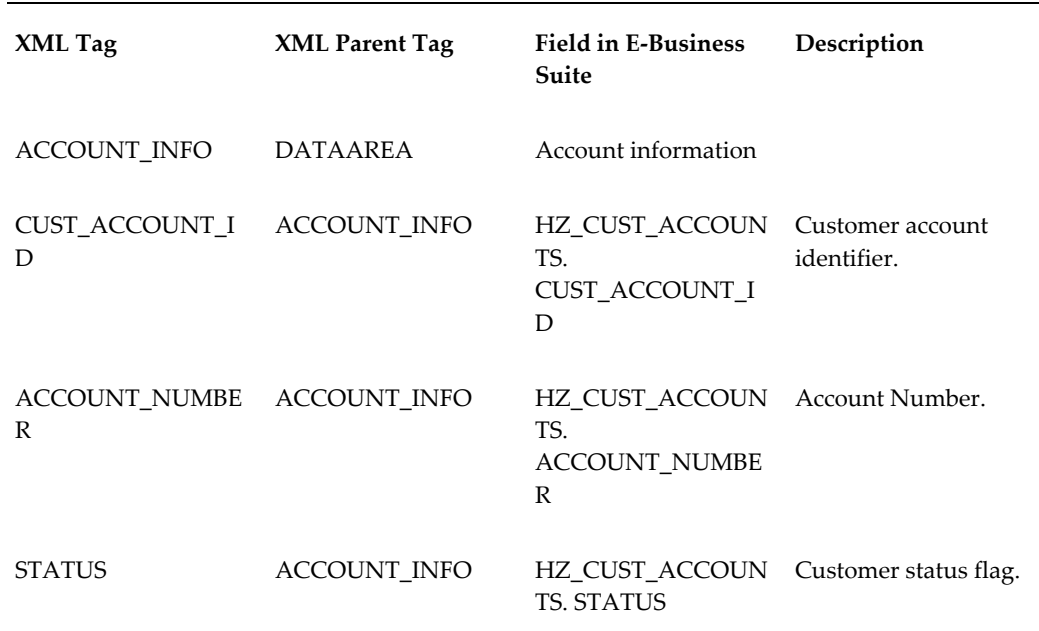

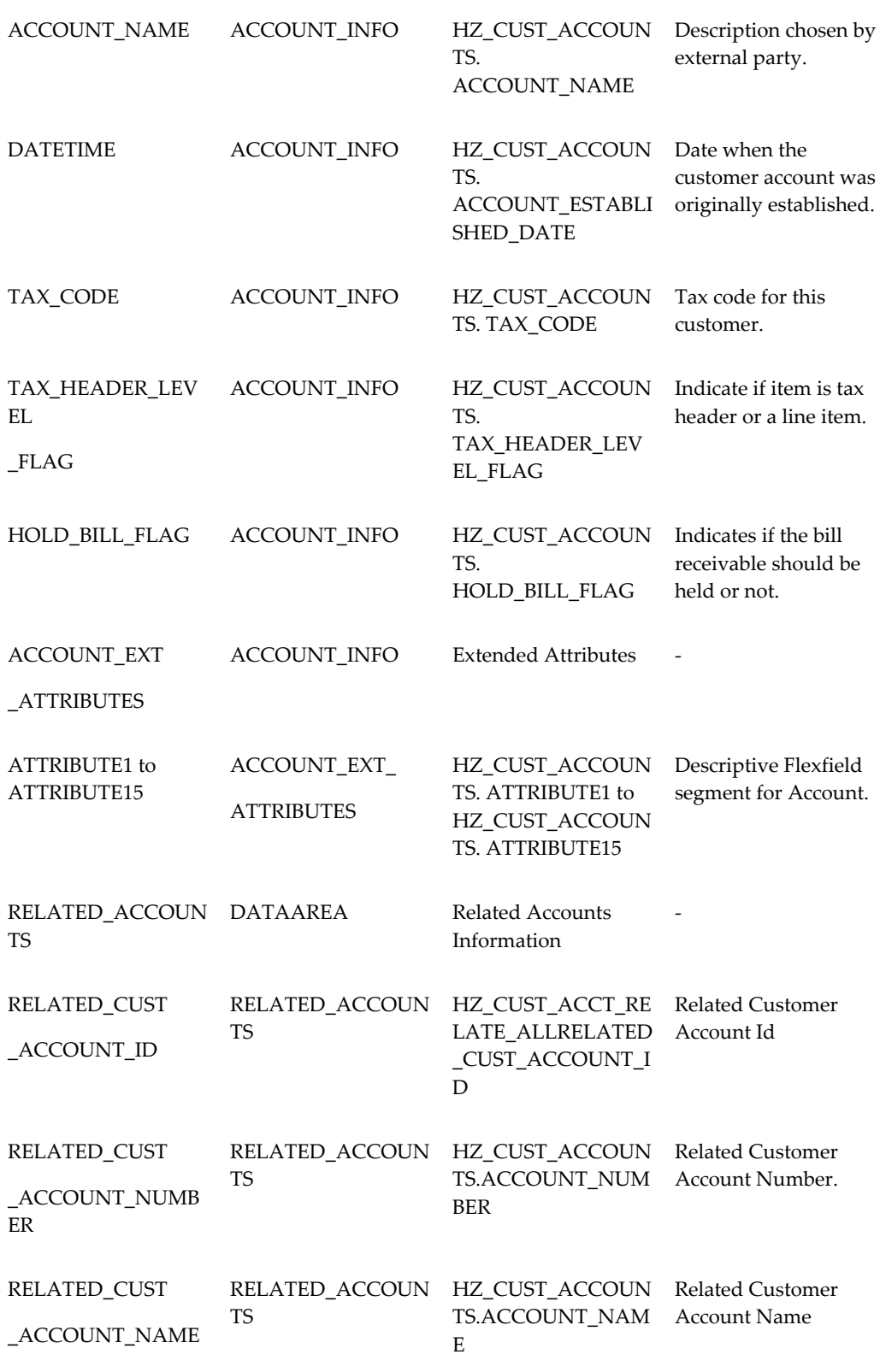

**D-8** Oracle Telecommunications Billing Integrator Implementation Guide
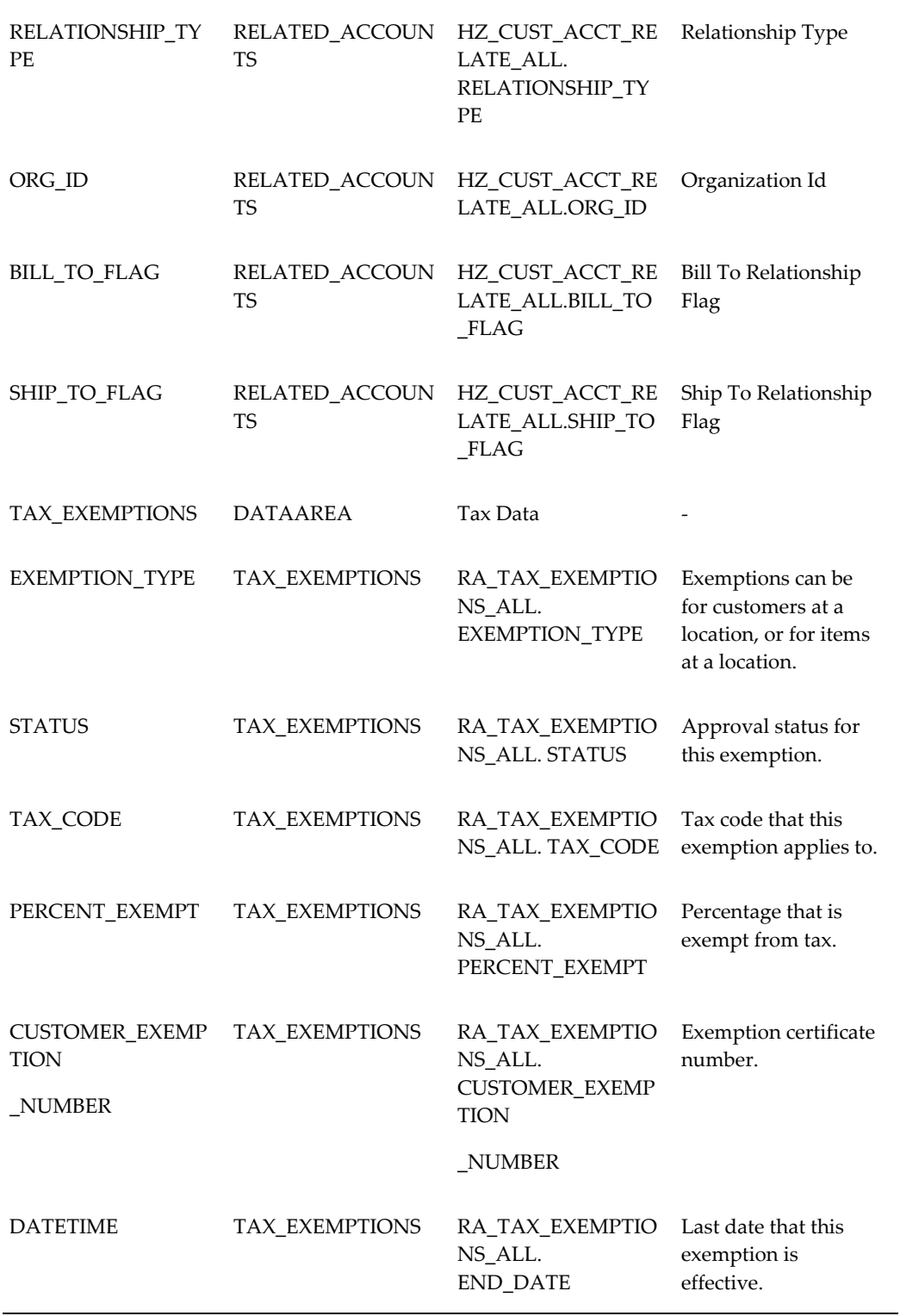

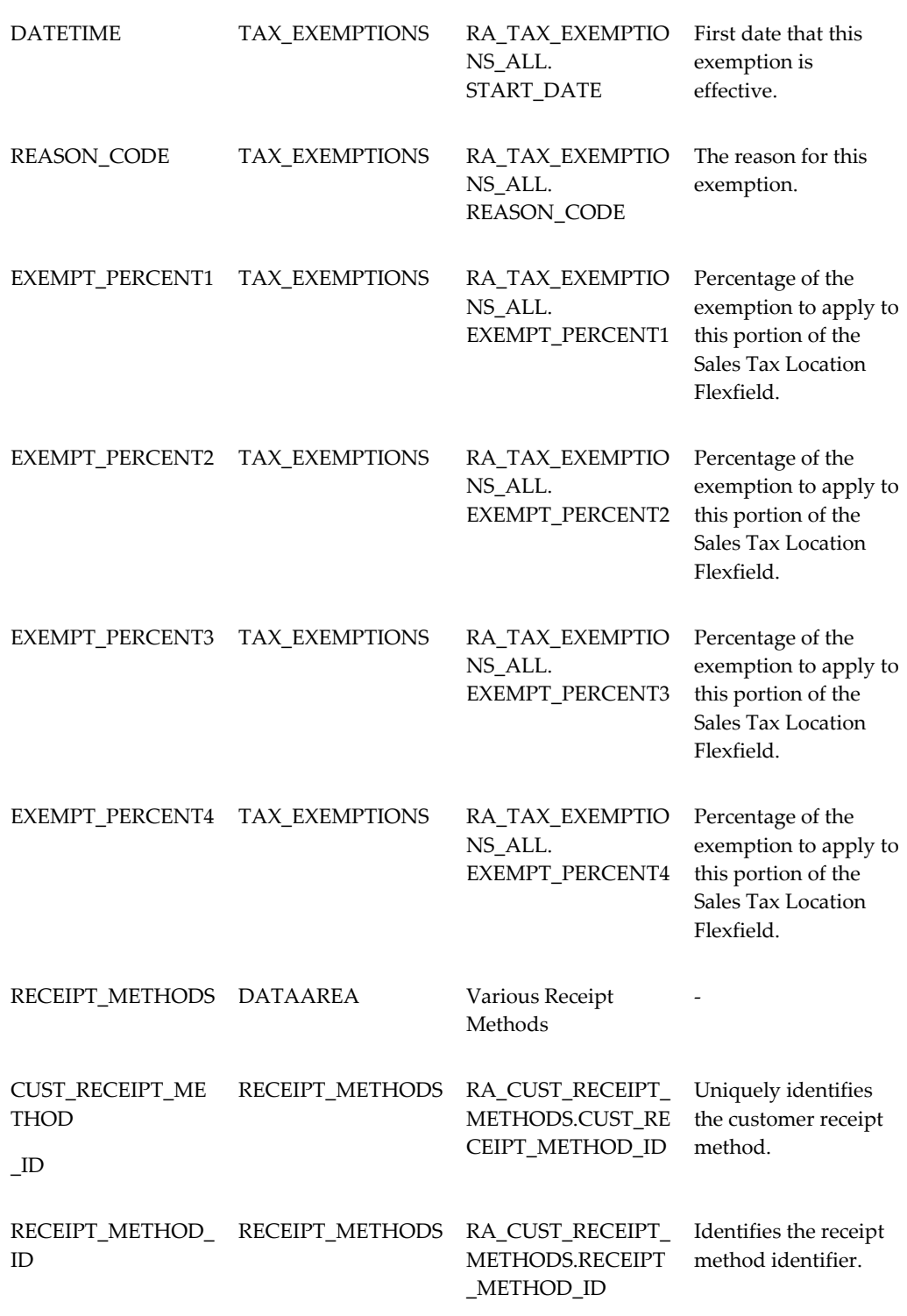

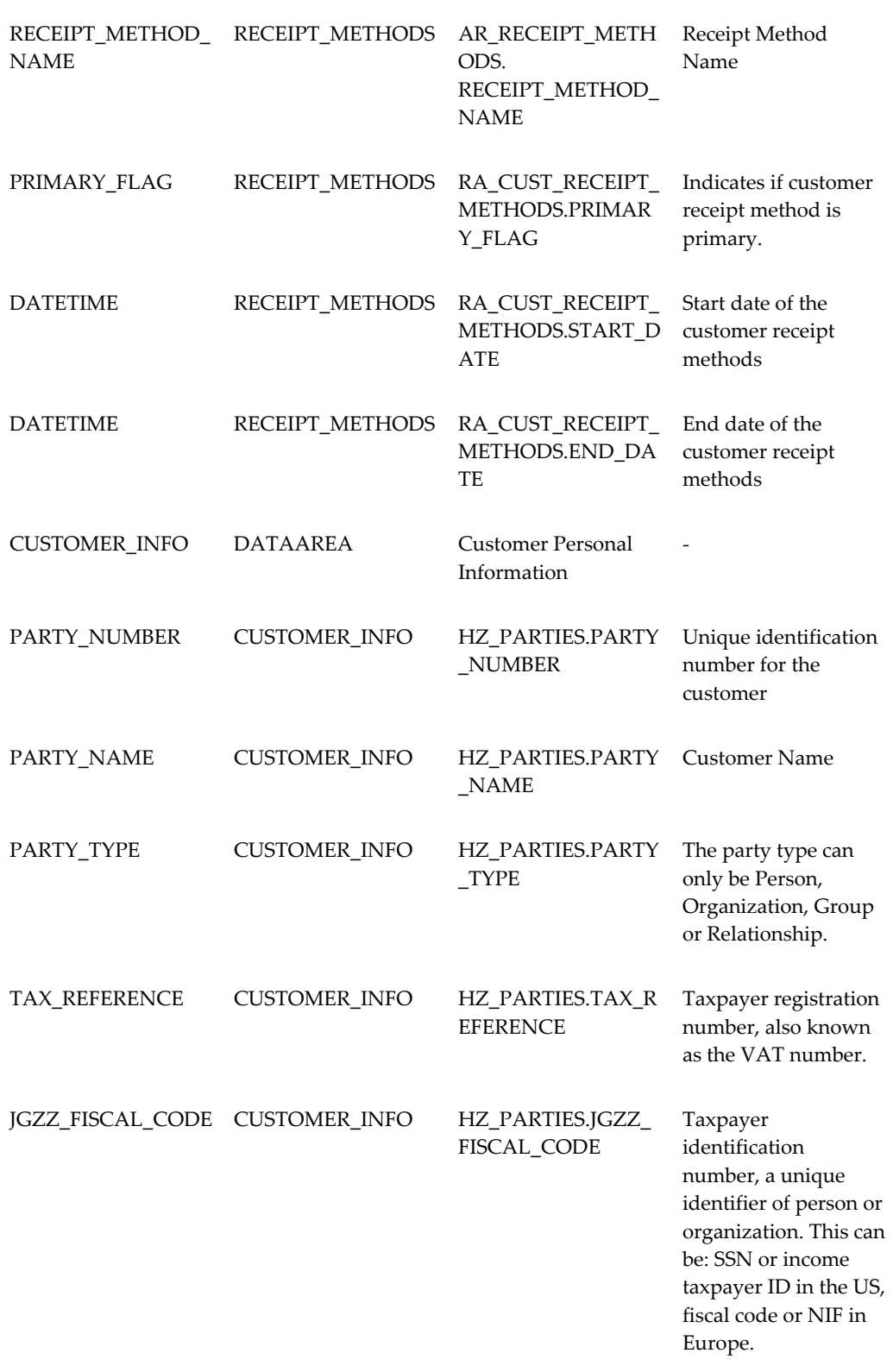

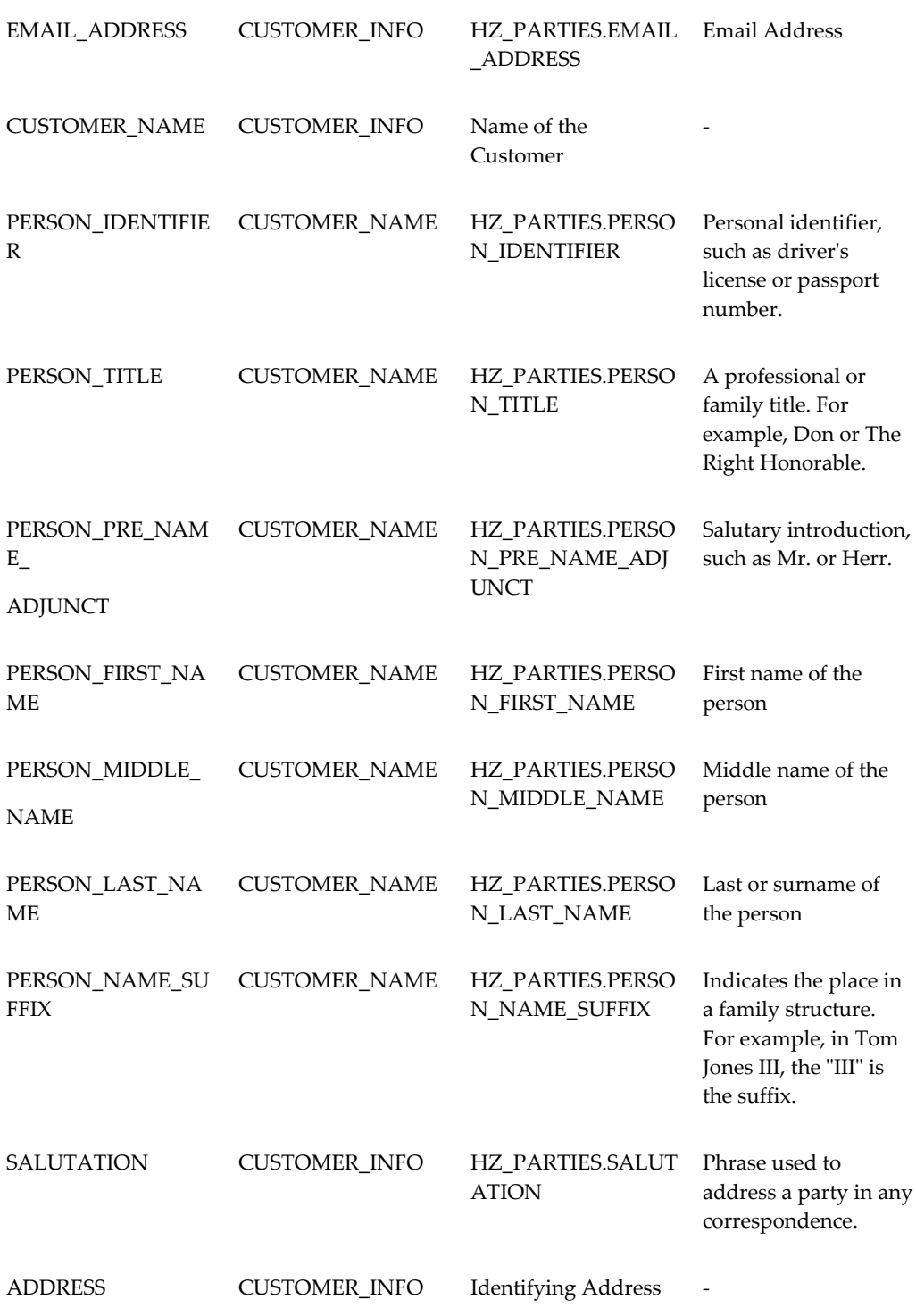

**D-12** Oracle Telecommunications Billing Integrator Implementation Guide

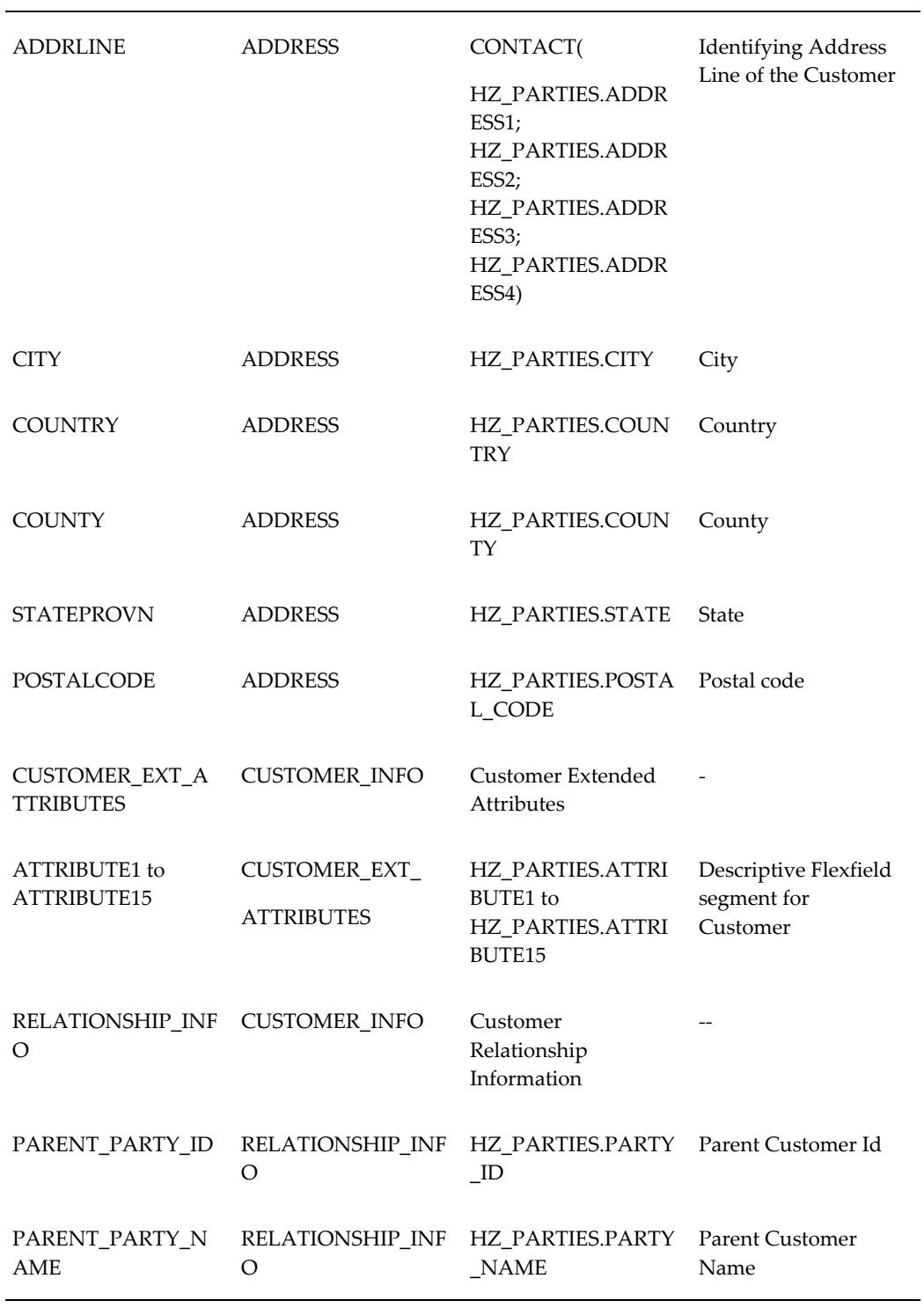

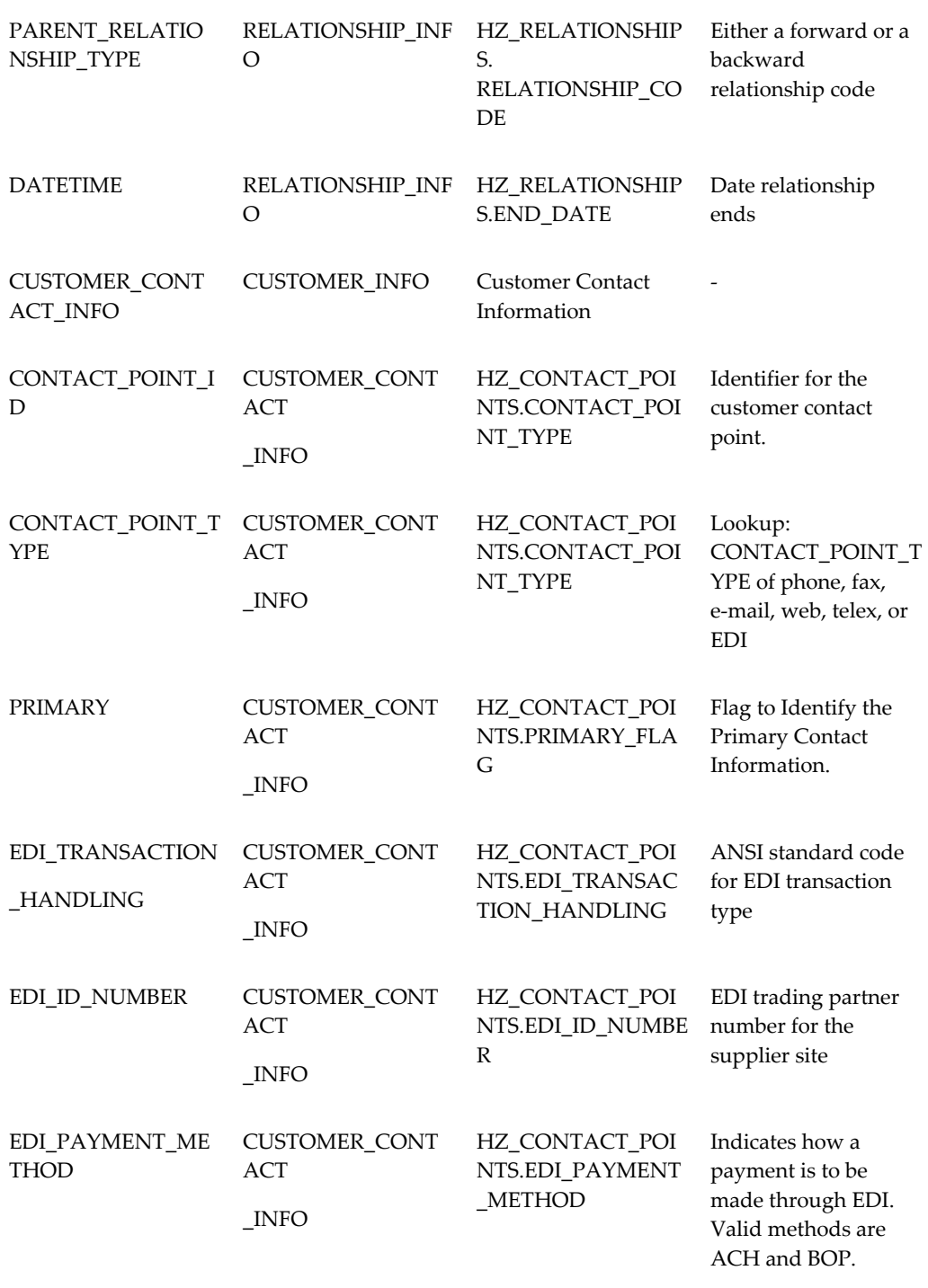

**D-14** Oracle Telecommunications Billing Integrator Implementation Guide

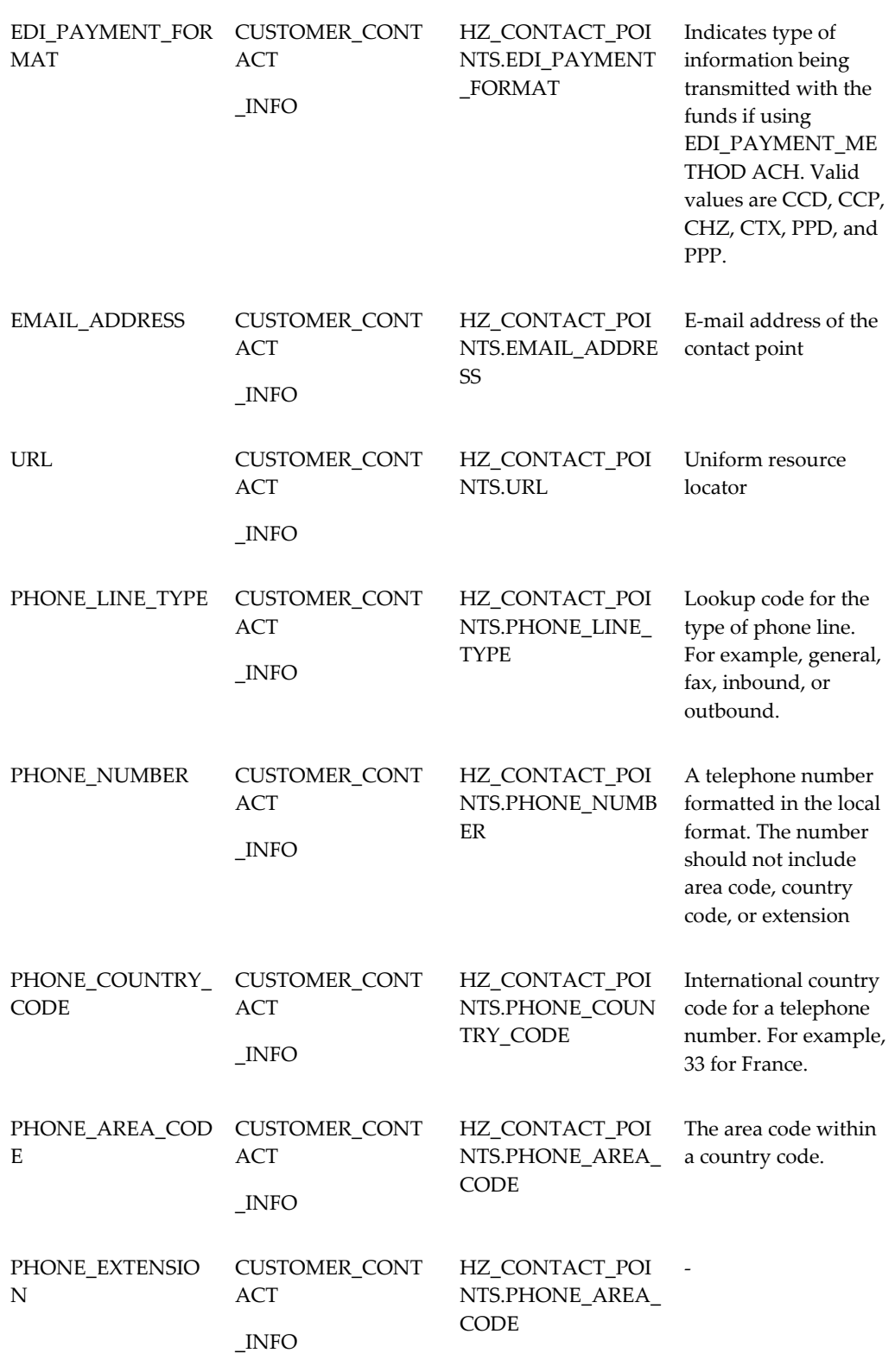

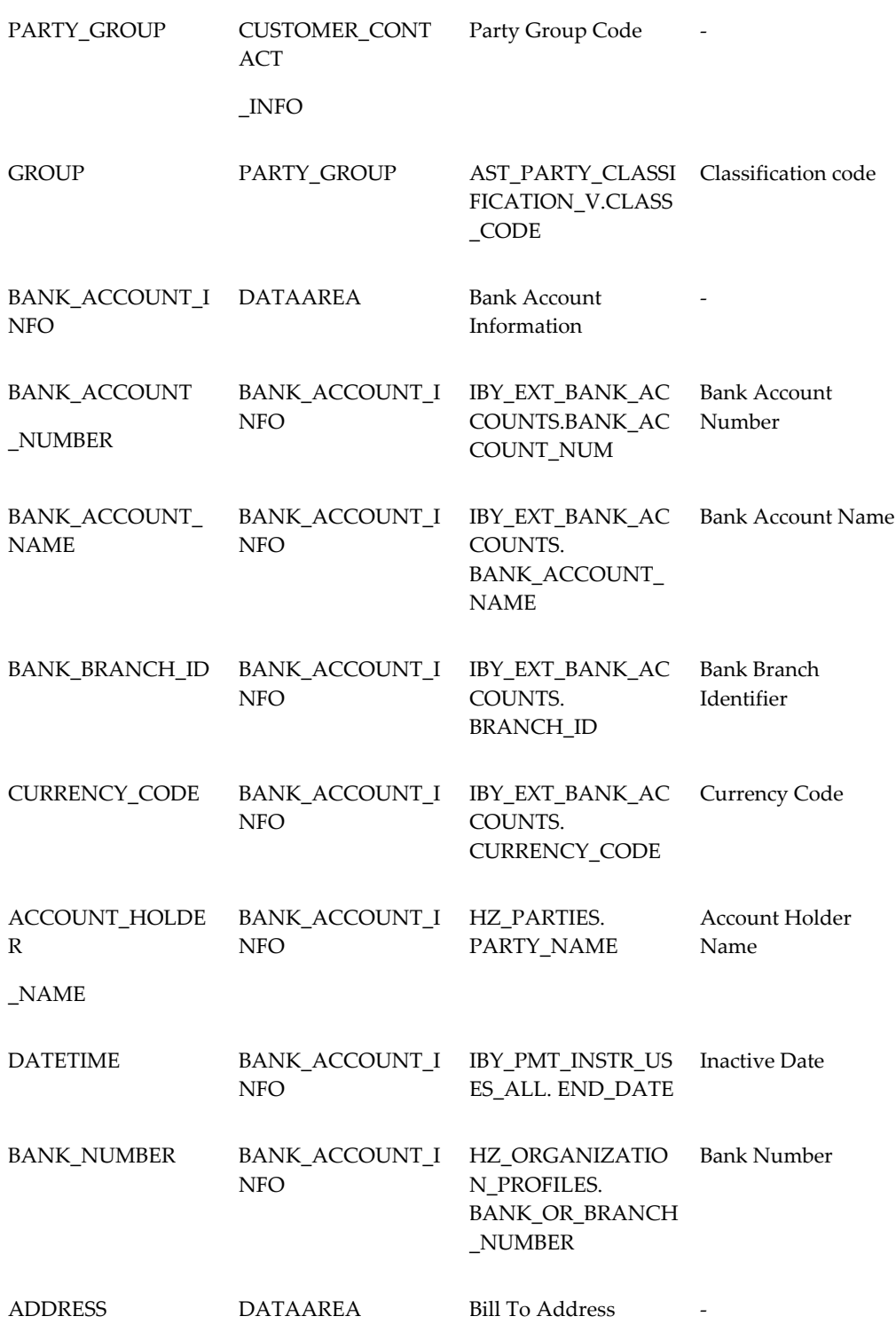

**D-16** Oracle Telecommunications Billing Integrator Implementation Guide

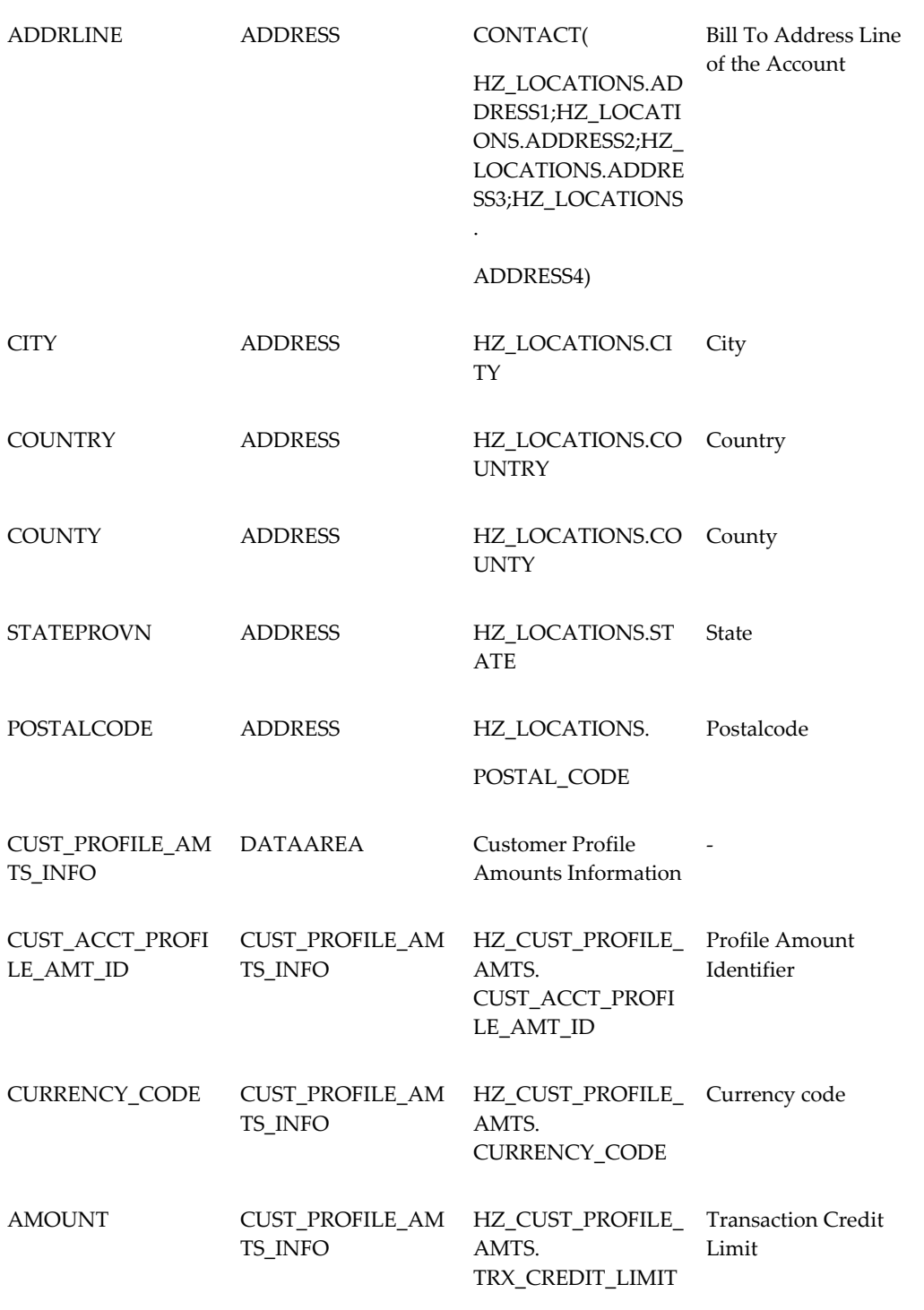

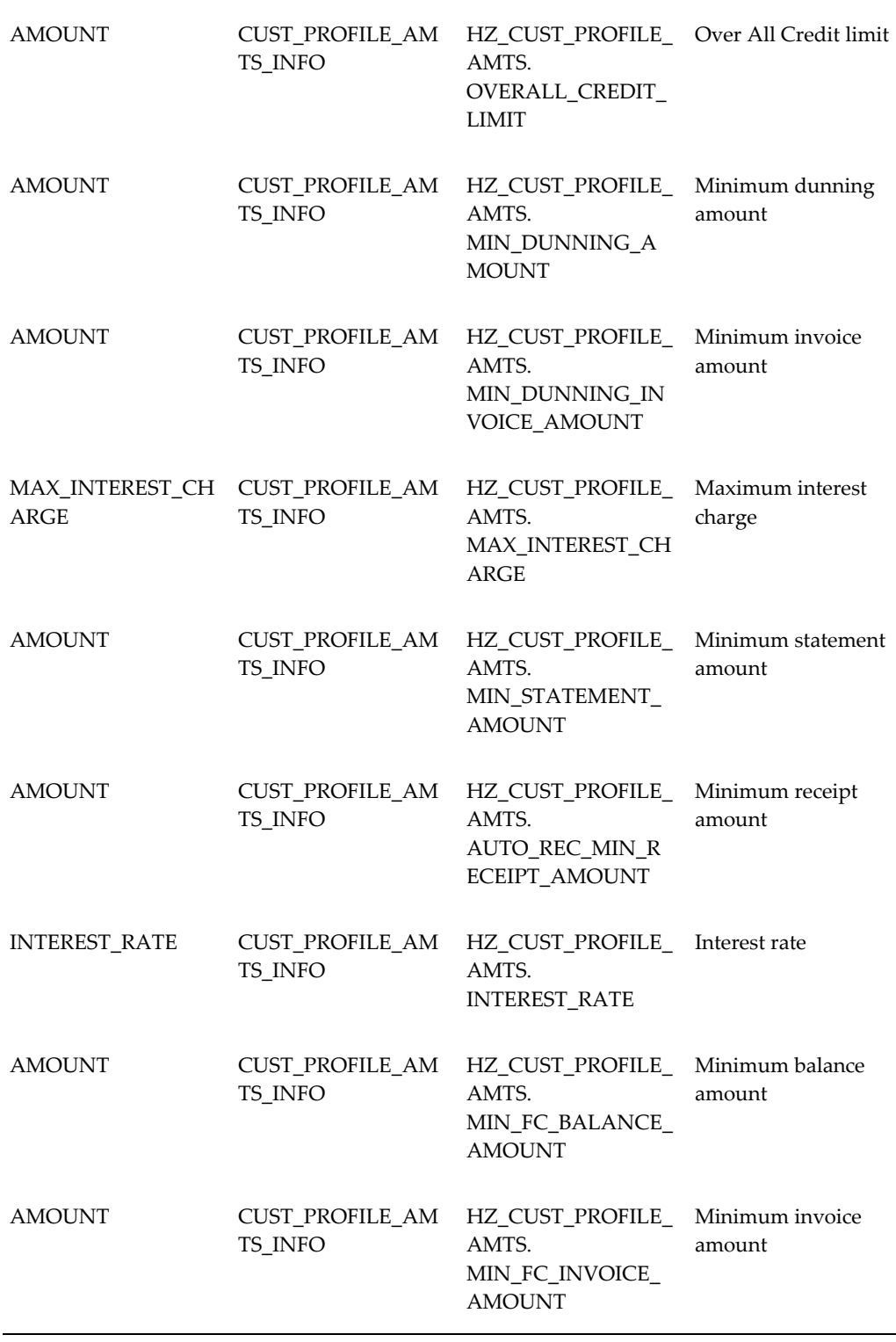

**D-18** Oracle Telecommunications Billing Integrator Implementation Guide

 $\overline{\phantom{0}}$ 

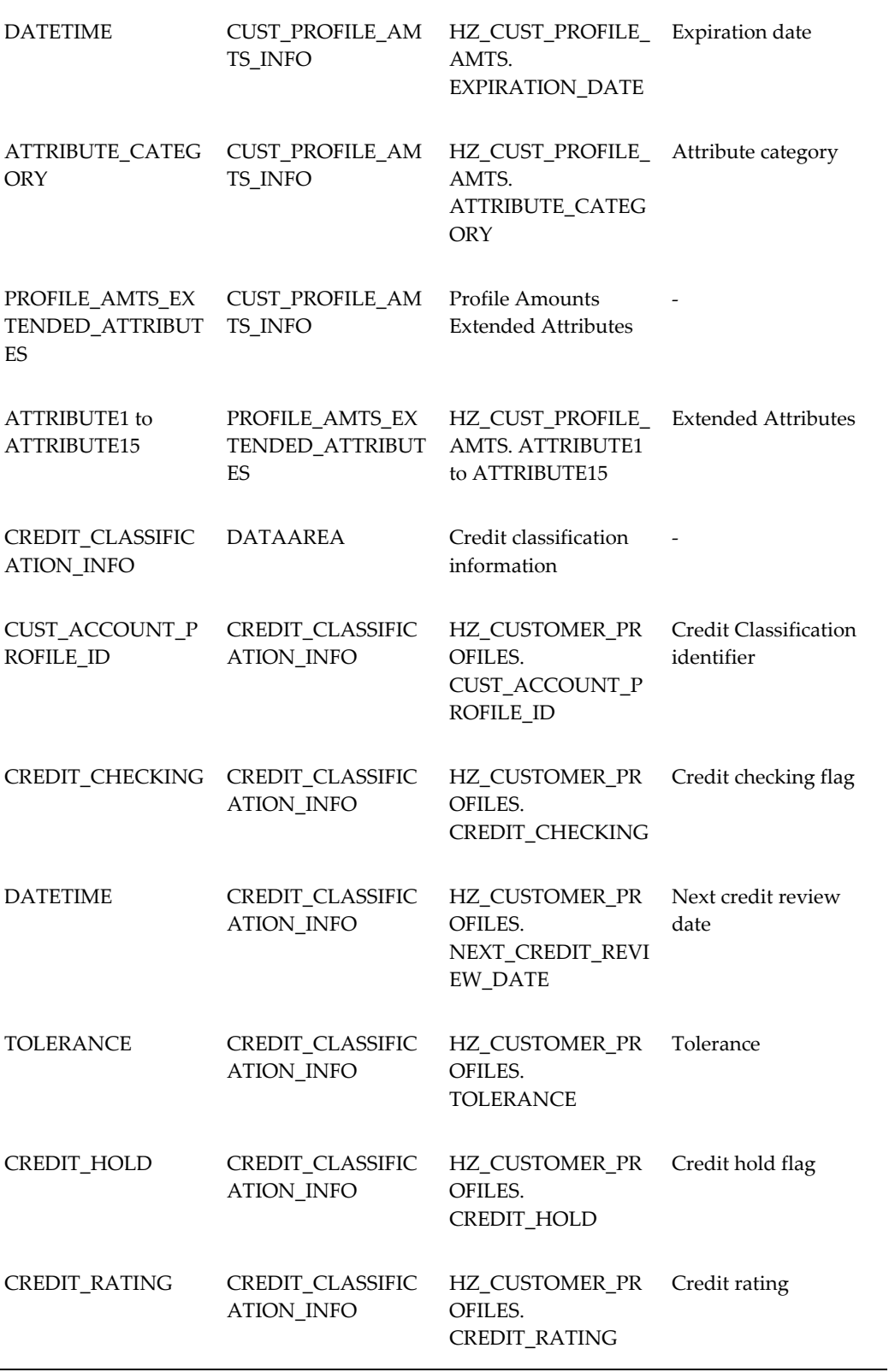

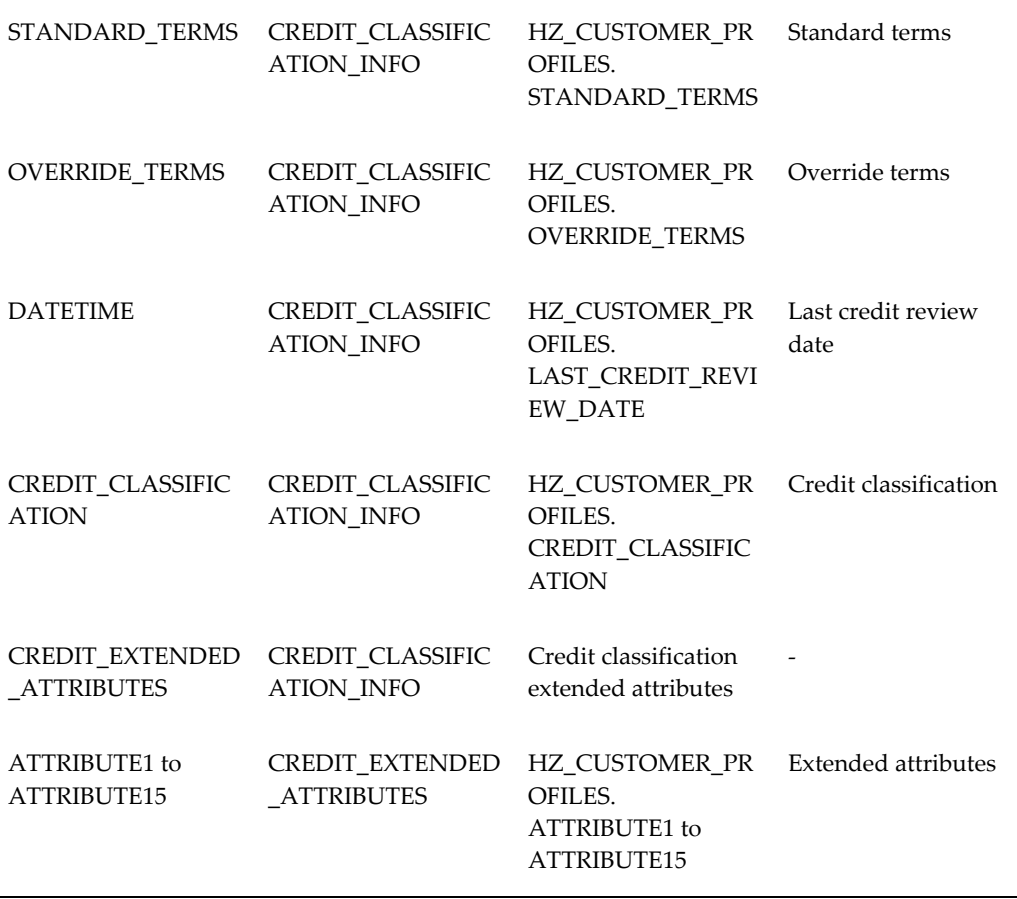

# **Message Specifications for Sales Order Line**

The following table lists the specifications for sales order line information.

#### *Message Specifications for Sales Order Line*

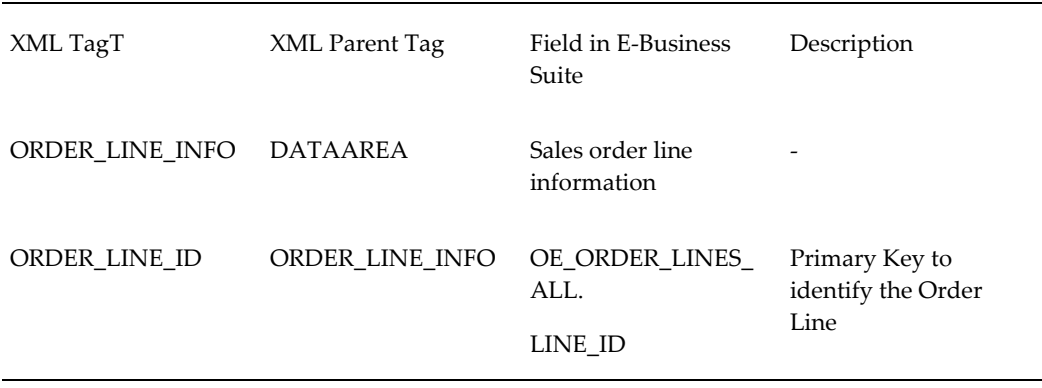

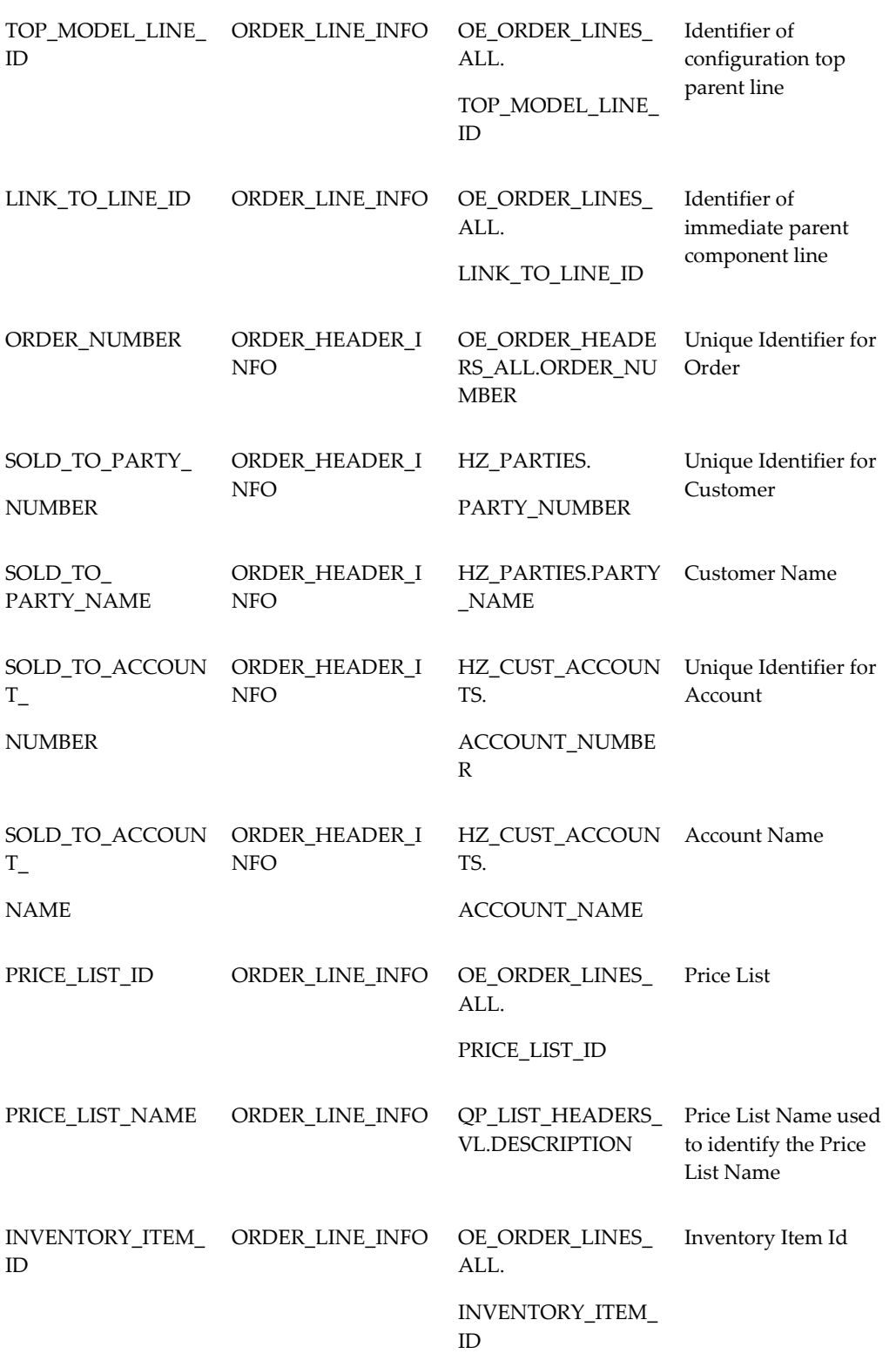

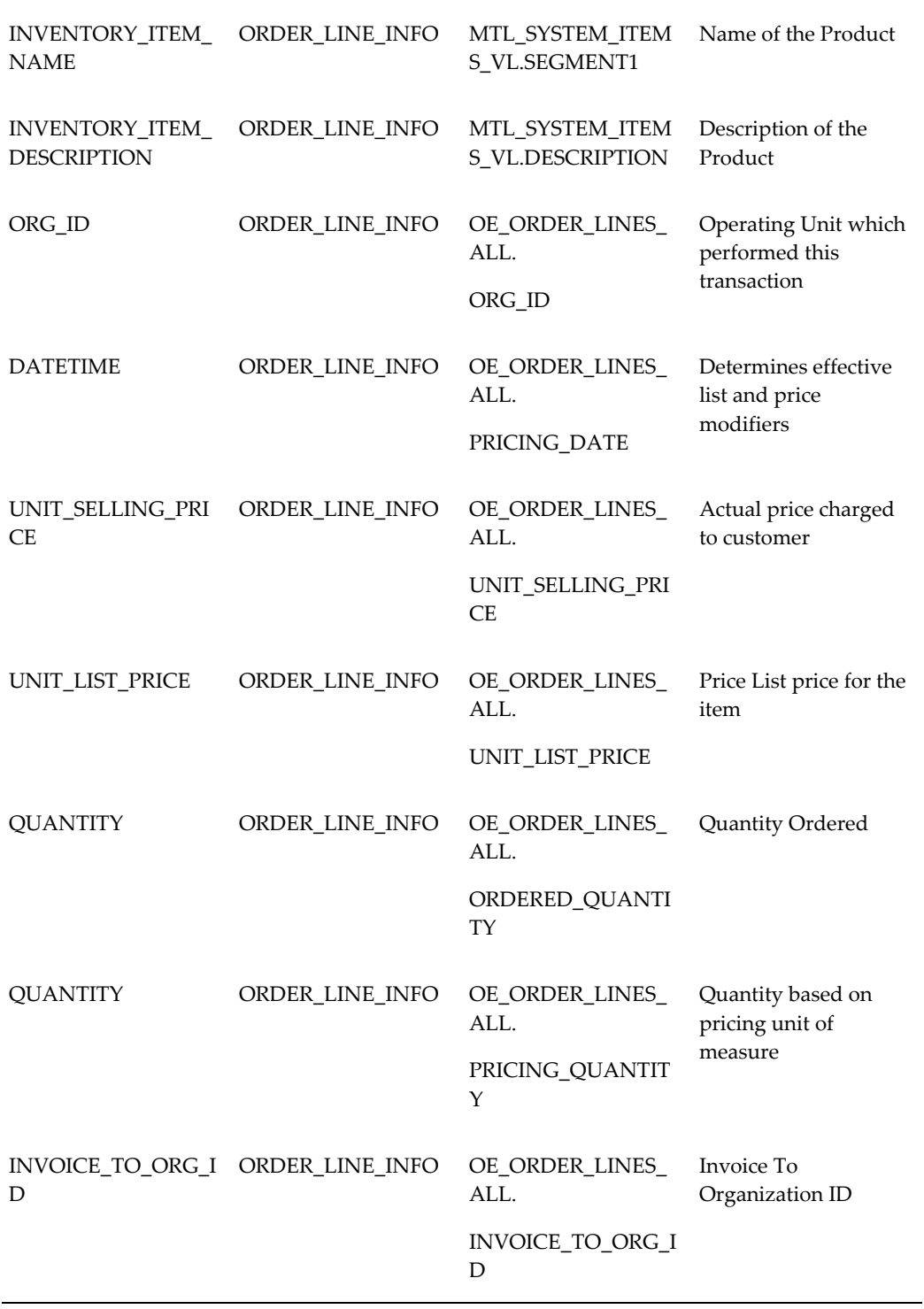

**D-22** Oracle Telecommunications Billing Integrator Implementation Guide

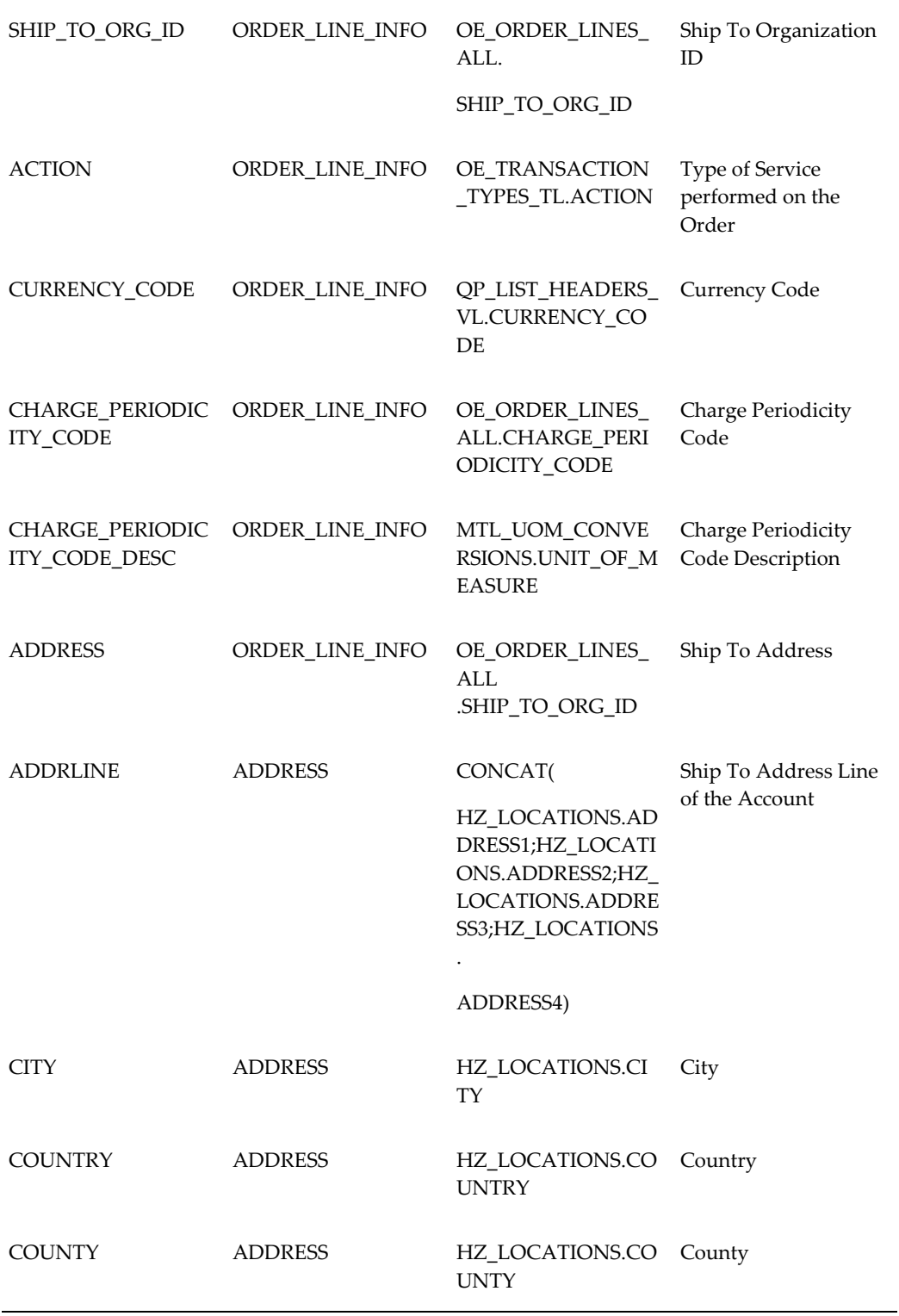

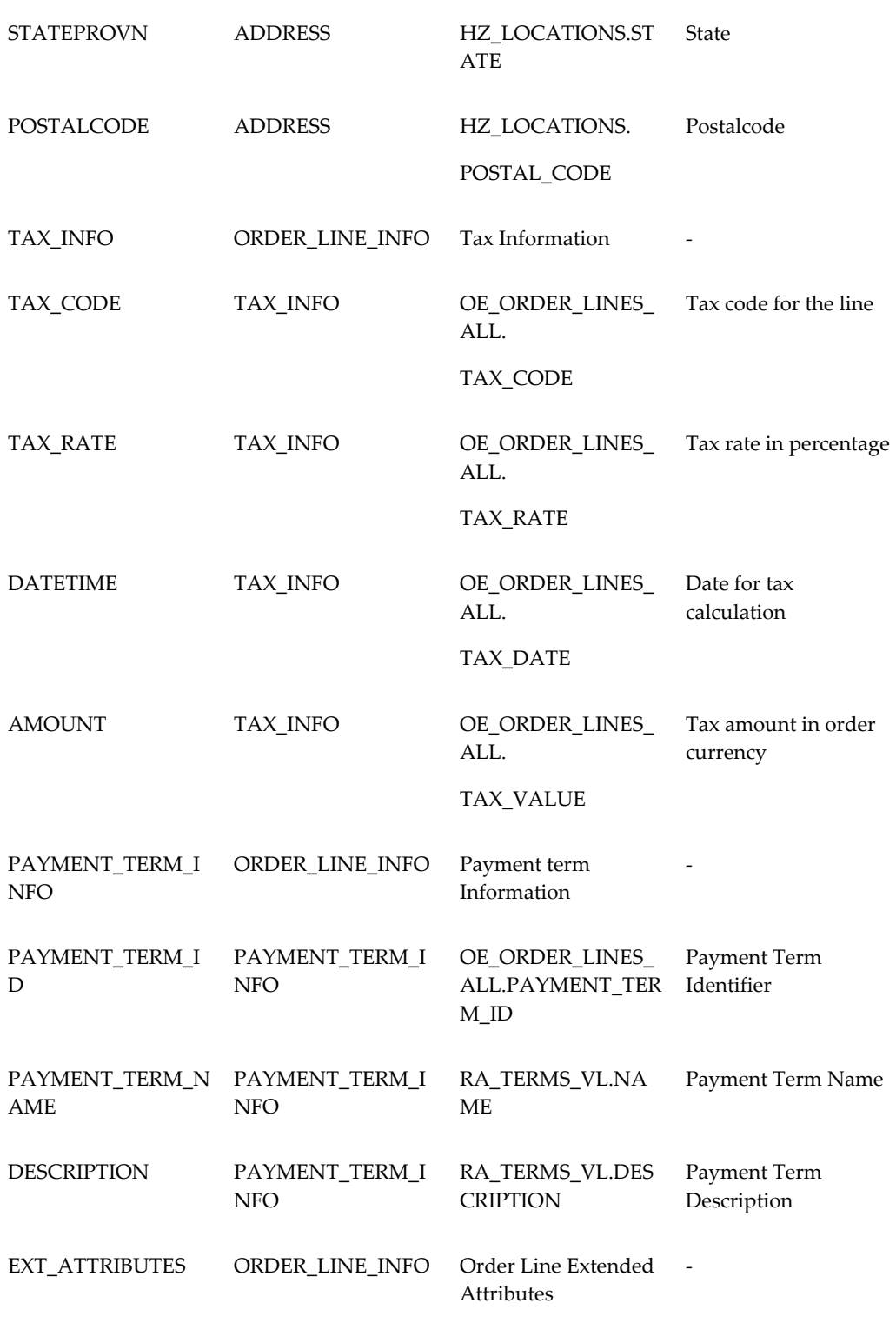

**D-24** Oracle Telecommunications Billing Integrator Implementation Guide

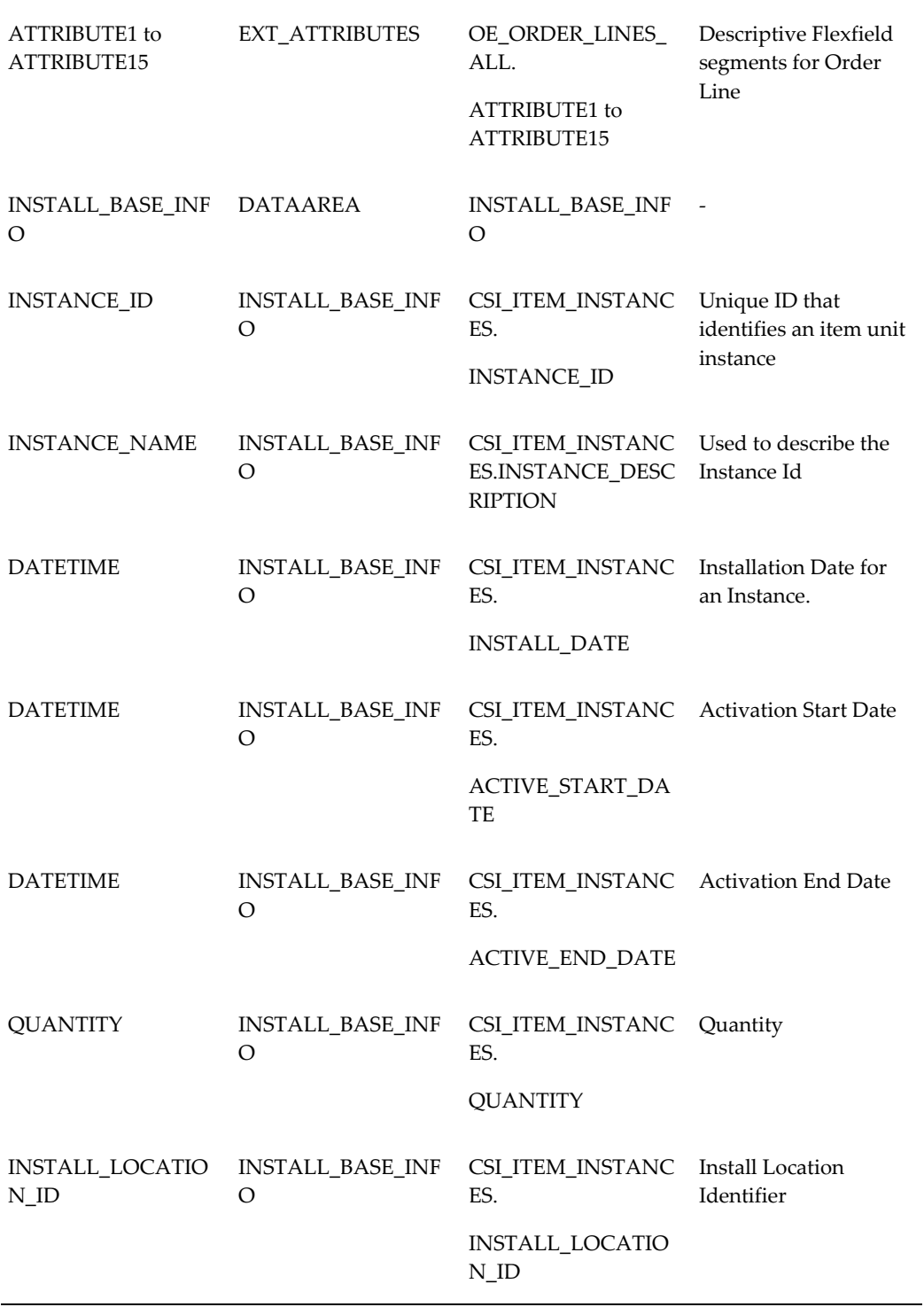

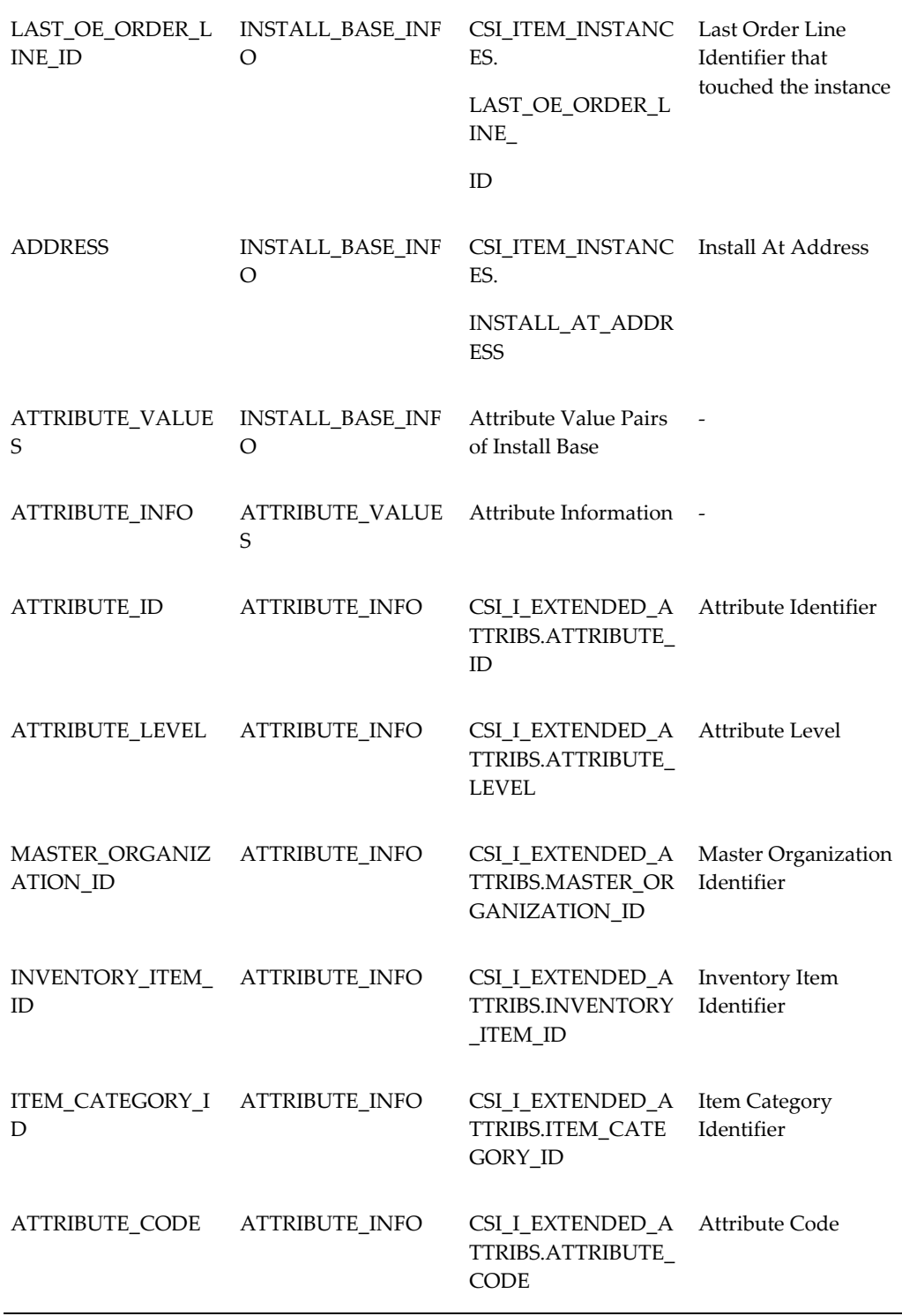

**D-26** Oracle Telecommunications Billing Integrator Implementation Guide

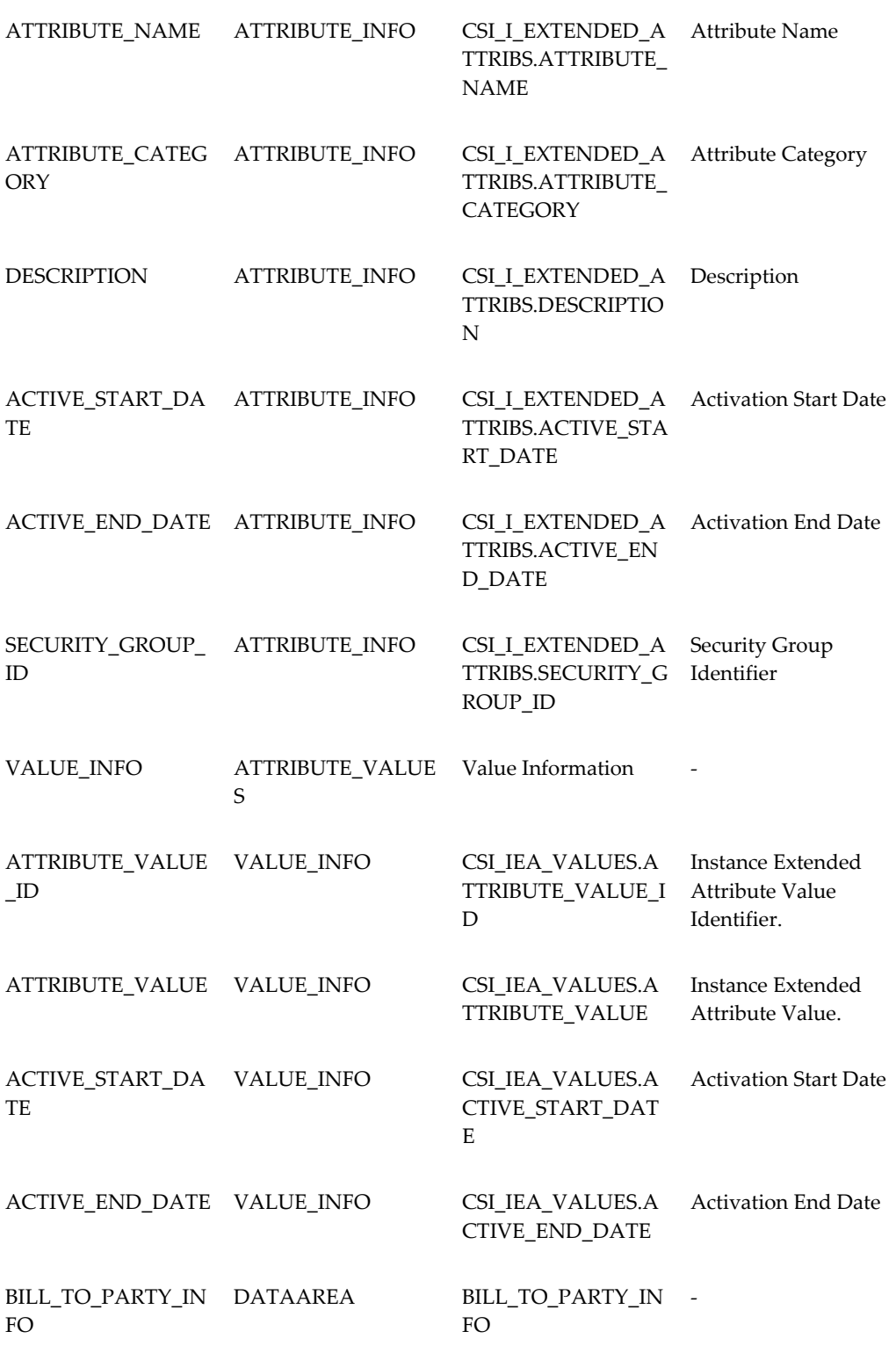

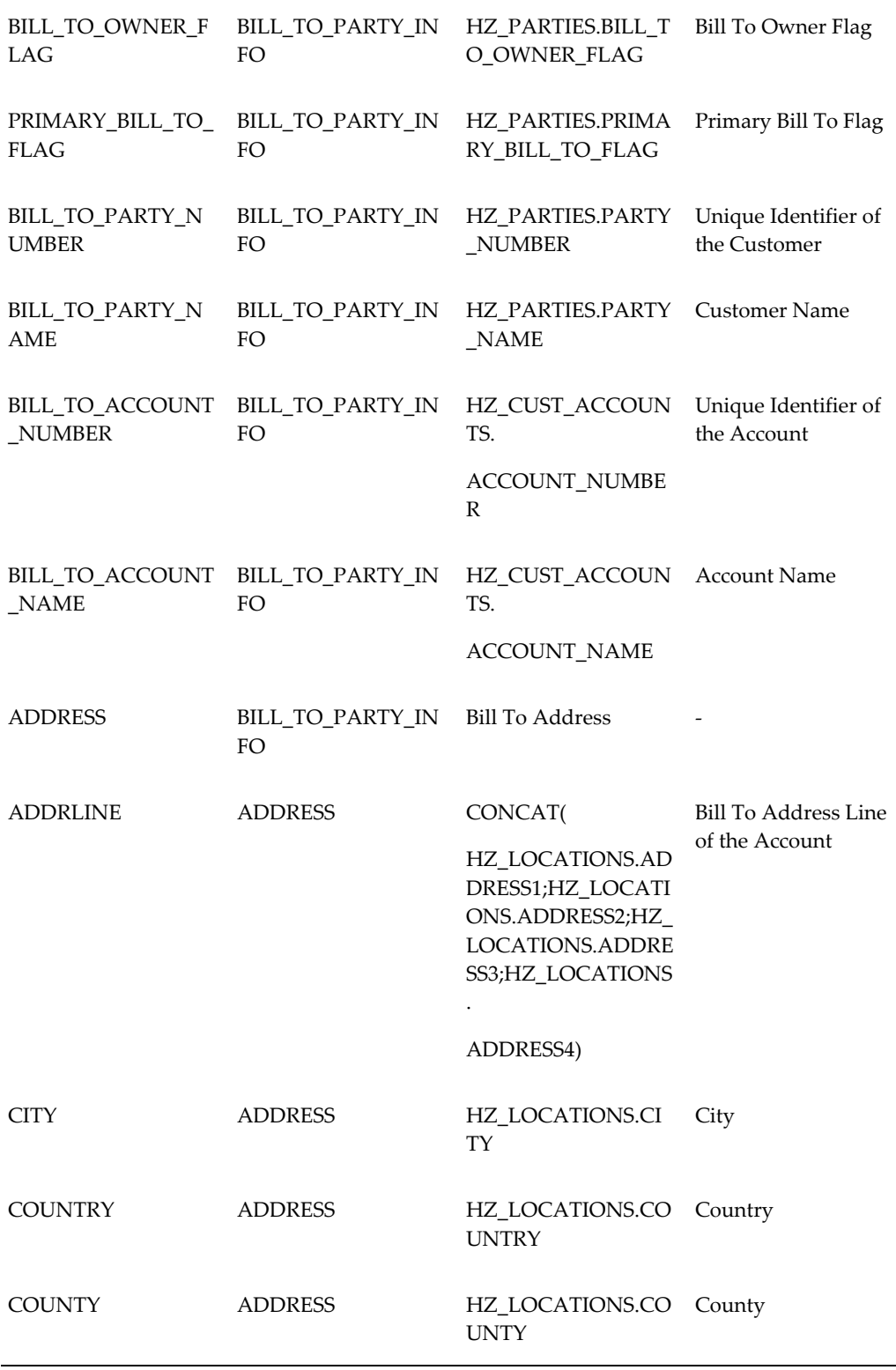

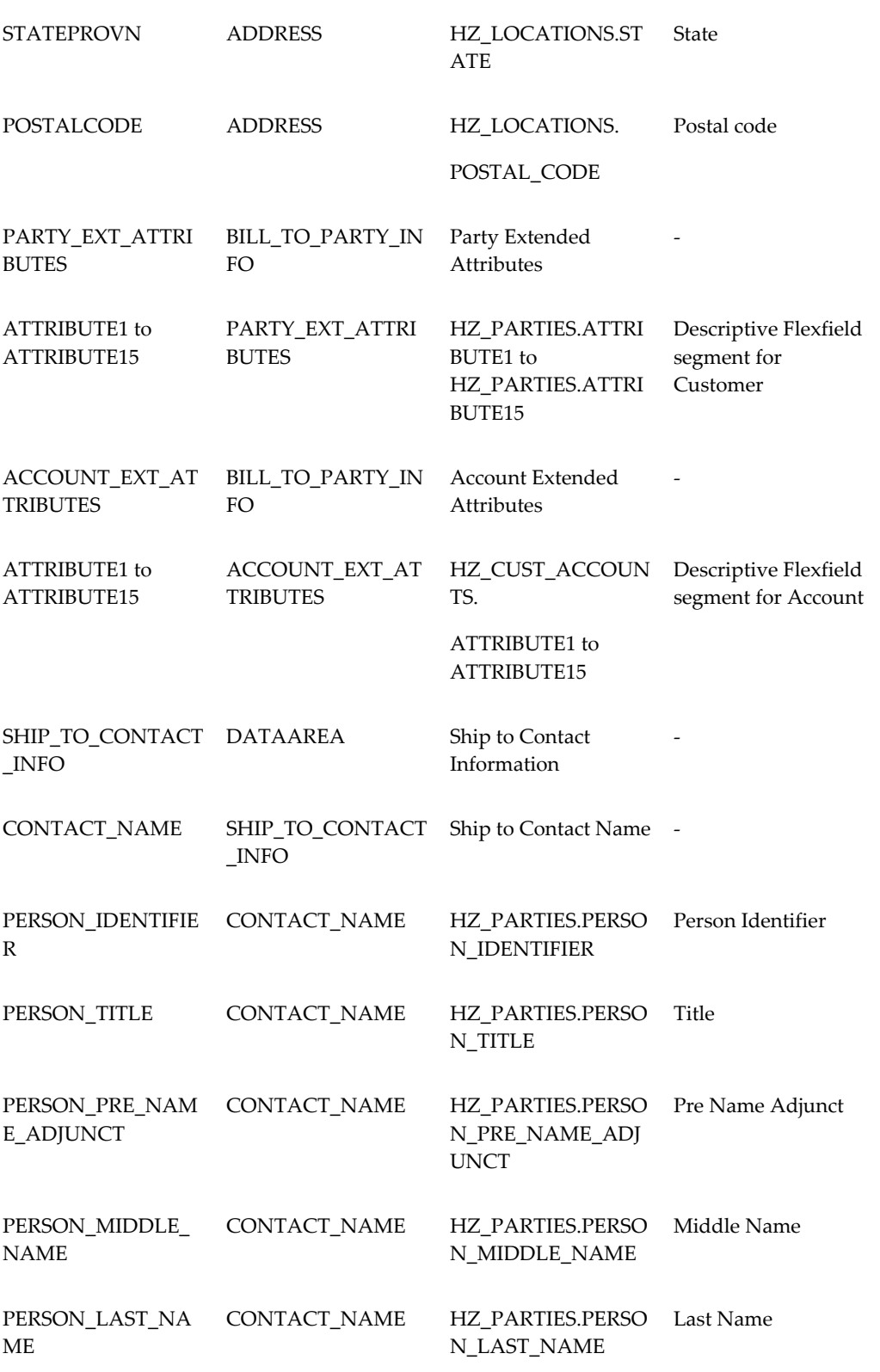

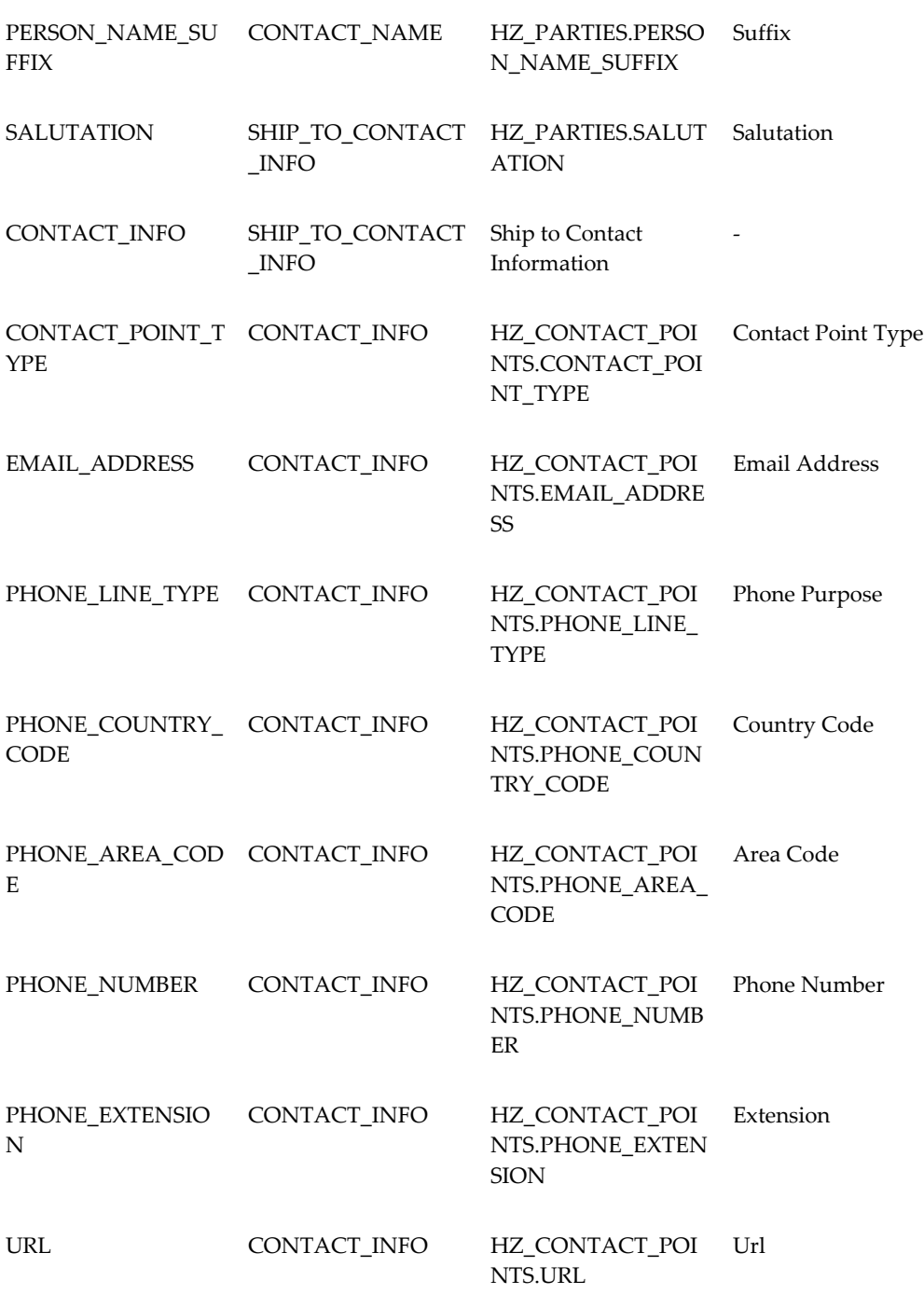

# **Message Specifications for Product/Item**

The following table lists the specifications for product.

**D-30** Oracle Telecommunications Billing Integrator Implementation Guide

# *Message Specifications for Product*

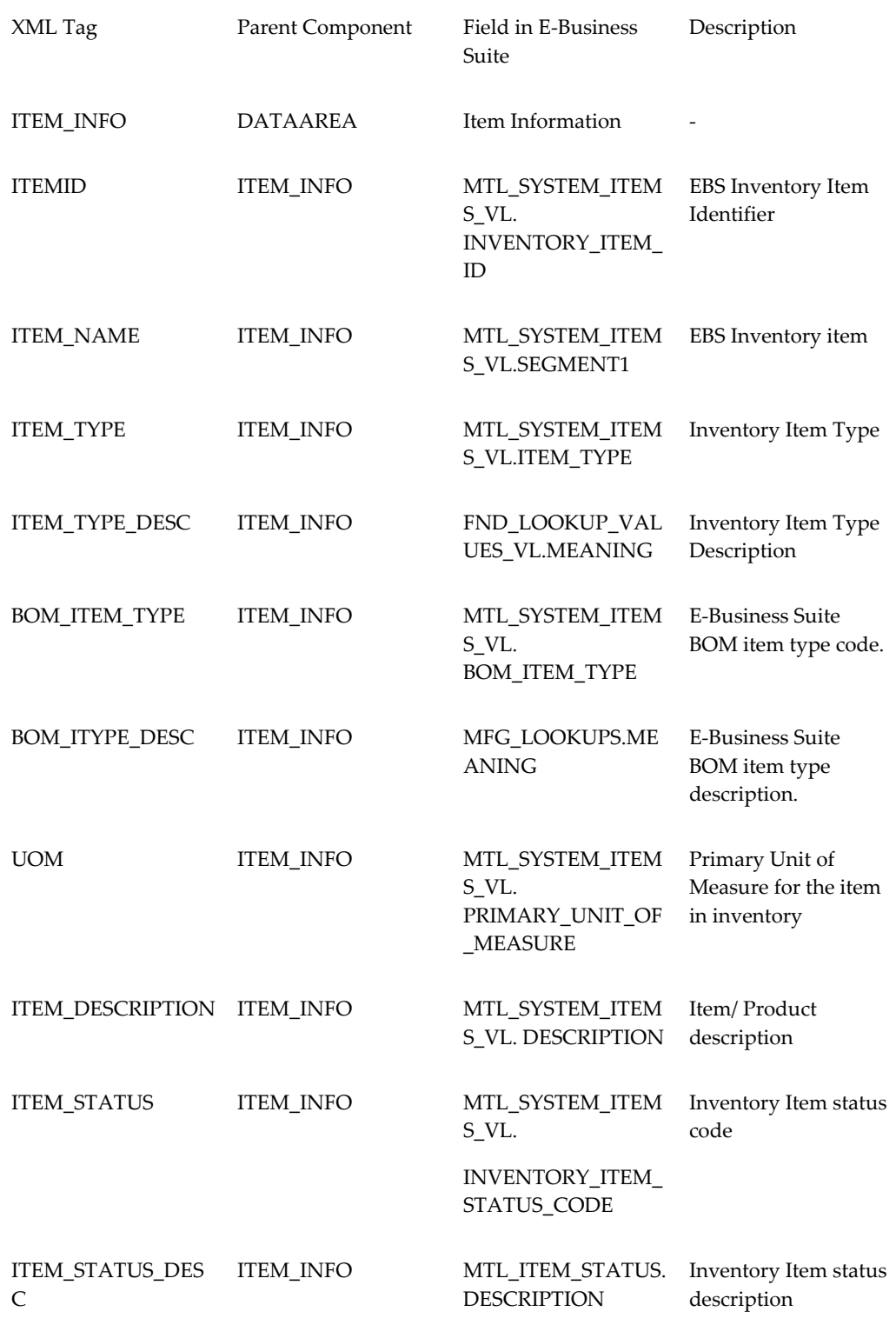

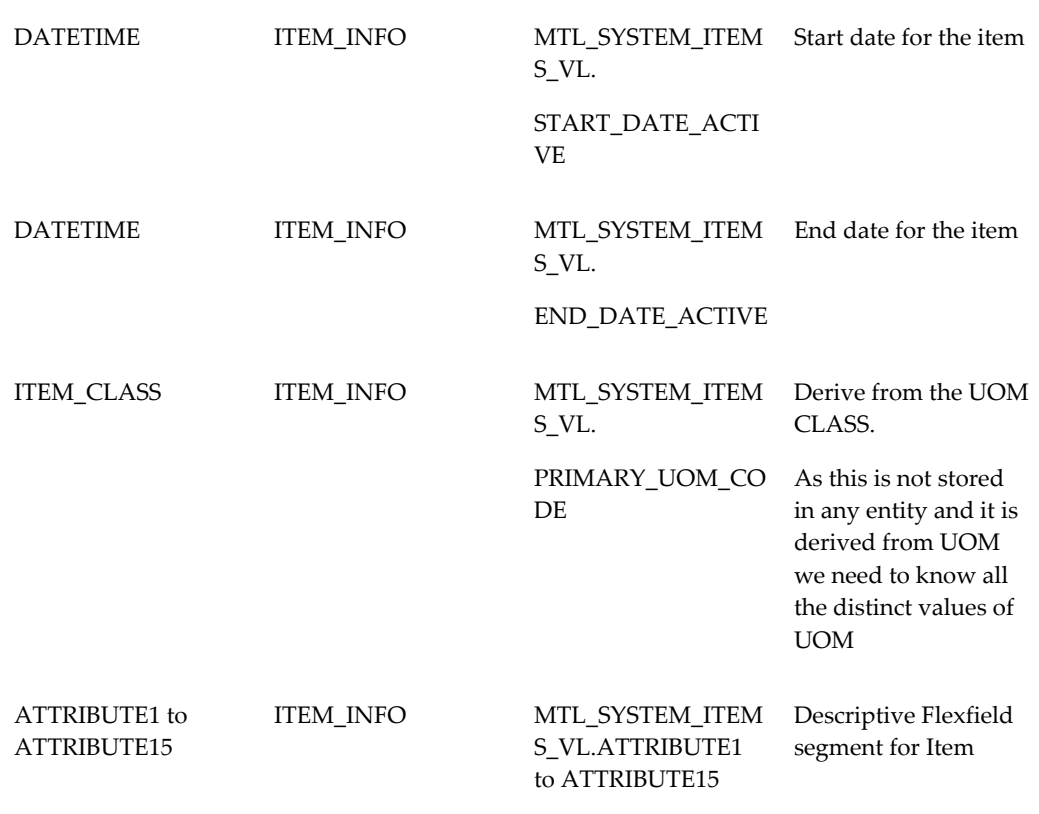

# **Message Specifications For Group Sales Order Line**

The following table lists the message specifications for Group Sales Order Line.

| XML Tag                      | XML Parent tag               | Field in E-Business<br>Suite                     | Description                    |
|------------------------------|------------------------------|--------------------------------------------------|--------------------------------|
| ORDER HEADER I<br><b>NFO</b> | <b>DATAAREA</b>              | Order Header<br>Information                      | $\overline{\phantom{a}}$       |
| <b>ORDER NUMBER</b>          | ORDER HEADER I<br><b>NFO</b> | OE ORDER HEADE<br>RS ALL.ORDER NU<br><b>MBER</b> | Unique Identifier for<br>Order |

*Message Specifications for Group Sales Order Line*

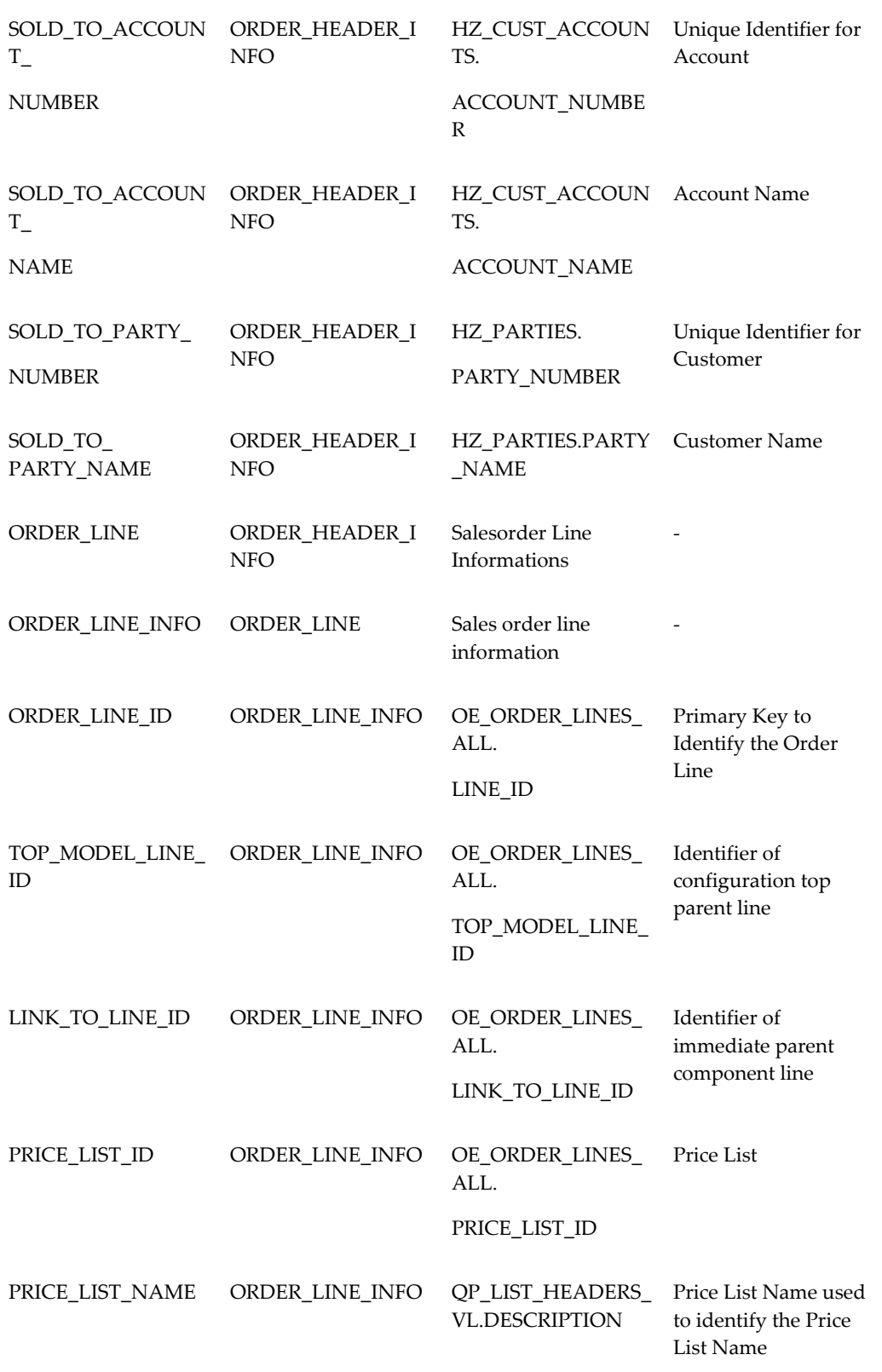

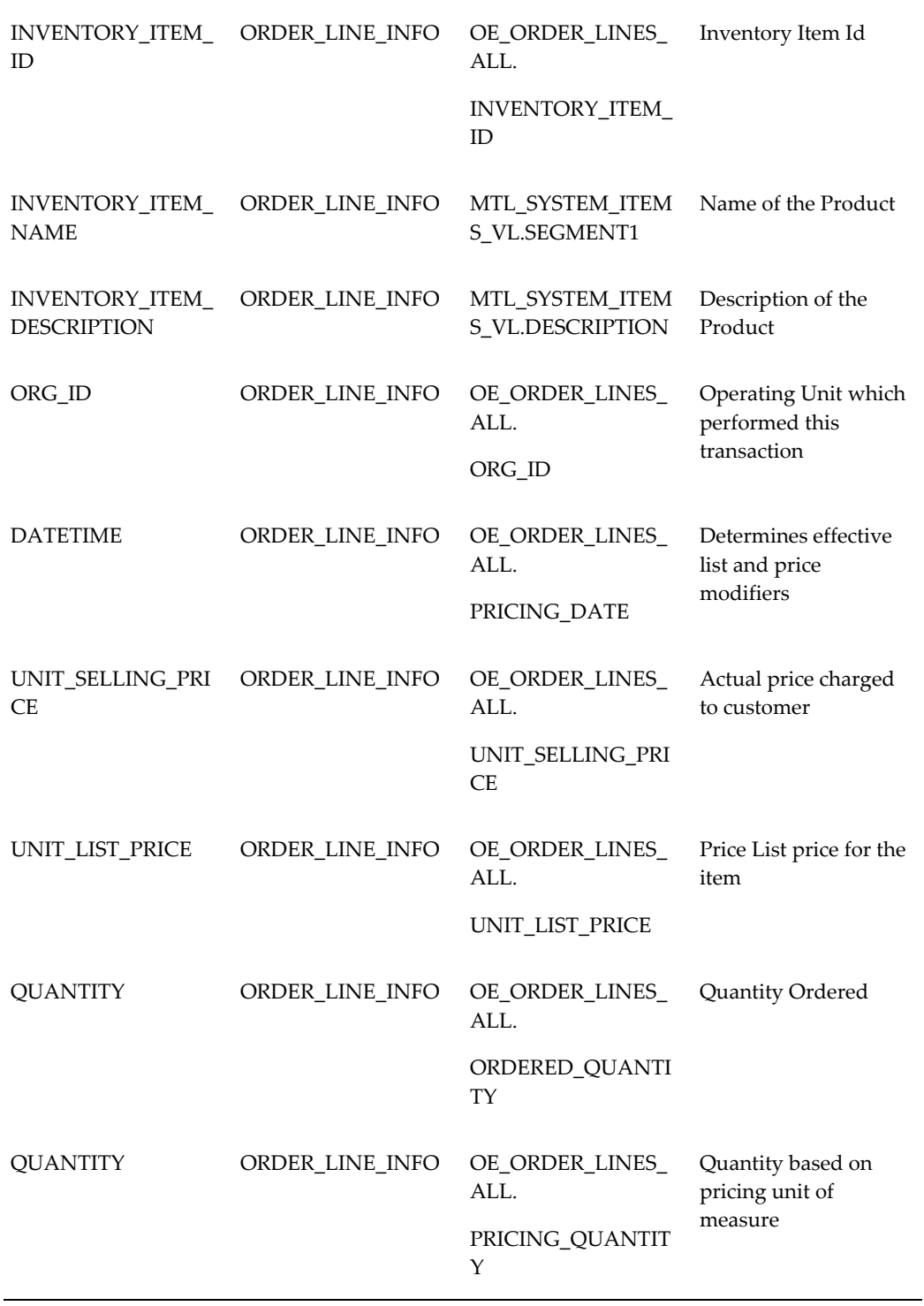

**D-34** Oracle Telecommunications Billing Integrator Implementation Guide

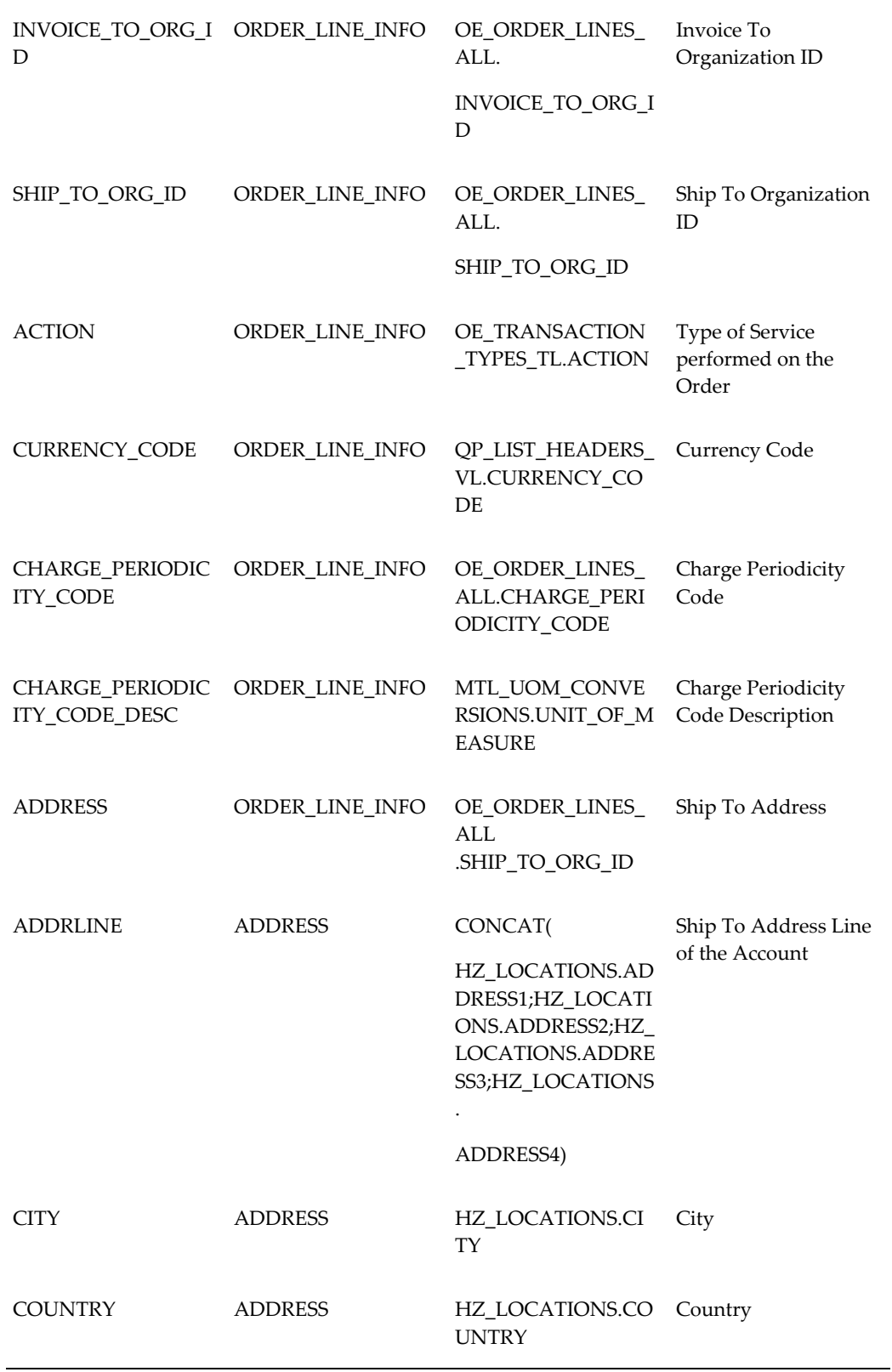

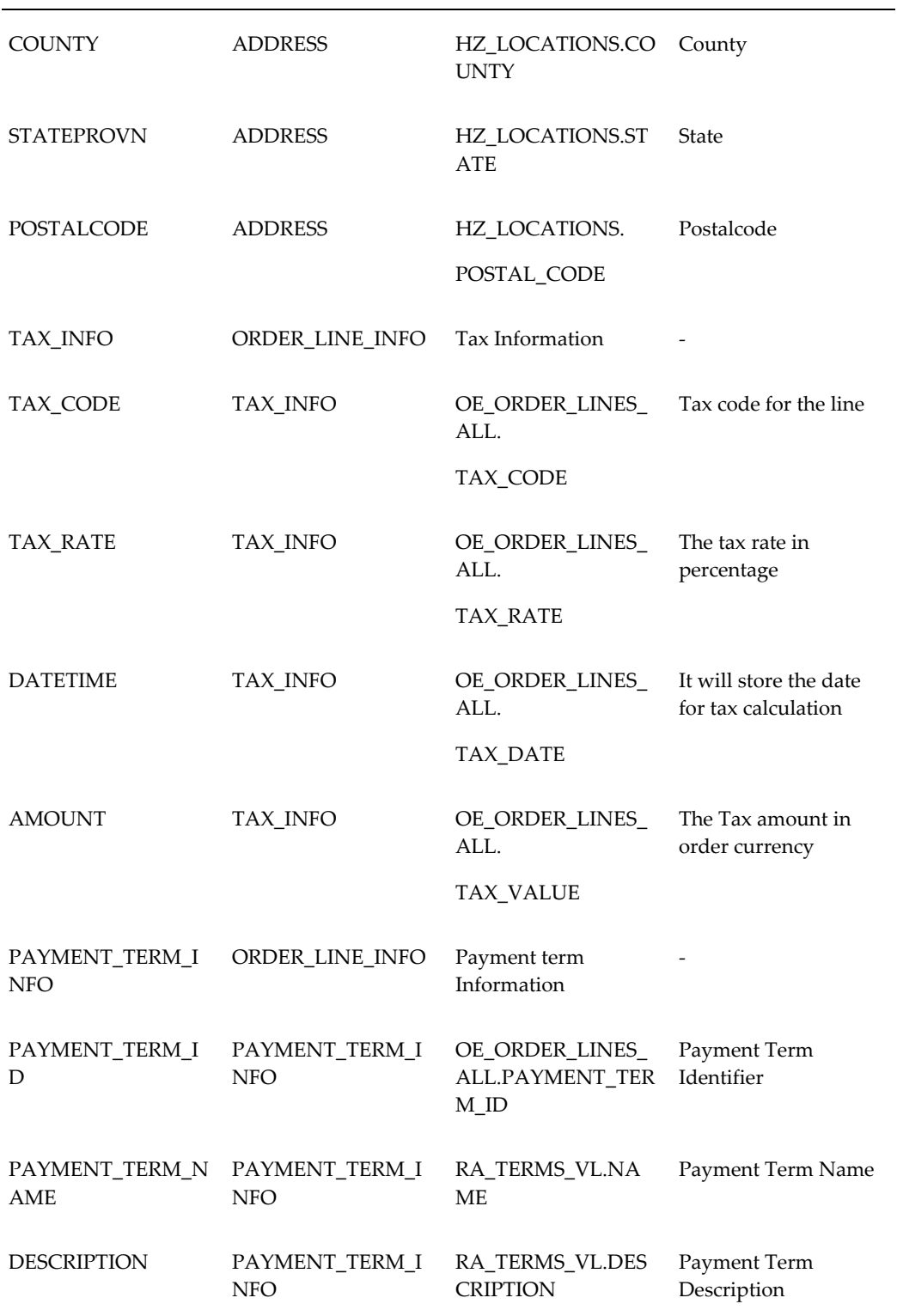

**D-36** Oracle Telecommunications Billing Integrator Implementation Guide

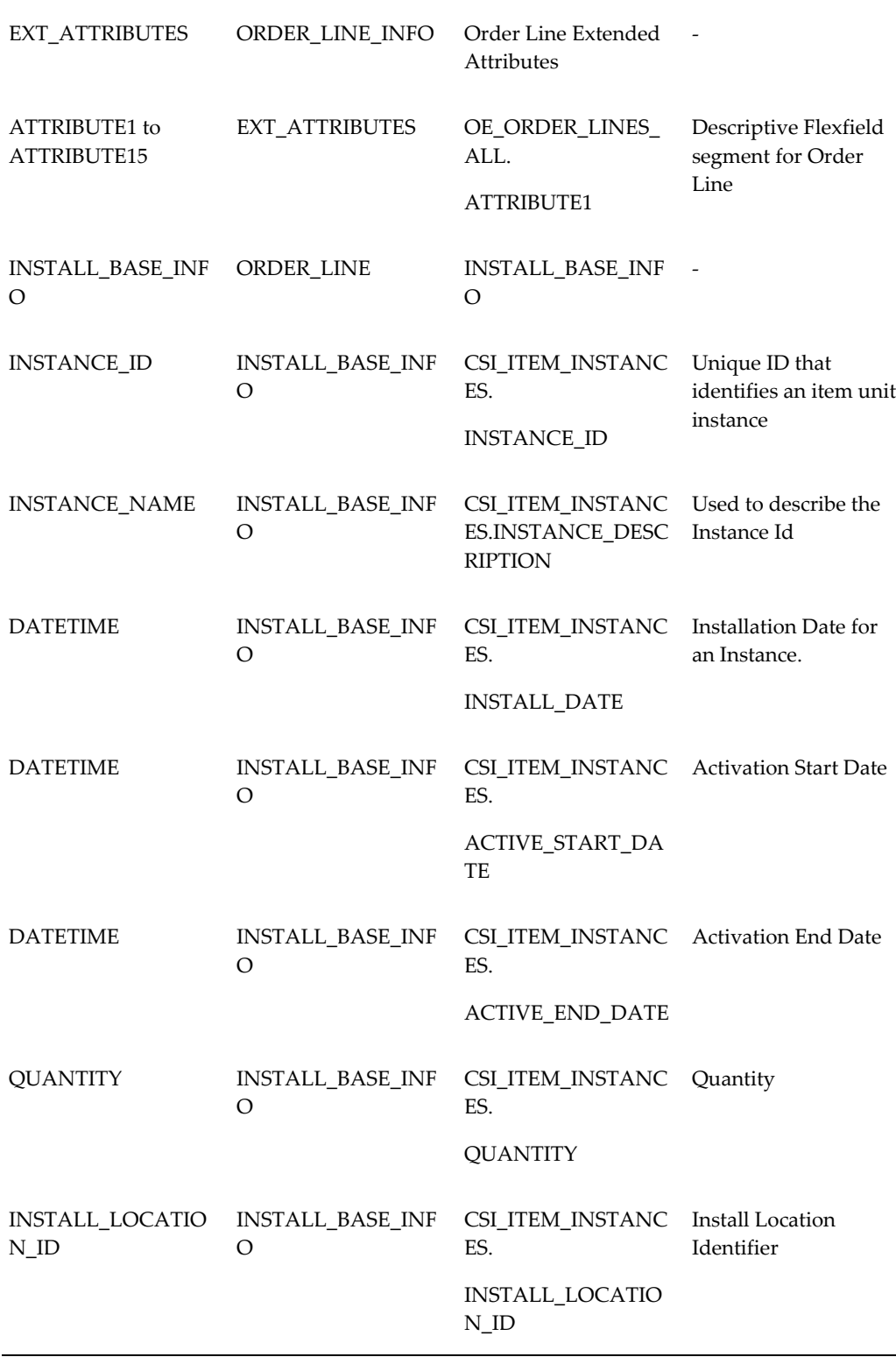

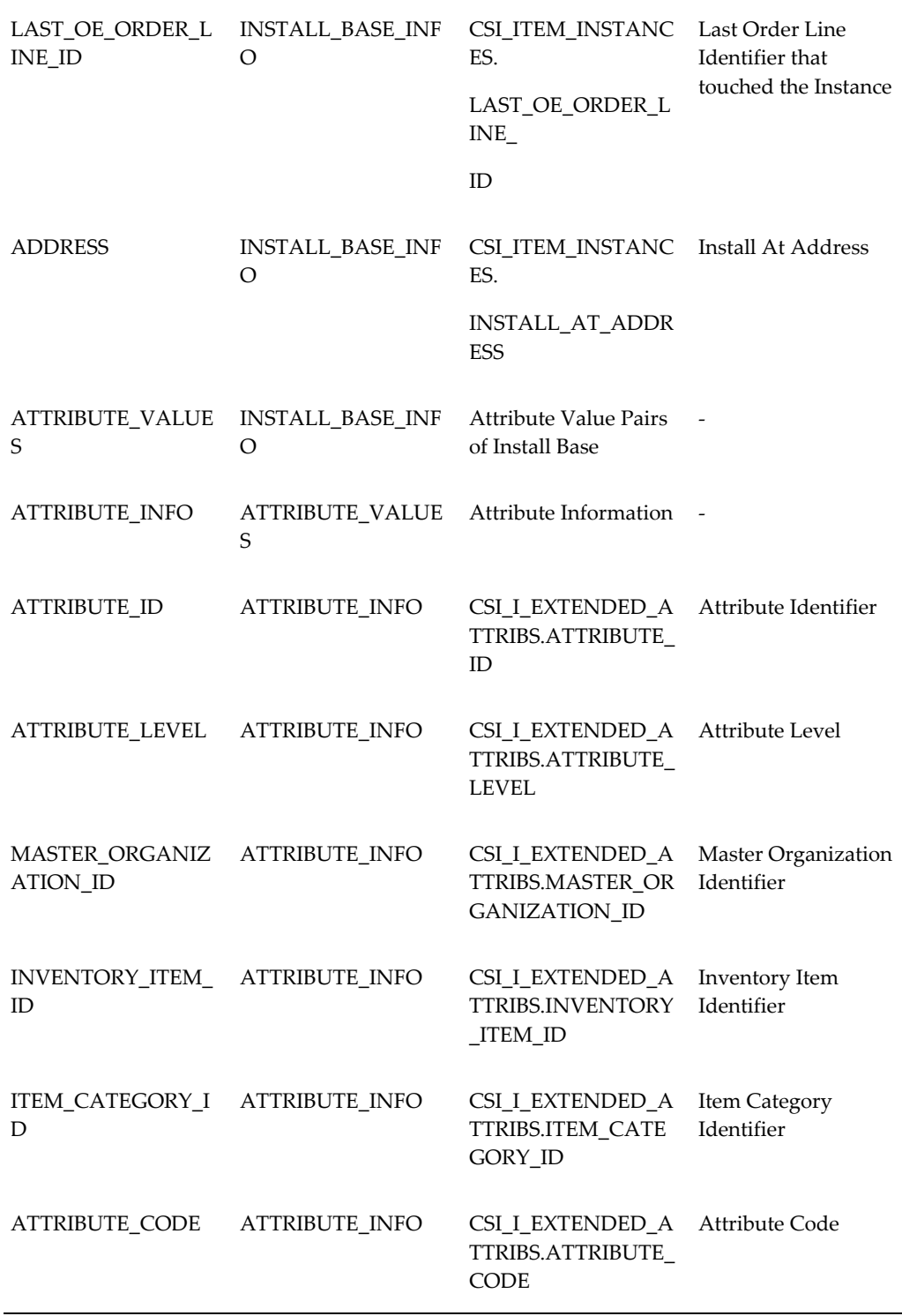

**D-38** Oracle Telecommunications Billing Integrator Implementation Guide

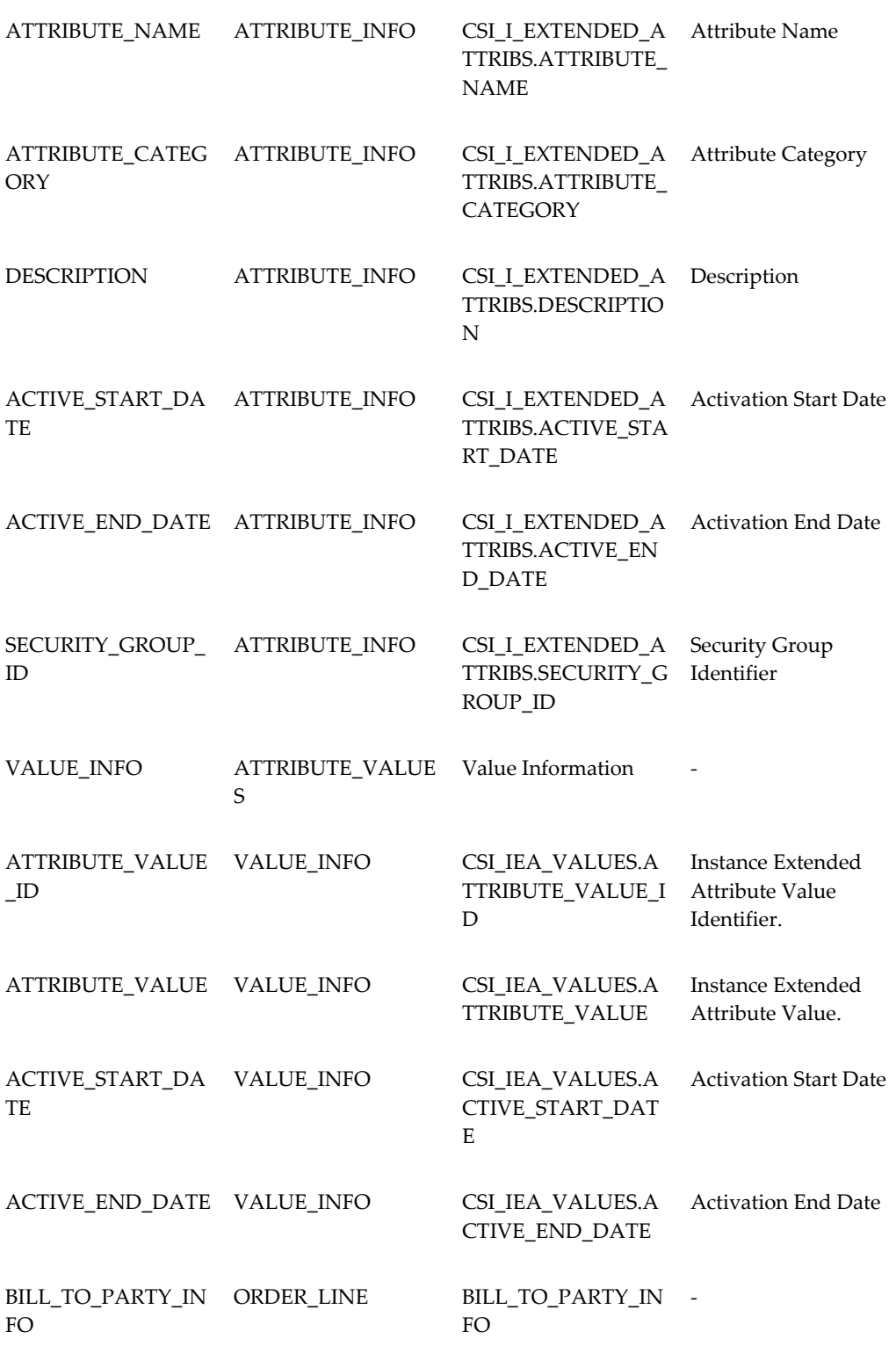

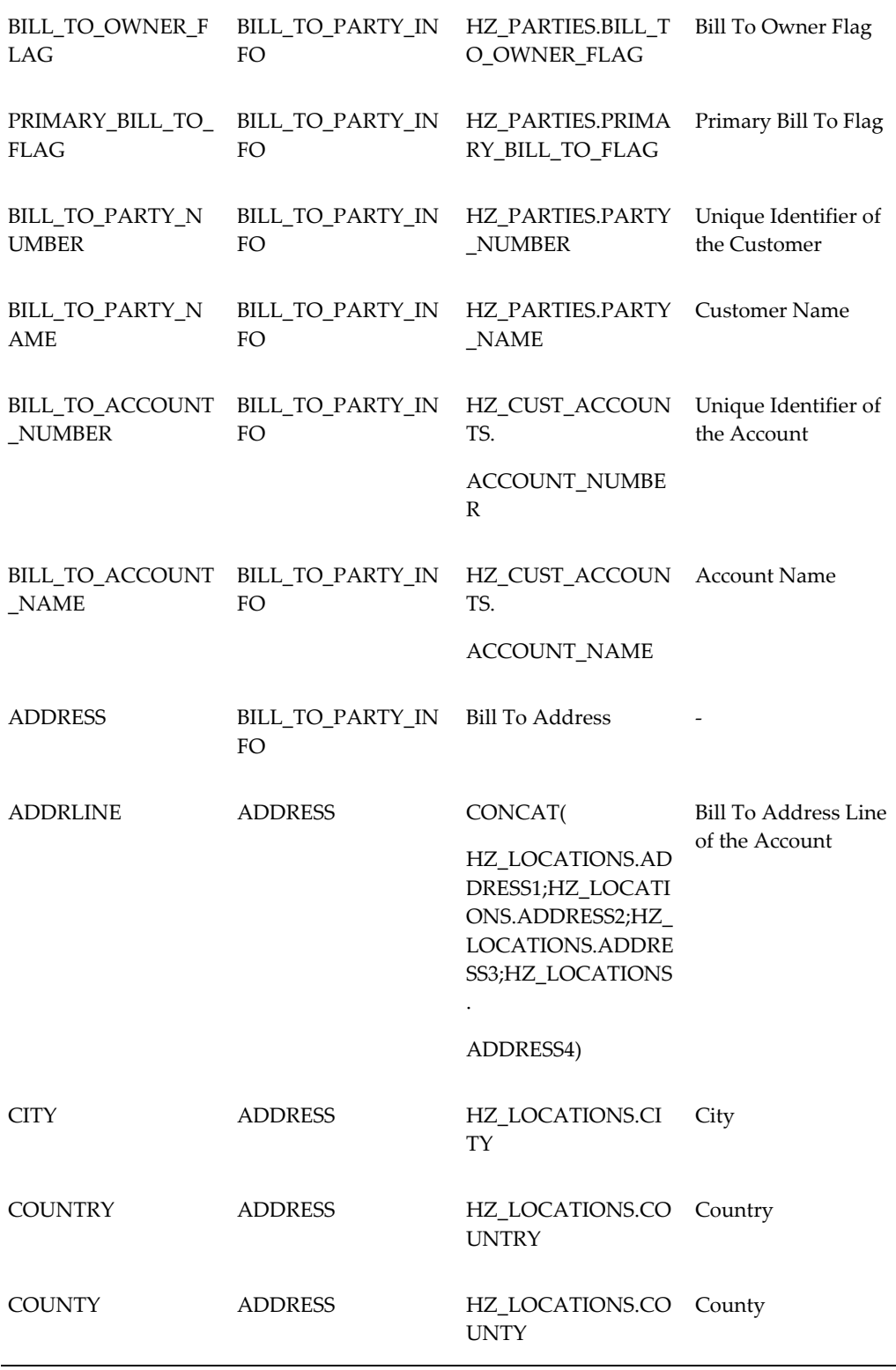

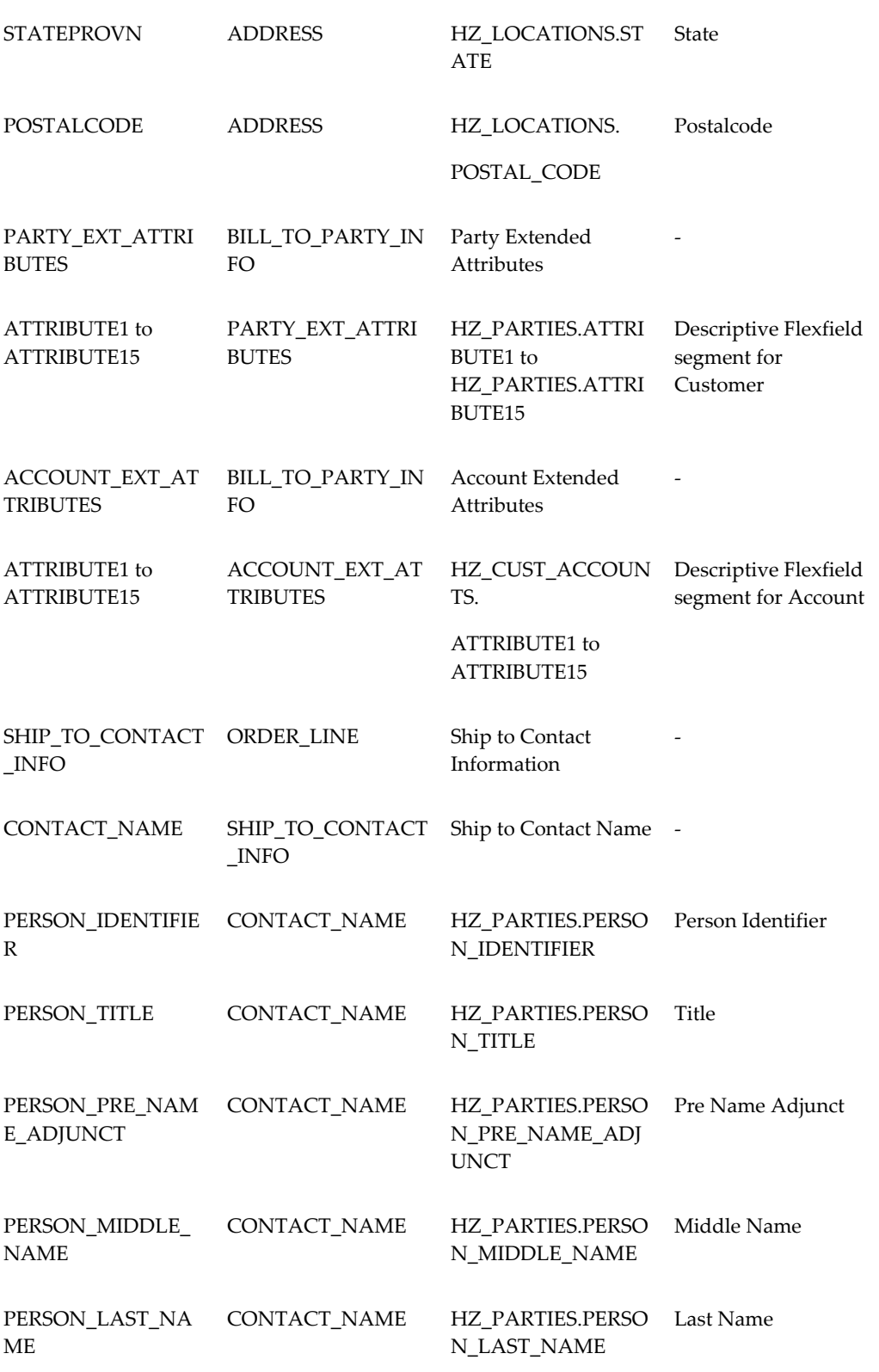

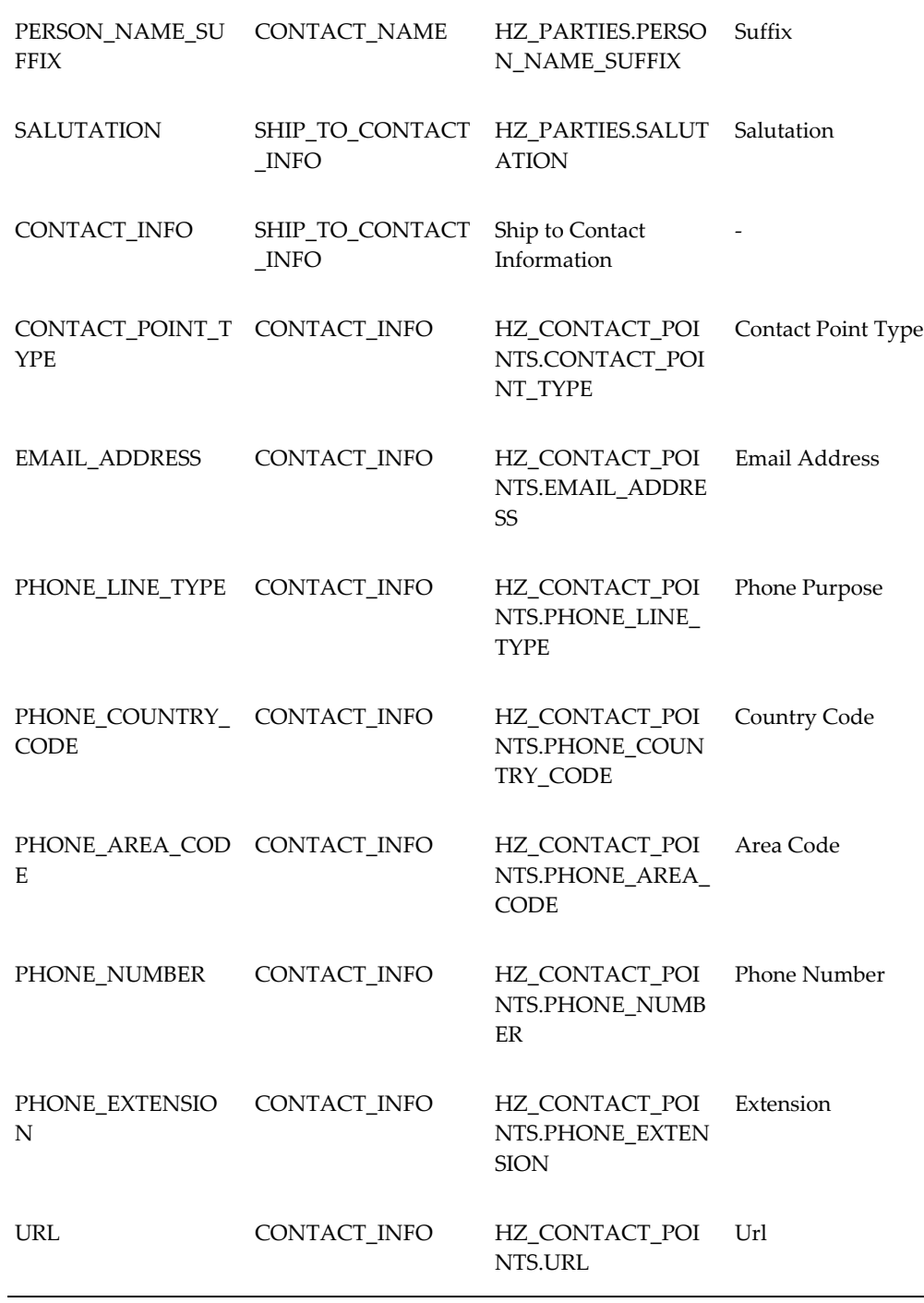

**D-42** Oracle Telecommunications Billing Integrator Implementation Guide

# **Glossary**

#### **Advanced Queuing Adapter**

Used to integrate OAI hub with an Advanced Queue in the spoke application.

### **Agent Listener**

Type of service component that processes event messages on agents.

#### **Hub**

An integration point within your network.

#### **Hub Schema**

Schema in the database where OAI hub repository resides.

#### **Hub User**

Represents an application that takes part in the message exchange.

#### **JMS**

Java Message Service (JMS) API is a messaging standard that allows application components based on the Java 2 Platform, Enterprise Edition (J2EE) to create, send, receive, and read messages.

#### **OAI Hub**

Contains all the mapping and transformation data required for integration in its repository.

#### **OAI Maps**

Specification for transforming XML message from application view to common view and vice versa.

# **Trading Partner**

Entity that exchanges messages with the XML Gateway.

# **Transaction**

Transmission of information between Oracle EBS and Billing application.

# **Workflow Function**

Activity in a workflow process which invokes Pl/Sql procedure or function.

### **XML Gateway**

Generates the appropriate xml message based on the specifications. provided in the XML gateway map file. The message is validated using a DTD. XML Gateway places the generated message on the Advanced Queue (AQ) for further processing.

# **XML Payload**

Data present within the XML message.
# **Index**

#### **A**

Agent Listeners, list of, [3-13](#page-36-0)

## **B**

Billing Preference, obsoleted, [1-7](#page-20-0) Billing Preference event, obsoleted, [1-7](#page-20-1) Bill Summary UI Accessing, [3-16](#page-39-0)

#### **C**

Collaboration History, [3-10](#page-33-0) profile values, [3-11](#page-34-0)

## **F**

Final Collaboration Event, [3-12](#page-35-0)

## **G**

Grouped Sales Order Message, [1-6](#page-19-0) Example, [1-6](#page-19-1)

## **H**

Hub user, defining, [3-4](#page-27-0)

## **O**

OAI hub, [A-1](#page-48-0) Overview, [1-1](#page-14-0) XML Message, [D-1](#page-64-0) Overview, OAI, [A-1](#page-48-1)

## **P**

Profile Option Bill Summary UI, [3-13](#page-36-1) Publishing Account Update Details, [1-3](#page-16-0) Bill To accounts for a Sales Order, [1-6](#page-19-2) Item/Product Details, [1-4](#page-17-0) New Account Details, [1-3](#page-16-1) Sales Order Details, [1-4](#page-17-1)

#### **S**

Starting Adapter, [A-4](#page-51-0) Stopping Adapter, [A-4](#page-51-1)

#### **T**

Transactions, internal, [3-5](#page-28-0)

Download from Www.Somanuals.com. All Manuals Search And Download.

Free Manuals Download Website [http://myh66.com](http://myh66.com/) [http://usermanuals.us](http://usermanuals.us/) [http://www.somanuals.com](http://www.somanuals.com/) [http://www.4manuals.cc](http://www.4manuals.cc/) [http://www.manual-lib.com](http://www.manual-lib.com/) [http://www.404manual.com](http://www.404manual.com/) [http://www.luxmanual.com](http://www.luxmanual.com/) [http://aubethermostatmanual.com](http://aubethermostatmanual.com/) Golf course search by state [http://golfingnear.com](http://www.golfingnear.com/)

Email search by domain

[http://emailbydomain.com](http://emailbydomain.com/) Auto manuals search

[http://auto.somanuals.com](http://auto.somanuals.com/) TV manuals search

[http://tv.somanuals.com](http://tv.somanuals.com/)